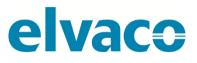

CMe3100 User's Manual English v 1.0

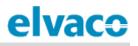

## Content

| 1 | DOCUMENT NOTES |                                                   |     |  |  |  |
|---|----------------|---------------------------------------------------|-----|--|--|--|
|   | 1.1            | COPYRIGHT AND TRADEMARK                           | 5   |  |  |  |
|   | 1.2            | Солтастя                                          | 5   |  |  |  |
| 2 | IMP            | DRTANT USAGE AND SAFETY INFORMATION               | 6   |  |  |  |
|   |                |                                                   |     |  |  |  |
| 3 | USIN           | G THIS MANUAL                                     | . 7 |  |  |  |
|   | 3.1            | Purpose and audience                              | 7   |  |  |  |
|   | 3.2            | Online resources                                  | 7   |  |  |  |
|   | 3.3            | Νοτατιον                                          | 7   |  |  |  |
|   | 3.3.1          | Navigation                                        | . 7 |  |  |  |
|   | 3.4            | Symbols                                           | 8   |  |  |  |
| 4 | INTR           | ODUCTION                                          | . 9 |  |  |  |
|   | 4.4            | Purpose                                           | ~   |  |  |  |
|   |                | PURPOSE APPLICATION DESCRIPTION                   |     |  |  |  |
|   | 4.2            |                                                   |     |  |  |  |
|   | 4.2.1          |                                                   |     |  |  |  |
|   | 4.2.3          |                                                   |     |  |  |  |
|   | 4.2.4          |                                                   |     |  |  |  |
|   |                | PRODUCT FEATURES                                  |     |  |  |  |
|   | 4.4            | COMPATIBILITY AND EXTENSIONS                      | 11  |  |  |  |
|   | 4.4.1          | Licensing scheme                                  | 11  |  |  |  |
|   | 4.4.2          | Integration with other products                   | 12  |  |  |  |
|   | 4.4.3          | Wired and Wireless M-Bus                          | 12  |  |  |  |
| 5 | GETT           | ING STARTED                                       | 13  |  |  |  |
| - |                |                                                   |     |  |  |  |
|   |                | PURPOSE                                           |     |  |  |  |
|   | 5.2<br>5.3     | PRODUCT SPECIFICATION                             |     |  |  |  |
|   | 5.5<br>5.4     | CONNECT THE DEVICE                                |     |  |  |  |
|   | 5.4.1          |                                                   |     |  |  |  |
|   | 5.4.2          |                                                   |     |  |  |  |
|   | 5.4.3          |                                                   |     |  |  |  |
|   | 5.4.4          |                                                   |     |  |  |  |
|   | 5.4.5          |                                                   |     |  |  |  |
|   | 5.4.6          | USB Port                                          | 14  |  |  |  |
|   | 5.4.7          | Wiring Diagram                                    | 15  |  |  |  |
|   | 5.5            | START UP THE DEVICE                               |     |  |  |  |
|   | 5.5.1          |                                                   |     |  |  |  |
|   | 5.5.2          |                                                   |     |  |  |  |
|   | 5.5.3          |                                                   | -   |  |  |  |
|   |                | Access the web interface                          | -   |  |  |  |
|   | 5.6.1          |                                                   |     |  |  |  |
|   | 5.6.2          | Change the default administrator password         | 1/  |  |  |  |
| 6 | OPE            | ATIONS GUIDE                                      | 18  |  |  |  |
|   | BASIC OI       | PERATIONS                                         | 18  |  |  |  |
|   | 6.1            | PURPOSE                                           | -   |  |  |  |
|   | 6.2            | USE THE INSTALLATION PANEL TO PERFORM BASIC SETUP | 18  |  |  |  |
|   |                | Set тне тіме                                      |     |  |  |  |
|   | 6.3.1          | Configure time settings                           | 18  |  |  |  |
|   | 6.4            | Configure network settings                        |     |  |  |  |
|   | 6.4.1          | Configure IP address settings                     | 20  |  |  |  |

| 6.4.2       | Change the hostname (optional)                                  | 20 |
|-------------|-----------------------------------------------------------------|----|
| 6.4.3       | Set the Domain Name Server                                      | 21 |
| 6.5 INS     | TALL METERS                                                     | 21 |
| 6.5.1       | Create and install a list of Wired M-Bus meters                 | 23 |
| 6.5.2       | Create and install a list of Wireless M-Bus meters              | 23 |
| 6.5.3       | Install meters through a meter search                           | 24 |
| 6.6 Do      | WNLOAD A COMMISSION REPORT OF INSTALLED METERS                  | 24 |
| 6.6.1       | Download a Commission Report                                    | 24 |
| 6.7 Sc      | HEDULE METER READOUTS                                           | 25 |
| 6.7.1       | Activate and set the meter readout schedule                     | 25 |
| 6.8 Co      | NFIGURE PUSH REPORT DEFAULT SETTINGS                            | 26 |
| 6.8.1       | Configure e-mail Push Report default settings                   | 26 |
| 6.8.2       | Configure FTP Push Report default settings                      | 27 |
| 6.8.3       | Configure HTTP Push Report default settings                     | 28 |
| 6.9 Sc      | HEDULE PUSH REPORTS AND EVENT REPORTS                           |    |
| 6.9.1       | Enable and configure Push Reports                               | 30 |
| 6.9.2       | Enable and configure Event Reports                              | 31 |
| Соммон с    | PERATIONS                                                       | 33 |
| 6.10 Pu     | RPOSE                                                           | 33 |
| 6.11 Cr     | EATE A CONFIGURATION FILE                                       | 33 |
| 6.11.1      | Save device specific settings in a configuration file           | 33 |
| 6.12 Cr     | EATE A BACKUP FILE                                              | 34 |
| 6.12.1      | Save meter values and device specific settings in a backup file | 34 |
| 6.13 Сн     | ECK DEVICE AND METER SETTINGS                                   | 35 |
| 6.13.1      | Check status through the System Panel                           | 35 |
| 6.13.2      | Check the device overview                                       | 36 |
| 6.13.3      | Download a meter settings report                                | 37 |
| 6.14 Сн     | ECK OPERATIONAL STATUS OF THE SYSTEM                            | 37 |
| 6.14.1      | Filter the System Log                                           | 37 |
| 6.14.2      | Set the minimum severity level of logged events                 | 38 |
| 6.14.3      | Check the readout status of an individual meter                 | 39 |
| 6.15 INS    | TALL ENCRYPTION KEYS FOR WIRELESS METERS                        | 40 |
| 6.15.1      | Add an encryption key through a file upload                     | 41 |
| 6.15.2      | Add an encryption key directly in the web interface             | 42 |
| 6.15.3      | Link an encryption key to an individual meter                   |    |
| 6.16 Co     | NFIGURE SETTINGS FOR AN INDIVIDUAL METER                        | 45 |
| 6.16.1      | Edit Measurement Object Identification of a meter               | 45 |
| 6.16.2      | Configure communication settings of an individual meter         | 46 |
| SPECIAL OPE | RATIONS                                                         | 48 |
| 6.17 Pu     | RPOSE                                                           | 48 |
| 6.18 Up     | DATE SOFTWARE                                                   | 48 |
| 6.18.1      | Perform a software update                                       | 48 |
| 6.19 AD     | MINISTRATE USER ACCOUNTS                                        | 49 |
| 6.19.1      | Add a new user account                                          | 49 |
| 6.19.2      | Edit an existing user account                                   | 49 |
| 6.19.3      | Delete an existing user account                                 | 50 |
| 6.20 AD     | D A NEW LICENSE                                                 |    |
| 6.20.1      | Upload and install a license                                    | 51 |
| 6.21 PE     | RFORM AN ADVANCED METER SEARCH                                  | 51 |
| 6.21.1      | Customize the meter search                                      |    |
|             | RFORM MANUAL METER READOUTS                                     |    |
| 6.22.1      | Perform a manual readout of all installed meters                | 53 |
| 6.22.2      | Perform a manual readout of an individual meter                 |    |
|             | TIVATE THE CONTINUOUS READOUT MODE                              |    |
| 6.23.1      | Enable continuous meter readouts                                |    |
| 6.24 EN     | ABLE SECURITY FEATURES                                          |    |
|             |                                                                 |    |

|     | 6.2  | 24.1 Enable HTTPS for authentication towards a client               |    |
|-----|------|---------------------------------------------------------------------|----|
|     | 6.2  | 24.2 Add a list of trusted clients                                  |    |
|     | 6.2  | 24.3 Enable HTTPS for Push Reports                                  |    |
|     | 6.25 |                                                                     |    |
|     | 6.2  | 25.1 Set the way meters are searched for                            |    |
|     | 6.2  | 25.2 Configure M-Bus time and retry settings                        |    |
|     | -    | 25.3 Configure M-Bus multi telegram settings                        |    |
|     |      | 25.4 Configure M-Bus settings of an individual meter                |    |
|     | 6.26 | ACCESS THE M-BUS FROM A MASTER DEVICE                               |    |
|     | 6.2  | 26.1 Enable a master device to communicate directly on the M-Bus    |    |
|     | 6.27 | ACCESS METER READINGS FROM A MASTER DEVICE                          |    |
|     | 0.2  | 7.1 Allow a master device to collect meter values from the database |    |
|     | 6.28 | Use M-Bus slave ports for Virtual or Transparent M-Bus              |    |
|     | -    | 8.1 Activate and configure the settings of the M-Bus slave ports    |    |
|     | 6.29 | Allow a master device to perform readouts over Modbus               |    |
|     |      | 29.1 Enable meter readouts over Modbus                              |    |
|     | 6.30 | ENABLE AUTOMATIC UPDATES OF CONFIGURATION SETTINGS                  |    |
|     |      | 80.1 Enable and configure the Auto Configuration service            |    |
|     | 6.31 | CONFIGURE ADVANCED PUSH REPORT SETTINGS                             |    |
|     |      | 1.1 Disable Adaptive Retries                                        |    |
|     |      | 1.2   Configure the Value Period                                    |    |
|     |      | 1.3 Configure the Value Interval                                    |    |
|     |      | 1.4 Configure the Push Report timeout settings                      |    |
|     | 6.32 | CONFIGURE JOB RETRY SETTINGS.                                       |    |
|     |      | 2.1 Configure retry settings for scheduled and manual jobs          |    |
|     | 6.33 | Access the device through a console application                     |    |
|     |      | 3.1 Enable and configure the console application                    |    |
|     | 6.34 |                                                                     |    |
|     |      | A4.1 Enable and configure the On Demand Report                      |    |
|     | 6.35 |                                                                     |    |
|     |      | 25.1 Customize the Push Report identity settings                    |    |
|     |      | 25.2 Configure localization settings for Push Reports               |    |
|     | 6.36 | PERFORM A REBOOT OF THE DEVICE                                      |    |
|     |      | 36.1 Reboot the device                                              |    |
|     | 6.37 | RESET THE DEVICE TO FACTORY DEFAULT SETTINGS                        |    |
|     |      | 7.1 Perform a factory reset                                         |    |
|     | 6.38 | CUSTOMIZE SERVICE AND JOB SCHEDULES                                 |    |
|     | 6.3  | 8.1 Specify schedules using cron patterns                           | 81 |
| 7   | TEC  | CHNICAL SPECIFICATIONS                                              | 83 |
|     | 7.1  | CHARACTERISTICS                                                     | 83 |
| Q   |      | PE APPROVALS                                                        |    |
| 8   |      |                                                                     |    |
| 9   | DO   | CUMENT HISTORY                                                      | 86 |
|     | 9.1  | VERSIONS                                                            | 86 |
|     | 9.2  | DOCUMENT SOFTWARE AND HARDWARE APPLIANCE                            | 86 |
| 10  | ) F  | REFERENCES                                                          | 87 |
| - 1 |      |                                                                     |    |
|     | 10.1 | TERMS AND ABBREVIATIONS                                             | 87 |

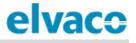

## 1 Document notes

All information in this manual, including product data, diagrams, charts, etc. represents information on products at the time of publication, and is subject to change without prior notice due to product improvements or other reasons. It is recommended that customers contact Elvaco AB for the latest product information before purchasing a CMe Series product.

The documentation and product are provided on an "as is" basis only and may contain deficiencies or inadequacies. Elvaco AB takes no responsibility for damages, liabilities or other losses by using this product.

## 1.1 Copyright and Trademark

© 2016, Elvaco AB. All rights reserved. No part of the contents of this manual may be transmitted or reproduced in any form by any means without the written permission of Elvaco AB. Printed in Sweden.

CMe Series is a trademark of Elvaco AB, Sweden.

## 1.2 Contacts

Elvaco AB Headquarter Kabelgatan 2T 434 37 Kungsbacka SWEDEN Phone: +46 300 30250 Fax: +46 300 18440 E-Mail: info@elvaco.com

Elvaco AB Technical Support Phone: +46 300 434300 E-Mail: support@elvaco.se

Online: http://www.elvaco.com

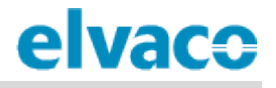

## 2 Important usage and safety information

The following safety precautions must be observed during all phases of the operation, usage, service or repair of any CMe Series product. Users of the product are advised to convey the following safety information to users and operating personnel and to incorporate these guidelines into all manuals supplied with the product. Failure to comply with these precautions violates safety standards of design, manufacture and intended use of the product. Elvaco AB assumes no liability for customer's failure to comply with these precautions.

The product is developed for indoor use. If the product is intended to be used outdoors, it must be protected by an enclosure of International Protection Marking (IP code) 67.

The installation of the product should be performed by a qualified electrician or another professional with the required knowledge. It is important to follow all safety information mentioned throughout the installation chapter of this manual when installing the CMe3100.

Make sure to read this manual carefully and follow it step by step to ensure a secure usage and to get the most out of your product.

## 3 Using this manual

### 3.1 **Purpose and audience**

This manual provides all information needed to mount, install, configure and use the CMe3100 M-Bus Metering Gateway, and is intended for field engineers and developers. The information is based on software version 1.6.0. Please note that other versions may exhibit slight differences in appearance and/or functionality.

## 3.2 Online resources

To download the latest version of this user's manual, please visit http://www.elvaco.com/en/download. There, you will also find information about Elvaco's other products and services, and how they can help you to achieve successful metering.

### 3.3 Notation

#### 3.3.1 Navigation

All navigation in the web-interface is described referencing the **Dashboards > Installation Panel** (start page when logging in). Navigation will be noted as [**Top menu item**] **>** [**Sub menu item**] **>** [**Tab item**].

| elvaco           |                       |        |          |           |                |                 | MY ACCOUNT SIGN OUT<br>Hostname: CMe3100-0016000020 |
|------------------|-----------------------|--------|----------|-----------|----------------|-----------------|-----------------------------------------------------|
| Dashboards - Me  | easurement series     | Meters | Configu  | iration • | Device -       | Support links - | 🕂 Svenska                                           |
| Installation p   | anel                  |        | Push Re  | ports     |                |                 |                                                     |
|                  |                       |        | Services | i         |                |                 |                                                     |
| Basic setup      |                       |        | Date & T | Ime       | ist            |                 | <b>(</b>                                            |
|                  | Installation overview |        | Users    |           |                |                 |                                                     |
| Network settings |                       |        | Localiza | tion      | meter          |                 |                                                     |
| Internet access  | Internet access       |        | Network  | ¢         |                |                 |                                                     |
| Date & Time      |                       |        | <b>v</b> |           | br meters      |                 |                                                     |
| Meters           | Meters                |        | Reins    |           |                |                 |                                                     |
|                  |                       |        |          | Rea       | ad all & store |                 |                                                     |
|                  |                       |        |          | Exp       | ort            |                 |                                                     |
|                  |                       |        |          | Exp       | ort commissior | i report        |                                                     |
|                  |                       |        |          |           |                |                 |                                                     |

**Example 1:** To display Push Reports, go to **Configuration > Push Reports**.

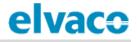

**Example 2:** To configure FTP Push Report default settings, go to **Configuration > Push Reports > FTP settings**.

| elvaco             | •                          |             |                 |          |                 | MY ACCOUNT SIGN OUT<br>Hostname: CMe3100-0016000020 |
|--------------------|----------------------------|-------------|-----------------|----------|-----------------|-----------------------------------------------------|
| Dashboards -       | Measurement series         | Meters      | Configuration • | Device - | Support links - | 🕂 Svenska                                           |
| Push Repo          | orts                       |             | Push Reports    |          |                 |                                                     |
| Push Reports       | E-mail settings FTP set    | tings HTT   | Services        |          |                 |                                                     |
|                    |                            | _           | Date & Time     |          |                 |                                                     |
| Default FTP        | server settings - repo     | rt receiver | Users           |          |                 |                                                     |
| Server address     |                            |             | Localization    | _        |                 | Port                                                |
| Hostname or IP add | dress                      |             | Network         | _        |                 |                                                     |
| Username           |                            |             |                 |          |                 |                                                     |
| Password           |                            |             |                 |          |                 |                                                     |
| Destination fold   | der on server (where to sa | /e reports) |                 |          |                 |                                                     |
|                    |                            |             |                 |          |                 |                                                     |
|                    |                            |             |                 |          |                 |                                                     |
| Save               |                            |             |                 |          |                 |                                                     |

### 3.4 Symbols

The following symbols are used throughout the manual to emphasize important information and useful tips:

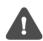

The Note symbol is used to mark information that is important to take into consideration for safety reasons or to assure correct operation of the Metering Gateway.

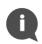

The Tip symbol is used to mark information intended to help you get the most out of your product. It can for example be used to highlight a possible customization option related to the current section.

## 4 Introduction

## 4.1 **Purpose**

This chapter provides an initial description of the CMe3100 Metering Gateway and how it can be applied to different types of metering systems. In the next-coming sections you will get to know the product features and how to combine the CMe3100 with other products to build versatile solutions.

## 4.2 Application description

#### 4.2.1 Applications

The CMe3100 is, directly out of the box, a very powerful and versatile Metering Gateway. It can be extended in various ways using a flexible model for licence and add-on upgrades.

While there are many ways to utilize the potential in the CMe3100, its three core application areas are:

- 1. Quick and simple metering with integrated statistics
- 2. Metering and local integration with PLC/DCS
- 3. Full Gateway integration using e.g. DLMS or REST

Additionally, all features can be used in a mix to address application specific needs. It also fully supports all types of utility meters that are M-Bus or Wireless M-Bus compliant.

#### 4.2.2 Quick and simple metering with integrated statistics

For small applications with a low requirement for integration, the CMe3100 is very quickly setup using its predefined readout schedules and metering reports (Push Reports). Once the meters have been installed, the device can be configured to readout meter values at specific time intervals and compile them in a suitable report format to be sent to a receiving system. If the need of integration is low, the report can be as simple as an e-mail sent at a fixed schedule.

Thanks to the device's built-in M-Bus decoder, meter values can be delivered in a human readable format with correct precision and unit. With its user friendly web interface the device also serves as a complete metering web service. Among various features, measurement series and calculated series, such as mean value, can be displayed as illustrative graphs.

The built in database, storing all meter values locally in the CMe3100, provides a solid base for its system robustness. All Push Reports have intelligent retry mechanisms that automatically schedules retries for failed reports including all values for which previous transmissions have failed.

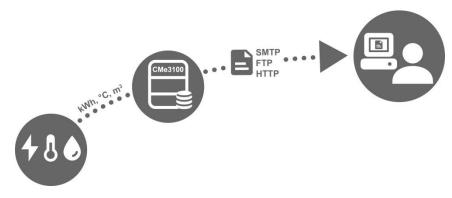

Figure 1: Quick and simple metering with integrated statistics

#### 4.2.3 Metering and local integration with PLC/DCS

For standard applications with a medium requirement for integration, the CMe3100 is very quickly setup using its predefined readout schedules and metering reports (Push Reports). Once the meters have been installed, the device can be configured to readout meter values at specific time intervals and compile them in a suitable report format to be sent to a receiving system. Reports are transmitted using standardized internet protocols, such as SMTP (e-mail), FTP or HTTP.

Thanks to the device's built-in M-Bus decoder, meter values can be delivered in a human readable form with correct precision and unit.

The built-in database, storing all meter values locally in the CMe3100, provides a solid base for its system robustness. All Push Reports have intelligent retry mechanisms that automatically schedules retries for failed reports including all values for which previous transmissions have failed.

The built-in database also enables excellent and reliable options for local integration with a Digital Control System (DCS) or a Programmable Logic Controller (PLC). These types of system components are usually found in real-estate systems to control for example heat and ventilation. Interfacing systems may choose to connect using ModBus, M-Bus or JSON (TCP/IP) to retrieve meter values directly from the CMe3100 without affecting its normal operation or having to communicate with the M-Bus meters directly.

If the CMe3100 is used in a mixed application with metering reports and high demand for real-time meter values being supplied to a PLC or a DCS, there is an additional mode available, *Continuous Readout Mode*. When activated, the CMe3100 reads all meters as frequent as possible and makes the readouts available to interfacing systems *but* without affecting the reporting mechanism. This enables metering reports to be configured independently from how the interfacing system's meter value requirements.

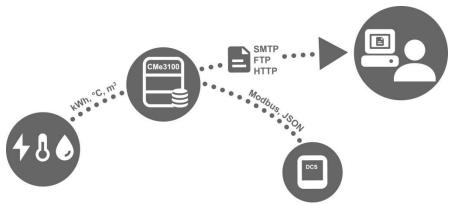

Figure 2: Metering and local integration with DCS

#### 4.2.4 Full Gateway integration using e.g. DLMS or REST

For demanding applications that requires a high level of vertical integration, the CMe3100 supports the REST or DLMS protocols. Using these protocols, meter values and configuration settings are available without having to bother about specific details of the M-Bus metering format. A head-end system may access most current readouts, historical values as well as log information, Meter Lists and change notifications.

The built in database, storing all meter values locally in the CMe3100, provides a solid base for its system robustness as historical meter can be recovered by the head-end system at any time.

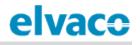

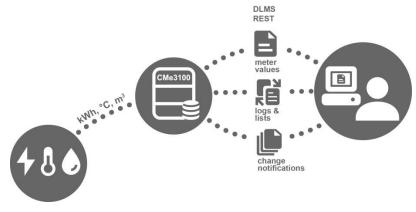

Figure 3: Full Gateway integration

### 4.3 **Product features**

The CMe3100 M-Bus Metering Gateway has the potential to read, convert and deliver meter values from all types of M-Bus meters, regardless of manufacturer. This makes the device quick and easy to integrate into an existing M-Bus system. The key features of the product include:

- An integrated M-Bus Master which can drive up to 32 unit loads (32T). By using an Elvaco M-Bus Master it is possible to extend this number up to 256 unit loads.
- Customized meter value reports via HTTP, FTP and e-mail.
- A built-in web interface for easy configuring of settings.
- Remotely updatable software.
- Meter value integration via MODBUS, REST, JSON-RPC and DLMS.

A more extensive technical description of the Metering Gateway is provided in chapter 7 (<u>Technical</u> <u>specifications</u>).

### 4.4 Compatibility and extensions

#### 4.4.1 Licensing scheme

The CMe3100 is equipped with a flexible licensing scheme that allows its capabilities and features to be enhanced through the addition of license files. This allows for both a cost effective customization at the purchase point as well as the possibility to later extend the product functionality without changing the hardware.

Licenses are distributed as files, bound to a specific serial number. A license file may contain several different types of licenses but an individual file is always required for each product.

There are two main categories of licenses available, performance and feature licenses.

The performance licenses determine, from a software perspective, how many meters that may be used with the device. Licenses range from 8 to 256 meters in steps of, 8, 32, 64, 128 and 256.

Feature licenses enable new services in the product, for example integration protocols such as Modbus, REST, JSON and DLMS.

To learn more about the different licenses available, please visit <u>http://www.elvaco.com/en/products/cme-series/cme3100</u>.

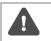

A software update is not necessary when changing the licenses, the functionality is already part of the software and just needs the correct license file to be unlocked.

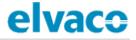

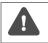

Without a license, the product is limited to 8 meters even though the integrated M-Bus master can handle up to 32 unit loads.

#### 4.4.2 Integration with other products

The CMe3100 can be used in combination with an M-Bus Master from Elvaco to increase the number of slave devices it is able to drive (the device can by default drive up to 32 unit loads, where one load equals 1.5 mA). It can also be combined with an Elvaco Wireless M-Bus Receiver to receive meter reading from wireless meters using the Wireless M-Bus Protocol.

The CMe3100 is compatible with a wide range of meters, including:

- ABB electricity meters supporting communication via IR interface.
- All types of M-Bus meters, regardless of manufacturer.
- The following temperature and humidity sensors, manufactured by Elvaco: CMa10, CMa10W, CMa11, CMa11W, CMa12W, CMa20, CMa20W.

#### 4.4.3 Wired and Wireless M-Bus

The CMe3100 can be used together with Wired M-Bus meters, Wireless M-Bus meters or a combination of both. The integrated M-Bus master can handle up to 32 unit loads so for smaller systems, the CMe3100 may operate independently. For larger systems, the amount of M-Bus devices the CMe3100 is able to drive is easily extendable through any of Elvaco's M-Bus Masters in combination with a licence upgrade.

CMe3100 has a built-in system for wireless encryption key handling, and can easily be integrated in a Wireless M-Bus metering system. In order to receive wireless meters, the CMe3100 needs to be complemented with an Elvaco Wireless M-Bus Receiver.

All extension devices, Wireless Receivers and M-Bus Masters from Elvaco are equipped with IR interface to enable communication without any cabling by simply stacking the devices together.

Elvaco offers box-build turnkey solutions, containing all necessary products preconfigured, directly from factory.

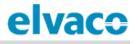

## 5 Getting started

### 5.1 Purpose

This chapter provides instructions on how to get started with the CMe3100. After reading and carefully following each step of this chapter, the Metering Gateway will have started up, and you will have logged into its integrated web interface.

## 5.2 Product specification

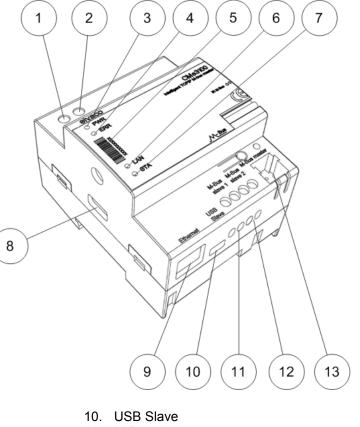

- 1. Power supply L
- 2. Power supply N
- 3. Green LED
- 4. Red LED
- 5. Serial number
- 6. Yellow LED
- 7. Blue LED
- USB Master
   Ethernet connection

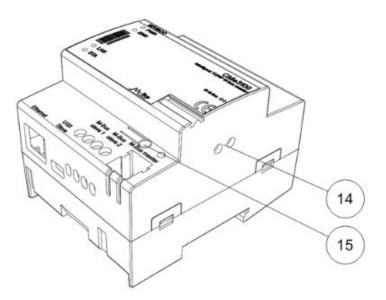

- 11. M-Bus slave 1
- 12. M-Bus slave 2
- 13. M-Bus master
- 14. IR interface
- 15. Push button

## 5.3 Mount the device

The CMe3100 is mounted on a DIN-rail. The metallic clip on the bottom is used to attach and detach the CMe3100. For safety reasons, a DIN-rail enclosure must cover the terminals.

## 5.4 **Connect the device**

#### 5.4.1 Power supply

Screw terminal (1) and (2) are used to supply the device with power. The main supply voltage should be in the range of 100-240 VAC, with a frequency of 50/60Hz. The power needs to be connected by a clearly marked and easily accessible switch to make sure the device can be switched off during service work. On successful connection of power, the red LED and the green LED will begin to flash after undergoing a booting session of approximately 20 seconds.

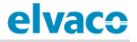

The installation should be performed by a qualified electrician or another professional with the required knowledge.

The power supply must be protected with a 10 A circuit breaker of characteristics C or slow blow fuse.

#### 5.4.2 M-Bus Master

The CMe3100 is equipped with an M-Bus master port (13), which is used to connect up to 32 slave devices (32 M-Bus loads, 48mA). If more than 32 slave devices need to be connected to the CMe3100, an M-Bus Master from Elvaco can be used to extend its limit. Use a cable with a cross sectional area of 0.25-1.5 mm<sup>2</sup>, e.g. a standard telephone cable EKKX 2x2x0.5 may be used to connect the CMe3100 with its slave devices.

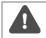

Do not exceed the maximum cable length of 1000 m.

#### 5.4.3 M-Bus slave ports

CMe3100 is equipped with two M-Bus slave ports, which are used to share meter values with another M-Bus device, for example a DCS. Connect a cable of cross sectional area 0.25-1.5 mm<sup>2</sup> between the M-Bus device and port (11) or (12) of the CMe3100.

#### 5.4.4 Ethernet

The CMe3100 is equipped with an Ethernet port to be able to connect to the local network. Use a cable of at least category 5e and connect it to the Ethernet port (9). On successful network connection, the yellow LED (6) will be permanently on or flashing, indicating active communication.

#### 5.4.5 IR interface

The CMe3100 supports communication with all ABB electricity meters equipped with the IR interface as well as all products from the Elvaco CMeX series. To use the IR functionality, remove the shield (14) and mount the CMe3100 on the left side of, and right next to, the device it will communicate with.

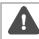

Do not remove the IR shield unless the IR interface is going to be used.

#### 5.4.6 USB Port

The CMe3100 is equipped with a USB slave port (10) to make it able to connect to a computer and install the integrated web interface. By using the web interface, device and M-Bus settings are conveniently configured.

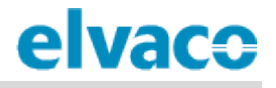

#### 5.4.7 Wiring Diagram

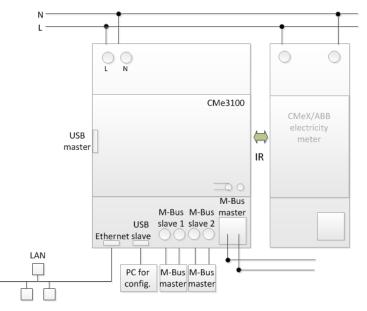

## 5.5 Start up the device

#### 5.5.1 Start-up

When connected to a power supply, the CMe3100 will undergo a boot-up for approximately 20 seconds. Thereafter, the green LED (3) and the red LED (4) will begin to flash and the device is ready to use.

#### 5.5.2 Reset to factory default

In order to reset the product configurations to factory default, press and hold the push button (15) on power-up until the green and red LED lights flashes fast. Now release the button. The product configuration will be reset to factory default and the product will restart.

#### 5.5.3 LED indications

The product is equipped with four LED lights. The green LED displays current operations, the red LED indicates error and the yellow LED displays the network status. Table 1-4 below provides an explanation of each LED indication.

| Green LED                    | Product state             | Visual |
|------------------------------|---------------------------|--------|
| Permanently off              | No power or boot mode     |        |
| Short flashes                | Normal operation          |        |
| 50 percent on/50 percent off | Booting in progress       |        |
| Permanently on               | Software error indication |        |

Table 1: Green LED

| Red LED                      | Product state                                | Visual |
|------------------------------|----------------------------------------------|--------|
| Permanently off              | Normal operation                             |        |
| 50 percent on/50 percent off | Network problems or booting in progress      |        |
| Permanently On               | M-Bus master short circuit protection active |        |

Table 2: Red LED

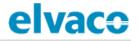

| Yellow LED      | Product state                                     | Visual |
|-----------------|---------------------------------------------------|--------|
| Permanently off | Network connection to Ethernet port<br>is missing |        |
| Short flashes   | Ongoing communication on network                  |        |
| Permanently on  | Ethernet port connected to network                |        |

Table 3: Yellow LED

| Blue LED        | Product state               | Visual |
|-----------------|-----------------------------|--------|
| Permanently off | Power off for USB connector |        |
| Permanently on  | Power on for USB connector  |        |

Table 4: Blue LED

### 5.6 Access the web interface

#### 5.6.1 Log in on the web interface from a browser

The CMe3100 is configured through its web interface, which is easily reached via the local USB slave port (10). Connect the included USB cable between a computer and the Metering Gateway. After approximately 30 seconds, a new removable disk will be available on the computer. Open the folder on the removable disk, run the file CMe3100-SETUP.EXE and follow the instructions.

| AutoPlay                                            |
|-----------------------------------------------------|
| Removable Disk (E:)                                 |
| General options                                     |
| Open folder to view files<br>using Windows Explorer |
| Use this drive for backup<br>using Windows Backup   |
| View more AutoPlay options in Control Panel         |

When the installation has completed, the web browser will open along with a login page. If the browser fails to do so, please enter the IP address for the device USB port manually. For software versions older than 1.6.0, the IP address 192.168.100.1 is used. For software version 1.6.0 or later, use the IP address 169.254.254.1.

Login using the following credentials:

Username: admin Password: admin

After logging in for the first time, a new password will have to be registered.

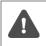

If the SETUP.EXE utility has already been run once on the computer, it will not have to be run again. The utility has installed a driver that creates a virtual TCP/IP connection on the computer which accesses the CMe3100 using the local IP address.

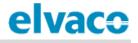

#### Links -

| Change default         | admin password            | ł                        |                       |                      |   |      |
|------------------------|---------------------------|--------------------------|-----------------------|----------------------|---|------|
| Password               |                           |                          |                       |                      |   | <br> |
|                        |                           |                          |                       |                      |   |      |
| Enter a new password o | f the user.               |                          |                       |                      |   |      |
| Confirm password       |                           |                          |                       |                      |   |      |
|                        |                           |                          |                       |                      |   |      |
| Confirm the new passw  | ord of the user.          |                          |                       |                      |   |      |
| E-Mail                 |                           |                          |                       |                      |   |      |
|                        |                           |                          |                       |                      |   |      |
| Address to send new ge | nerated password if the p | assword is forgotten, if | f not configured it w | vill be sent to Elva | 0 |      |
| Save                   |                           |                          |                       |                      |   |      |

### 5.6.2 Change the default administrator password

Use a strong password with at least 8 characters consisting of both letters and numbers. The password is case sensitive. Make sure to write your credentials down, since the only way of resetting the password is through a factory reset of the product.

## 6 Operations guide

## **Basic operations**

## 6.1 Purpose

This chapter provides instructions on how to use the web interface to configure the most basic settings of the CMe3100. After executing each step of this chapter, the Metering Gateway will perform scheduled readouts of its installed meters, and deliver customized reports with meter values. Please read through each step carefully.

## 6.2 Use the installation panel to perform basic setup

When first logging in on the web interface, the Installation panel will be presented. From this page, all parts of the basic setup process are easily accessible. To ensure correct operation of the product, time and network settings should be configured first.

| elvaco       | MY ACCOUNT SIGN OUT<br>Hostname: CMe3100-0016000020 |           |                |                  |                 |           |
|--------------|-----------------------------------------------------|-----------|----------------|------------------|-----------------|-----------|
| Dashboards - | Measurement series                                  | Meters Co | onfiguration - | Device -         | Support links - | 🔶 Svenska |
| Installatior | n panel                                             |           |                |                  |                 |           |
|              |                                                     |           |                |                  |                 |           |
| Basic set    | up                                                  | 2         | M              | eter list        |                 |           |
| Installation | overview                                            | Statu     | Ad             | tions            |                 |           |
| Network set  | ttings                                              |           | Ac             | ld new meter     |                 |           |
| Internet acc | ess                                                 | <b>e</b>  | In             | stall            |                 |           |
| Date & Time  | 2                                                   |           | Se             | earch for meters |                 |           |
| Meters       |                                                     | 4         | Re             | einstall         |                 |           |
|              |                                                     |           | Re             | ead all & store  |                 |           |
|              |                                                     |           | E              | port             |                 |           |
|              |                                                     |           | E              | port commissio   | n report        |           |
|              |                                                     |           |                |                  |                 |           |

## 6.3 Set the time

#### Purpose

In order for the device to operate accurately, it is important to set the correct time and make sure that the clock stays synchronized. This is done by synchronizing it with a time server at a fixed time interval and selecting the maximum accepted time difference the device's clock is allowed to have.

#### 6.3.1 Configure time settings

To configure time settings:

- Go to Date & Time from the Basic setup window of the Installation panel. Enter the time and select the time zone.
- Set the Time synchronizing schedule and the Maximum accepted time difference.
- Select whether to use a Daytime or a Network Time Protocol (NTP) server and enter the address of the server. If using the NTP alternative, a server timeout value needs to be set. It determines for how long the Metering Gateway will wait for the NTP server to respond during

a time synchronization attempt before interrupting the action.

• Click Save.

| Q |
|---|
|   |

relies on low latency communication.

You may disable the use of time synchronization and manually enter time and date in the product if the long term accuracy is not a concern. However, be aware of:

- The product has a built in super capacitor to maintain time and date during e.g. a power outage but it will only last around 24 hours. After that the clock will no longer be running and time will be offset accordingly.
- The built in clock will drift over time, theoretical worst case is around the order of one minute per month but will most likely be smaller in practice and will vary due to temperature, tolerances and age of components.
- If you are using multiple products for collecting meter values, it is very strongly advised that you configure the products to use time synchronization to assure that measurements from different sources are aligned with regards to time and date.

| Schedule Every hour Choose how often time will be synchronized.                                               |
|----------------------------------------------------------------------------------------------------|
| Accepted time difference                                                                                      |
| 60                                                                                                    |
| Time will NOT be synchronized if the time difference is less then this value in seconds.                      |
| Synchronization protocols                                                                                     |
| <ul> <li>Use Daytime protocol</li> <li>Use NTP protocol</li> <li>NTP server hostname or IP address</li> </ul> |
| europe.pool.ntp.org                                                                                           |
| TCP port number                                                                                               |
| 123                                                                                                    |
| NTP server timeout                                                                                            |
| 60                                                                                                    |
| Timeout in seconds when attempting to synchronize time.                                                       |

## 6.4 **Configure network settings**

#### Purpose

Configuring the basic network settings will enable the Metering Gateway to connect to the local network. This is necessary to enable the Metering Gateway to connect to servers and deliver its collected meter data.

#### 6.4.1 Configure IP address settings

There are two types of IP address assignment options available, the static and the dynamic option. Using a static IP address enables assignment of the IP address manually. It will thereafter stay constant over time. By instead using dynamic IP addressing, an available IP address is automatically assigned to the Metering Gateway through a DHCP server, which must be available on the local network.

To configure the IP address settings:

- Go to **Network settings** from the Basic setup window in the Installation panel.
- Select whether to use static or dynamic IP address assignment. If selecting the static option, enter IP-addresses and a netmask.
- Click Save.

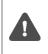

It is highly recommended that you use dynamic IP-address assignment to avoid mistakenly duplicated IP-addresses and make IP-address administration as easy as possible. Please refer to your IT administrator for details and/or more information about what network settings to use.

| Oynamic (DHCP)      Static     Static     Stati |
|----------------------------------------------------------------------------------------------------|
| select how the device obtains its network settings. Static settings that are manually configured or dynamic settings automatically provided by a DHCP server (recommended).                                                                                                    |
| IP address                                                                                                    |
| 10.40.1.230                                                                                                    |
| Netmask                                                                                                    |
| 255.255.255.0                                                                                                    |
| Gateway                                                                                                    |
| 10.40.1.1                                                                                                    |

#### 6.4.2 Change the hostname (optional)

The hostname setting determines which name the Metering Gateway will use to identify itself on the network. If not changed, a default name based on the product name and serial number will be used, e.g. "cme3100–0016002383". The hostname is ONLY used for network addressing and should not be confused with the product's name, the latter is used to identify the product in e.g. Push Reports. For more information about how to configure the device name used in Push Reports, see section 6.34 (<u>Configure identity settings</u>)

To change the hostname of the device:

- Go to **Network settings** from the Basic setup window in the Installation panel.
- Enter the name that will be assigned the Metering Gateway.
- Click Save.

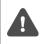

Your DHCP server must have enabled support for dynamic DNS update in order to support resolution of the hostname to an IP-address. Please refer to your IT administrator for details and/or more information about what features that are supported.

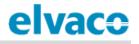

| elvaco        | MY ACCOUNT SIGN OUT<br>Hostname: CMe3100-0016000020 |        |                 |          |                 |           |
|---------------|-----------------------------------------------------|--------|-----------------|----------|-----------------|-----------|
| Dashboards -  | Measurement series                                  | Meters | Configuration - | Device - | Support links - | 🕂 Svenska |
| Network       |                                                     |        |                 |          |                 |           |
| TCP/IP settin | gs                                                  |        |                 |          |                 |           |
| Hostname      |                                                     |        |                 |          |                 |           |
| CMe3100-00160 |                                                     |        |                 |          |                 |           |

#### 6.4.3 Set the Domain Name Server

The Domain Name Server (DNS) is used to find and retrieve information about the IP address corresponding to a certain domain name. The DNS is added manually when using static IP assignment. If using the dynamic IP address option, DNS settings will be assigned automatically upon connection to the network.

To set a Domain Name Server (DNS):

- Go to Network settings from the Basic setup window in the Installation panel.
- Add the IP address of a DNS server and search domain manually or check the Obtain from DHCP box to automatically obtain the address when the Metering Gateway connects to the local network.
- Click Save.

| Obtain from DHCP                                                                                                    |  |
|----------------------------------------------------------------------------------------------------|--|
| using DHCP setting, uncheck to override and manually specify search domain and DNS server addresses.<br>earch domain |  |
|                                                                                                    |  |
| omain name is added as a suffix to hostnames that are specified without domain (e.g. example.com).                   |  |
| rimary DNS server                                                                                                    |  |
|                                                                                                    |  |
| econdary DNS server                                                                                                  |  |
|                                                                                                    |  |

## 6.5 Install meters

#### Purpose

The Meter List contains information about all meters that the device should read, and needs to be uploaded to the web interface before meters can be installed. Figure 4 illustrated what the template of such a Meter List looks like and Table 5 explains what should be added to each field. The Meter List template is available for download directly from the web interface under **Meters > Install**.

If not aware of the addresses of the meters, it is possible to perform an automatic search and installation of meters without uploading a Meter List. However, this also means that you will have to verify that the "right" meters have been installed after the installation has completed.

When the installation has completed, all installed meters will be displayed in the Meter List of the web interface, under **Meters > Meter List**. A Commission Report should always be downloaded after the installation to help assure it was successful.

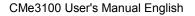

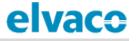

Make sure that your licence matches the number of meters included in the Meter List. If you try to install more meters than your licence supports, some will be marked as "passive". By going to **Meters > Meter List** and check **Show passive meters**, passive meters will be displayed.

| elvaco             | MY ACCOUNT SIGN OUT<br>Hostname: CMe3100-0016000020 |                   |                           |              |                 |           |
|--------------------|-----------------------------------------------------|-------------------|---------------------------|--------------|-----------------|-----------|
| Dashboards -       | Measurement series                                  | Meters            | Configuration -           | Device -     | Support links - | 🔶 Svenska |
| Meter list -       | Install                                             |                   |                           |              |                 |           |
| Update list fr     | om import file                                      |                   |                           |              |                 |           |
| Select file to imp |                                                     | (CSV) or Excel (I | Excel 97 - 2003) Download | example file |                 |           |

| 1  | A        | В                | С        | D              | E              | F               |
|----|----------|------------------|----------|----------------|----------------|-----------------|
| 1  | Position | SecondaryAddress | BaudRate | AddressingMode | PrimaryAddress | EnhancedAddress |
| 2  |          |                  |          |                |                |                 |
| 3  |          |                  |          |                |                |                 |
| 4  |          |                  |          |                |                |                 |
| 5  |          |                  |          |                |                |                 |
| 6  |          |                  |          |                |                |                 |
| 7  |          |                  |          |                |                |                 |
| 8  |          |                  |          |                |                |                 |
| 9  |          |                  |          |                |                |                 |
| 10 |          |                  |          |                |                |                 |
| 10 |          |                  |          |                |                |                 |

Figure 4: Template of Meter List

| Column                        | Explanation                                                                                                    |
|-------------------------------|----------------------------------------------------------------------------------------------------|
| Position                      | The position represents the name that will be used to identify the meter in the Meter List of the web interface. It may be arbitrarily chosen, but it is recommended to assign the field a name that relates to the meter's function, e.g. its position in the metering system.                          |
| SecondaryAddress              | The secondary address is set by the manufacturer and is printed on the meter.<br>This address is unique for each device and expressed as an 8-digit number.                                                                                                    |
| BaudRate                      | The Baud rate determines the speed of communication between the Metering Gateway and the meters. Set the field to "300" or "2400" (bit/s), but make sure that all meters support the baud rate selected.                                                                                                 |
| AddressingMode                | The addressing mode sets the way meters are addressed by the Metering Gateway. There are three options: the primary and the secondary addressing mode used for Wired M-Bus and the enhanced secondary addressing mode used for Wireless M-Bus. Set this field to "primary", "secondary" or "esecondary". |
| PrimaryAddress<br>(optional)  | The primary address is assigned to the meter by the user as a number between 0 and 255. The column is optional to fill out. However, if using primary addressing mode, it will have to be included.                                                                                                    |
| EnhancedAddress<br>(optional) | The enhanced address is only used when communication with the meters are held through a Wireless M-Bus Receiver. Nothing needs to be added to this column.                                                                                                    |

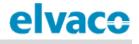

Table 5: Meter List fields

#### 6.5.1 Create and install a list of Wired M-Bus meters

When using Wired M-Bus, each meter is addressed using either its primary or secondary address. It is recommended to use the secondary addressing mode, since this will assure that each meter is addressed in a unique way.

To create and install a Meter List of Wired M-Bus meters:

- Go to **Meters > Install**.
- Select a Meter List, structured as comma-separated values (CSV format) to upload. The Meter List can be created in Excel and saved as a CSV file. Figure 5 illustrates what a Meter List might look like. The template can be downloaded from the web interface.
- Click Install to upload the Meter List to the web interface, and install the included meters.

| elvaco                                                                                                    |          |                                            |            |                          | MY ACCOUNT SIGN OUT<br>Hostname: CMe3100-0016002383 |
|----------------------------------------------------------------------------------------------------|----------|--------------------------------------------|------------|--------------------------|-----------------------------------------------------|
| Dashboards - Measurement series                                                                                          | Meters   | Configuration -                            | Device -   | Support links -          | 🕂 Svenska                                           |
| Meter list         Readout schedule         Encrypt           O Add new meter         Install         P Search for meter |          | M-Bus settings<br>stall 🗖 Read all & store | e 🗟 Export |                          |                                                     |
| - Choose a function - • Executo                                                                                          | 2 🗆 Show | / passive meters                           |            | Search *                 | Po                                                  |
| Showing 0 to 0 of 0 entries<br>Type* ⊕ Secondary address* ▲ 1                                                            | 4010*    | 🌢 Manufactur                               | er*≜ Statu | First<br>s≜ Last readout | Previous Next Last                                  |
| No data available in table                                                                                               |          | Manufactur                                 | er y Statu | Lastreadout              | options                                             |
| Showing 0 to 0 of 0 entries                                                                                              |          |                                            |            | First                    | Previous Next Last                                  |

| 1 | Α            | В                | С        | D              | E              | F               |
|---|--------------|------------------|----------|----------------|----------------|-----------------|
| 1 | Position     | SecondaryAddress | BaudRate | AddressingMode | PrimaryAddress | EnhancedAddress |
| 2 | Cafeteria    | 13001651         | 2400     | Secondary      |                |                 |
| 3 | Sales office | 14290591         | 2400     | Primary        | 221            |                 |
| 4 | Reception    | 67690871         | 2400     | Secondary      |                |                 |

Figure 5: Example file of wired Meter List

#### 6.5.2 Create and install a list of Wireless M-Bus meters

When using Wireless M-Bus, the Metering Gateway communicates with meters through one or several Wireless M-Bus Receivers. Each Elvaco Wireless M-Bus Receiver will assign itself with an enhanced address and by combining it with the secondary address of the meter, the communication chain is specified. The Metering Gateway will automatically communicate with each meter through the Wireless M-Bus Receiver that has established the best connection.

To create and install a list of Wireless M-Bus meters:

- Go to Meters > Install.
- Select a Meter List, structured as comma-separated values (CSV format) to upload. The Meter List can be created in Excel and saved as a CSV file. Figure 6 illustrates how a Meter List for wireless meters might look. The template can be downloaded from the web interface.

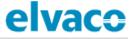

• Click Install to upload the Meter List to the web interface, and install the included meters.

|   | А            | В                | С        | D              | E              | F               |
|---|--------------|------------------|----------|----------------|----------------|-----------------|
| 1 | Position     | SecondaryAddress | BaudRate | AddressingMode | PrimaryAddress | EnhancedAddress |
| 2 | Cafeteria    | 61007338         | 2400     | esecondary     |                |                 |
| 3 | Sales office | 63000040         | 2400     | esecondary     |                |                 |
| 4 | Reception    | 74109179         | 2400     | esecondary     |                |                 |

Figure 6: Example file of wireless Meter List

If conditions have changed since the last installation, for example if a meter has been moved, another Wireless M-Bus Receiver might be able to establish a clearer connection with that meter. By performing a reinstallation, communication will then be held through that Wireless M-Bus Receiver instead. To perform a reinstallation, go to **Meters > Reinstall > Reinstall**.

#### 6.5.3 Install meters through a meter search

To perform an automatic meter search:

- Go to Meters > Meter List > Search for meters.
- Select what type of addressing mode that will be used in the meter search and installation (wireless, secondary or primary).
- The installation process will start automatically when the search has been completed and might take up to 20 minutes to complete.

| elvace                              | )                     |           |                 |             |                  | MY ACCOUNT SIGN OUT<br>Hostname: CMe3100-0016002383 |
|-------------------------------------|-----------------------|-----------|-----------------|-------------|------------------|-----------------------------------------------------|
| Dashboards -                        | Measurement series    | Meters    | Configuration - | Device -    | Support links -  | 🔶 Svenska                                           |
|                                     | adout schedule Encryp |           | M-Bus settings  | e 🖻 Export  |                  |                                                     |
| - Choose a fund<br>Showing 0 to 0 c |                       | te 🗌 Show | passive meters  |             | Search *         | Previous Next Last                                  |
| No data availat                     |                       | MOID*     | Manufactur      | er* 🔶 Statu | s ∲ Last readout | Options                                             |
| Showing 0 to 0 c                    | of 0 entries          |           |                 |             | First            | Previous Next Last                                  |

## 6.6 Download a Commission Report of installed meters

#### Purpose

After installing the meters, a Commission Report should always be downloaded. This report contains information about the settings of all installed meters, and will help ensure that the installation was successful.

#### 6.6.1 Download a Commission Report

To download a Commission Report:

• Click **Export commission report** in the Meter List window of the Installation panel. A download of the document will start.

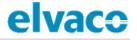

- Open the downloaded document.
- There are four different tabs in the Commission Report. The first one provides an overview of the Metering Gateway settings, the second tab contains an overview of installed slave devices, the third tab displays the latest readout of each installed meter and the fourth tab provides an overview of what slave devices that have Modbus enabled.

| elvaco       | >                  |              |            |                 |                 | MY ACCOUNT SIGN OUT<br>Hostname: CMe3100-0016000020 |
|--------------|--------------------|--------------|------------|-----------------|-----------------|-----------------------------------------------------|
| Dashboards - | Measurement series | Meters Confi | guration - | Device -        | Support links - | 🕂 Svenska                                           |
| Installatio  | n panel            |              |            |                 |                 |                                                     |
|              |                    |              |            |                 |                 |                                                     |
| Basic set    | tup                | ×            | Me         | eter list       |                 |                                                     |
| Installatio  | n overview         | Status       | Ac         | tions           |                 |                                                     |
| Network se   | ettings            | 0            | Ad         | d new meter     |                 |                                                     |
| Internet ac  | cess               | 0            | In         | stall           |                 |                                                     |
| Date & Tim   | le                 | 0            | Se         | arch for meters |                 |                                                     |
| Meters       |                    | 4            | Re         | install         |                 |                                                     |
|              |                    |              | Re         | ad all & store  |                 |                                                     |
|              |                    |              |            | port            |                 |                                                     |
|              |                    |              | Ex         | port commission | n report        |                                                     |
|              |                    |              |            |                 |                 |                                                     |
|              |                    |              |            |                 |                 |                                                     |

### 6.7 Schedule meter readouts

#### Purpose

When all meters have been installed, a readout schedule can be set. It will determine the time interval by which the Metering Gateway will perform readouts of the meters in its Meter List.

#### 6.7.1 Activate and set the meter readout schedule

To activate and set the meter readout schedule:

- Go to Meters > Readout schedule and activate Scheduled meter readouts.
- Set a Meter readout schedule. By for example setting "Every 15<sup>th</sup> minute", a readout of all meters in the Meter List will be performed every 15<sup>th</sup> minute.
- Click Save.

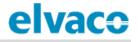

| Dashboards -             | Measurement seri         | es Meters     | Configuration - | Device - | Support links - | 🗕 Svensk |
|--------------------------|--------------------------|---------------|-----------------|----------|-----------------|----------|
| Meter list               | Readout schedule En      | cryption keys | M-Bus settings  |          |                 |          |
|                          | dout schedule            |               |                 |          |                 |          |
| Certi Acti               | vate scheduled meter rea | douts         |                 |          |                 |          |
| Schedule                 |                          |               |                 |          |                 |          |
| Schedule<br>Every 15th r | ninute 🔹                 |               |                 |          |                 |          |
| Every 15th r             | minute                   |               |                 |          |                 |          |

## 6.8 **Configure Push Report Default settings**

#### Purpose

When all meters have been installed and the readout schedule has been set, Push Reports can be enabled. The Push Reports structure the data from the meter readouts by a chosen template, and are delivered by a set schedule and protocol.

The Push Reports can be delivered by e-mail (SMTP), as a downloadable file (FTP) or uploaded to a server running a HTTP web service. The first step is to set the default recipient option for the alternatives that will be used. All activated Push Reports will be sent to the default recipient if not overridden in the settings of an individual Push Report.

#### 6.8.1 Configure e-mail Push Report default settings

To configure the e-mail Push Report default settings:

- Go to Configuration > Push Reports > E-mail settings.
- Set the address to a valid e-mail server.
- Add credentials used to access the e-mail server.
- Set the e-mail addresses of the default e-mail Push Report recipients.
- Click Save.

#### CMe3100 User's Manual English

## elvaco

| elvaco                                                 |                                                         |                   |            |          |                 | MY ACCOUNT SIGN OUT<br>Hostname: CMe3100-0016002383 |
|--------------------------------------------------------|---------------------------------------------------------|-------------------|------------|----------|-----------------|-----------------------------------------------------|
| Dashboards - Mo                                        | easurement series                                       | Meters Confi      | guration - | Device - | Support links - | 🔶 Svenska                                           |
| ush Reports                                            | i -                                                     |                   |            |          |                 |                                                     |
| Push Reports E-ma                                      | all settings FTP setti                                  | ngs HTTP settings | 5          |          |                 |                                                     |
| Default SMTP ser                                       | ver settings - repo                                     | ort receiver      |            |          |                 |                                                     |
| Server address                                         |                                                         |                   |            |          |                 | Port                                                |
| smtprelay01.elvaco.s                                   | e                                                       |                   |            |          |                 | 2525                                                |
| Hostname or IP address                                 |                                                         |                   |            |          |                 |                                                     |
| Username                                               |                                                         |                   |            |          |                 |                                                     |
| elvaco                                                 |                                                         |                   |            |          |                 |                                                     |
| Password                                               |                                                         |                   |            |          |                 |                                                     |
| E-mail addresses                                       | 5                                                       |                   |            |          |                 |                                                     |
| Sender's e-mail address. L<br>Enter a new Product name | eave empty to use Elvac.<br>e to change default senders | e-mail address.   |            |          |                 |                                                     |
| To:                                                    |                                                         |                   |            |          |                 |                                                     |
|                                                        |                                                         |                   |            |          |                 |                                                     |
|                                                        | s. Use a comma to separate                              | addresses.        |            |          |                 |                                                     |
| cc:                                                    |                                                         |                   |            |          |                 |                                                     |
| Comparini anti-                                        |                                                         |                   |            |          |                 |                                                     |
| BCC:                                                   | idress. Use a comma to sep                              | arave addresses.  |            |          |                 |                                                     |
|                                                        |                                                         |                   |            |          |                 |                                                     |
| Hidden recipient's e-mail                              | address. Use comma to sep                               | arate addresses.  |            |          |                 |                                                     |
|                                                        |                                                         |                   |            |          |                 |                                                     |
| Saura Coura Coura                                      |                                                         |                   |            |          |                 |                                                     |
| Save Save & Send                                       | test report                                             |                   |            |          |                 |                                                     |

### 6.8.2 Configure FTP Push Report default settings

To configure the FTP Push Report default settings:

- Go to Configuration > Push Reports > FTP settings.
- Set the address to a valid FTP server.
- Add credentials for the CMe3100 to access the FTP server.
- Click Save.

| Dashboards -     Measurement series     Meters     Configuration -     Device -       Push Reports     E-mail settings     FTP settings     HTTP settings       Default FTP server settings - report receiver       Server address | Support links - | 🕂 Svenska |
|----------------------------------------------------------------------------------------------------|-----------------|-----------|
| Push Reports     E-mail settings     FTP settings     HTTP settings       Default FTP server settings - report receiver                                                                                                    |                 |           |
| Default FTP server settings - report receiver                                                                                                    |                 |           |
|                                                                                                    |                 |           |
| Hostname or IP address Username                                                                                                    |                 | Port      |
| Password                                                                                                    |                 |           |
| Destination folder on server (where to save reports)                                                                                                    |                 |           |
| Save                                                                                                    |                 |           |

#### 6.8.3 Configure HTTP Push Report default settings

To configure the HTTP Push Report default settings:

- Go to Configuration > Push Reports > HTTP settings.
- Add a URL to a valid HTTP server where the Push Reports will be received.
- Set the Authentication mode (basic or none). If using the basic mode, add credentials for the CMe3100 to access the HTTP server.
- Click Save.

| Dashboards- Measurement series Meters Configuration- Device- Support links- Image: Support links-    Push Reports   Push Reports E-mail settings FTP settings HTTP settings    Default HTTP server settings - report receiver   URL   http://services.elvaco.se/Services/Post.aspx   Authentication mode   Basic   Username   Password | elvac           | 0                             |             |                 |          |                 | MY ACCOUNT SIGN OUT<br>Hostname: CMe3100-0016000148-DEMO |
|----------------------------------------------------------------------------------------------------|-----------------|-------------------------------|-------------|-----------------|----------|-----------------|----------------------------------------------------------|
| Push Reports E-mail settings   FTP settings HTTP settings    Default HTTP server settings - report receiver   URL   http://services.elvaco.se/Services/Post.aspx     Authentication mode   Basic   Username   username     Password                                                                                                    | Dashboards -    | Measurement series            | Meters      | Configuration - | Device - | Support links - | 🔶 Svenska                                                |
| Default HTTP server settings - report receiver URL http://services.elvaco.se/Services/Post.aspx Authentication mode Basic Username Username Password                                                                                                    | Push Rep        | orts                          |             |                 |          |                 |                                                          |
| URL http://services.elvaco.se/Services/Post.aspx Authentication mode Basic Username username Password                                                                                                    | Push Reports    | E-mail settings FTP set       | tings HTT   | P settings      |          |                 |                                                          |
| http://services.elvaco.se/Services/Post.aspx   Authentication mode   Basic   Username   password                                                                                                    | Default HTT     | P server settings - rep       | ort receive | r               |          |                 |                                                          |
| Authentication mode Basic Username Username Password                                                                                                    | URL             |                               |             |                 |          |                 |                                                          |
| Basic  Username Password                                                                                                    | http://services | s.elvaco.se/Services/Post.asp | х           |                 |          |                 |                                                          |
| Username Username Password                                                                                                    | Authentication  | n mode                        |             |                 |          |                 |                                                          |
| username Password                                                                                                    | Basic           | *                             |             |                 |          |                 |                                                          |
| Password                                                                                                    | Username        |                               |             |                 |          |                 |                                                          |
|                                                                                                    | username        |                               |             |                 |          |                 |                                                          |
|                                                                                                    | Password        |                               |             |                 |          |                 |                                                          |
|                                                                                                    | •••••           |                               |             |                 |          |                 |                                                          |
|                                                                                                    |                 |                               |             |                 |          |                 |                                                          |
|                                                                                                    | Save            |                               |             |                 |          |                 |                                                          |

## 6.9 Schedule Push Reports and Event Reports

#### Purpose

After the Push Report default settings have been made, individual reports can be configured. By going to **Configuration > Push Report**, an overview of all available reports and their current status is provided. There are two different types of reports available, Push Reports and Event Reports. The difference between the two is explained in Table 6.

By default, the Metering Gateway supports three different types of report delivery protocols: HTTP, FTP and e-mail. Each delivery protocol has a number of predefined report templates available. Report template numbers always start with "1" for e-mail, a "2" for FTP and a "3" for HTTP. For example, selecting the e-mail report template 1101 (2101 for FTP, 3101 for HTTP) will structure all meter values in one single post while template 1112 (2112 for FTP, 3112 for HTTP) will deliver the meter values in an Excel file.

| To learn more about the different templates available, please visit<br>http://www.elvaco.com/en/products/cme-series/cme3100 and go to <b>Downloads</b> . |                                                                                                    |  |  |  |  |  |
|----------------------------------------------------------------------------------------------------|----------------------------------------------------------------------------------------------------|--|--|--|--|--|
| Type of report                                                                                                    | Explanation                                                                                                    |  |  |  |  |  |
| Push Report                                                                                                    | Report Push Reports are used to deliver meter values by a set time interval, structured according to a selected template.                                    |  |  |  |  |  |
| Event Report                                                                                                    | The Event Report is triggered by a certain event taking place in the Metering Gateway. A schedule does therefore not have to be set for this type of report. |  |  |  |  |  |

Table 6: Type of reports

| lvac                                    |                        |                        |          |                                                                                                    | UNT SIGN OUT<br>e: CMe3100-0016000148-DE |
|-----------------------------------------|------------------------|------------------------|----------|----------------------------------------------------------------------------------------------------|------------------------------------------|
| Dashboards -                            | Measurement series     | Meters Configuration - | Device - | Support links -                                                                                                    | 🔶 Svenska                                |
| ush Repo                                | orts                   |                        |          |                                                                                                    |                                          |
| Push Reports                            | E-mail settings FTP se | ttings HTTP settings   |          |                                                                                                    |                                          |
| Scheduled repo                          | orts                   |                        |          | Enabled                                                                                                    |                                          |
| Report 1<br>sending email report 1      | 107 to cv@elvaco.se    |                        |          |                                                                                                    |                                          |
| Report 2<br>sending email report 1      | 111 to unknown         |                        |          |                                                                                                    |                                          |
| Report 3<br>Report is disabled          |                        |                        |          | () NO                                                                                                    |                                          |
| Report 4<br>Report is disabled          |                        |                        |          |                                                                                                    |                                          |
| Report 5<br>Report is disabled          |                        |                        |          |                                                                                                    |                                          |
| Event reports                           |                        |                        |          | Enabled                                                                                                    |                                          |
| Boot-up report                          |                        |                        |          |                                                                                                    |                                          |
| Report is disabled                      |                        |                        |          |                                                                                                    |                                          |
| Installation repo                       | ort                    |                        |          |                                                                                                    |                                          |
| Report is disabled                      | ort                    |                        |          |                                                                                                    |                                          |
| On demand rep<br>Sending email report 1 |                        |                        |          | and the second second sec |                                          |
| schangeman report 1                     | ava to regrettere.se   |                        |          |                                                                                                    |                                          |

#### 6.9.1 Enable and configure Push Reports

To configure Push Reports:

- Go to **Configuration > Push Report** and click on an arbitrary Push Report.
- Set what type of report to use (e-mail, FTP or HTTP) and the desired template.
- Set the Report schedule, <u>preferably by using one of the preset options available</u>. It will determine the time interval by which the Push Report will be sent
- Set the Value Period to "Auto" to ensure that all new meter values that have failed to be transmitted will be included in the next successful Push Report, thus also providing an automatic recovery mechanism.
- Set the Value Interval to "All Values" to include all available meter readouts in the Push Reports (as defined by the readout schedule).
- Add recipients of the report. If no recipient is added, the default option will be used.
- Click Save. By clicking Save & Send test report or Save & Download test report you will receive a copy of the Push Report, structured according to the template you have selected. In this way, you may test different templates to find the one you wish to use.

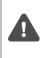

For the advanced user it is possible to customize the Push Report schedule using cron patterns. However, this will also remove the automatic synchronization between readout cycles and report sending, and might result in Push Reports being sent before a readout cycle has finished.

| elvaco                                                                                                    |                                                    |                   |          |                 | MYACCOUNT SIGN OUT<br>Hostname: CMe3100-0016000020 |
|----------------------------------------------------------------------------------------------------|----------------------------------------------------|-------------------|----------|-----------------|----------------------------------------------------|
| Dashboards - Measurement s                                                                                                    | eries Meters                                       | Configuration -   | Device - | Support links - | 🔶 Svenska                                          |
| Push Reports - Repo                                                                                                    | rt 5                                               |                   |          |                 |                                                    |
| Report type<br>Email *<br>Report template<br>1112 Email value report *<br>Report schedule                                                                                                    | Meter readout sch                                  | edule             |          |                 |                                                    |
| Every hour   Choose how often the service shall run.                                                                                                    | Every hour<br>Current setting in Mete<br>schedule. | ers > Readout     |          |                 |                                                    |
| Report content                                                                                                    |                                                    |                   |          |                 |                                                    |
| Choose which values to include in the rep<br>include all values stored within 1 day from<br>Value interval<br>All values<br>Choose "All values" to include all available<br>reported values. | n when each report is sent                         | t.                |          |                 |                                                    |
| Report receiver  Send report to default e-mail add Uncheck to override settings for default re To:                                                                                           |                                                    |                   |          |                 |                                                    |
| anton.larsson@elvaco.se                                                                                                    |                                                    |                   |          |                 |                                                    |
| Recipient's e-mail address. Use a comma<br>CC:                                                                                                    | to separate addresses.                             |                   |          |                 |                                                    |
| Copy recipient's e-mail address. Use a con<br>BCC:                                                                                                    | nma to separate addresse                           | 25.               |          |                 |                                                    |
| Hidden recipient's e-mail address. Use co                                                                                                    | mma to separate address                            | es.               |          |                 |                                                    |
| Save Save & Send test report                                                                                                    | Save & Download t                                  | test report Cance | el       |                 |                                                    |

#### 6.9.2 Enable and configure Event Reports

To enable and configure Event Reports:

- Go to **Configuration > Push Reports** and select one of the Event Reports by clicking on it.
- Set what type of report to use (e-mail, FTP or HTTP) and the desired template.
- Add receivers of the report. If no receiver is added, the default receiver option will be used.
- Click Save.

| elvaco                | ;                                  |                 |                 |          |                 | MY ACCOUNT SIGN OUT<br>Hostname: CMe3100-0016000020 |
|-----------------------|------------------------------------|-----------------|-----------------|----------|-----------------|-----------------------------------------------------|
| Dashboards -          | Measurement series                 | Meters          | Configuration - | Device - | Support links - | 🕂 Svenska                                           |
| Push Repo             | orts - Boot-up r                   | eport           |                 |          |                 |                                                     |
| Report template       |                                    | pleted a boot   | t-up.           |          |                 |                                                     |
|                       | e settings for default recipients. |                 |                 |          |                 |                                                     |
| E-mail sender         |                                    |                 |                 |          |                 |                                                     |
| E-mail to use as from | m address. Leave empty to use C    | Me3100-001600   | 0020@elvaco.se. |          |                 |                                                     |
| Recipient's e-mail a  | ddress. Use a comma to separat     | e addresses.    |                 |          |                 |                                                     |
| Copy recipient's e-r  | nall address. Use a comma to sej   | oarate addresse | ·S.             |          |                 |                                                     |
| Hidden recipient's e  | e-mali address. Use comma to se    | parate addresse | 25.             |          |                 |                                                     |
| Send FTP rep          | ort when system has comple         | eted a boot-u   | p.              |          |                 |                                                     |
| Send HTTP re          | port when system has comp          | pleted a boot-  | -up.            |          |                 |                                                     |
| Save Cancel           |                                    |                 |                 |          |                 |                                                     |

## **Common operations**

## 6.10 Purpose

At this point you should have gotten started with your CMe3100, and are receiving recurrent Push Reports with meter values. This chapter will present some common features, which will help you enhance the operation of your Metering Gateway even further.

## 6.11 Create a configuration file

#### Purpose

A configuration file contains all *none device specific* settings such as readout schedule and Push Report configurations (but excludes IP address, etc.). By using a configuration file, settings may be restored on an individual device or duplicated to a number of devices without having to go through all steps manually. Therefore, a configuration file should always be saved before performing an update to be able to restore the settings of the Metering Gateway if something should go wrong.

#### 6.11.1 Save device specific settings in a configuration file

To save device specific settings in a configuration file:

- Go to Device > Manage configurations.
- Select "Configuration" as File type and click **Execute**.
- When the configuration file has been created, it will be displayed in, and can be downloaded from, the File repository.

| elvaco                                                         | •                                         |                      |                 |                    |                                  | MY ACCOUNT SIGN OUT<br>Hostname: CMe3100-0016002383 |
|----------------------------------------------------------------|-------------------------------------------|----------------------|-----------------|--------------------|----------------------------------|-----------------------------------------------------|
| Dashboards -                                                   | Measurement series                        | Meters               | Configuration - | Device •           | Support links -                  | 🕂 Svenska                                           |
| Manage co                                                      | nfigurations                              |                      |                 |                    |                                  |                                                     |
| Create config                                                  | uration or backup                         | file                 |                 |                    |                                  |                                                     |
| File type<br>Configuration<br>Chose type of file to<br>Execute | create. Created file will be a            | dded to the File rep | pository        |                    |                                  |                                                     |
|                                                                | ation or backup fil                       | e                    |                 |                    |                                  |                                                     |
| Välj fil Ingen fi                                              | il har valts<br>added to File repository. |                      |                 |                    |                                  |                                                     |
| File repositor                                                 | y<br>to restore, remove, or o             | lownload a file      |                 |                    |                                  |                                                     |
| Showing 1 to 1 of                                              |                                           |                      |                 |                    | First Previo                     | ous 1 Next Last Ə                                   |
| Date/Time                                                      | Туре                                      | Version              | Size            | Name               |                                  | Action                                              |
| 2016-07-13<br>10:25:24                                         | Configuration                             | 1.4.3                | 7.56 Kb         | cme3100<br>backup_ | 0_1.4.3_146840552416<br>.tar.bz2 | 53_config- 👌 🝵 ±                                    |
| Showing 1 to 1 of                                              | 1 entries                                 |                      |                 |                    | First                            | Previous 1 Next Last                                |

## 6.12 Create a backup file

#### Purpose

A backup file contains all meter values stored by the Metering Gateway and all settings including *device specific settings*. By using a backup file, the settings and stored data of a device may be completely restored and is suitable for restoring a device if the hardware is replaced. However, it should not be used to duplicate settings into different devices as it contains device specific settings such as IP address.

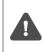

Back-up files can take a long time to create and restore settings and data from. They also consume a lot of storage space. It is therefore not recommended to keep more than one backup file in the device's repository at a given time. You may however of course choose to download backup files and keep them safe using another media.

#### 6.12.1 Save meter values and device specific settings in a backup file

To save meter values and device specific settings in a backup file:

- Go to **Device > Manage configurations**.
- Change File type to "Backup" and click Execute.
- When the backup file has been created, it will be displayed in, and can be downloaded from, the File repository.

| elvace                                                             |                                   |                |                 |          |                                      | Y ACCOUNT SIGN OUT<br>ostname: CMe3100-0016002383 |
|--------------------------------------------------------------------|-----------------------------------|----------------|-----------------|----------|--------------------------------------|---------------------------------------------------|
| Dashboards · M                                                     | leasurement series                | Meters         | Configuration - | Device - | Support links -                      | 🔶 Svenska                                         |
| lanage conf                                                        | igurations                        |                |                 |          |                                      |                                                   |
| File type<br>Backup                                                | ation or backup fi                |                | ository         |          |                                      |                                                   |
| Add configuratio                                                   |                                   |                |                 |          |                                      |                                                   |
| File repository<br>Choose an action to r<br>Showing 1 to 1 of 1 er | restore, remove, or dou<br>ntries | wnload a file. |                 |          | First Previous                       | 1 Next Last Ç                                     |
| Date/Time                                                          | Туре                              | Version        | Size            | Name     |                                      | Action                                            |
| 2016-07-13 10:29:27                                                | Backup                            | 1.4.3          | 2272.82         | Kh       | 100_1.4.3_1468405767705<br>iptar.bz2 | _full- 👌 🍵 ±                                      |
| Showing 1 to 1 of 1 er                                             | ntries                            |                |                 |          | First                                | ous 1 Next Last                                   |

## 6.13 Check device and meter settings

#### Purpose

There are several different ways to use the web interface to check the current settings of the Metering Gateway and its installed meters. As three main sources you may use:

- The System Panel, which contain information about the Metering Gateway, active/passive meters and scheduled reports and services.
- The device overview, which displays device specific settings and scheduled tasks.
- The meter settings document, which contain addressing modes, baud rates and addresses.

#### 6.13.1 Check status through the System Panel

To check status through the System Panel:

- Go to Dashboards > System Panel.
- The System Panel will display device information, scheduled reports, enabled services and information about installed meters.

| vace                    |                    |          |                 |                                         |                        | MY ACCOUNT SIGN OUT<br>Hostname: CMe3100-001600 |
|-------------------------|--------------------|----------|-----------------|-----------------------------------------|------------------------|-------------------------------------------------|
| shboards - N            | leasurement series | Meters   | Configuration - | Device -                                | Support links -        | 🔶 Svensl                                        |
| stem pane               | أز                 |          |                 |                                         |                        |                                                 |
|                         |                    |          |                 |                                         |                        |                                                 |
| Device infor            | mation             |          | М               | eters                                   |                        |                                                 |
| System                  | Value              |          | м               | eter                                    | Value                  |                                                 |
| Serial number           | 0016000020         |          | То              | tal meters                              | 1                      |                                                 |
| Product type            | CMe3100            |          | Ad              | tive meters                             | 1                      |                                                 |
| Hardware versio         | on R1C             |          | Pa              | ssive meters                            | 0                      |                                                 |
| Software versio         | n 1.6.1-RC10       |          | R               | adout schedule                          | Every hour             | r (0 * * * *)                                   |
| MAC address             | 00:D0:93:2B:91:0E  |          |                 |                                         |                        | · · ·                                           |
| IP address              | 10.40.1.230        |          | _               |                                         |                        |                                                 |
| Hostname                | CMe3100-0016000    | 020      |                 |                                         |                        |                                                 |
| Device time             | 2016-12-01 15:23   |          | Se              | rvices                                  |                        |                                                 |
| Device started          | 2016-11-30 16:28:  | 24       | Se              | rvice                                   |                        | Enabled                                         |
|                         |                    |          | w               | eb server (Admini                       | stration GUI)          |                                                 |
|                         |                    |          | W               | b server is enabled on TC               | P/IP port 80           |                                                 |
|                         |                    |          | C               | onsole (Command                         | l line user interface) |                                                 |
| Scheduled F             | Reports            |          | Co              | nsole is enabled on TCP/II              | ° port 9999            |                                                 |
|                         |                    |          |                 | ansparent M-Bus                         | over TCP/IP 1          |                                                 |
| Scheduled repo          | orts               | Enabled  |                 | rvice is disabled                       |                        |                                                 |
| Report 1                |                    | (TES ()) |                 | ansparent M-Bus                         | over TCP/IP 2          |                                                 |
| sending ftp report 2101 | to                 |          |                 | rvice is disabled<br>rtual M-Bus over 1 | co/ip                  |                                                 |
| Report 2                |                    | ND       |                 | rtual M-Bus over                        | ТСР/ПР                 |                                                 |
| Report is disabled      |                    |          |                 | Bus slave port 1                        |                        |                                                 |
| Report 3                |                    | MO       |                 | rvice is disabled                       |                        |                                                 |
| Report is disabled      |                    |          |                 | Bus slave port 2                        |                        |                                                 |
| Report 4                |                    | () NO    |                 | rvice is disabled                       |                        |                                                 |
| Report is disabled      |                    |          |                 |                                         |                        |                                                 |
| Report 5                |                    | N0       |                 |                                         |                        |                                                 |
| Report is disabled      |                    |          |                 |                                         |                        |                                                 |

#### 6.13.2 Check the device overview

To check the device overview:

- Go to **Device > About**.
- The device overview will display Metering Gateway information and scheduled tasks.

| vaco                    |                     |        |                 |          |                 | MY ACCOUNT SIGN OUT<br>Hostname: CMe3100-001600238 |
|-------------------------|---------------------|--------|-----------------|----------|-----------------|----------------------------------------------------|
| shboards - Me           | easurement series   | Meters | Configuration - | Device - | Support links - | 🔶 Svenska                                          |
| out                     |                     |        |                 |          |                 |                                                    |
|                         |                     |        |                 |          |                 |                                                    |
| ervlew End-user         | license agreement   |        |                 |          |                 |                                                    |
| poot now Ø Factor       | u recet             |        |                 |          |                 |                                                    |
| Joornow whatton         | yreset              |        |                 |          |                 |                                                    |
| Device                  |                     |        |                 |          |                 |                                                    |
| Device                  |                     |        |                 |          |                 |                                                    |
| Serlal number           | 0016002383          |        |                 |          |                 |                                                    |
| Product type            | CMe3100             |        |                 |          |                 |                                                    |
| Hardware version        | R1D                 |        |                 |          |                 |                                                    |
| Software version        | 1.4.3               |        |                 |          |                 |                                                    |
| MAC address             | 00:D0:93:38:5D:23   |        |                 |          |                 |                                                    |
| IP address              | 10.40.1.106         |        |                 |          |                 |                                                    |
| Hostname                | CMe3100-00160023    | 83     |                 |          |                 |                                                    |
| Domain                  | elvaco.local        |        |                 |          |                 |                                                    |
| Primary DNS server      | 10.40.1.11          |        |                 |          |                 |                                                    |
| Secondary DNS<br>server | 10.40.1.12          |        |                 |          |                 |                                                    |
| Device time             | 2016-07-11 13 46 11 | L      |                 |          |                 |                                                    |
| Device started          | 2016-07-11 08:53:53 | L      |                 |          |                 |                                                    |
| Free disk space         | 2463 MB             |        |                 |          |                 |                                                    |
| Device temperature      | 56.50°C             |        |                 |          |                 |                                                    |
| Scheduled               | d tasks             |        |                 |          |                 |                                                    |
| Task ID                 | Name                |        | Scheduling      | pattern  |                 | Active now                                         |
| 1                       | storevalue          |        | */5 * * * *     |          |                 | No                                                 |
| 2                       | timesync            |        | */5****         |          |                 | No                                                 |
| 3                       | maintenar           | nce    | 35 * * * *      |          |                 | No                                                 |
| 13                      | report2             |        | 0               |          |                 | No                                                 |
|                         | report1             |        | */10 * * * *    |          |                 | No                                                 |

#### 6.13.3 Download a meter settings report

To download a meter settings report:

- Go to the Meter List window in the Installation panel.
- Click Export.
- Open the document. It contains information about the addressing mode, baud rate and address of all installed meters.

| elvaco       | •                  |                |                   |                 | MY ACCOUNT SIGN OUT<br>Hostname: CMe3100-0016000020 |
|--------------|--------------------|----------------|-------------------|-----------------|-----------------------------------------------------|
| Dashboards - | Measurement series | Meters Configu | ration - Device - | Support links - | 🕂 Svenska                                           |
| Installatio  | n panel            |                |                   |                 |                                                     |
|              |                    |                |                   |                 |                                                     |
| Basic set    | tup                | ×              | Meter list        |                 |                                                     |
| Installatio  | n overview         | Status         | Actions           |                 |                                                     |
| Network se   | ettings            | 0              | Add new meter     |                 |                                                     |
| Internet ac  | cess               | 0              | Install           |                 |                                                     |
| Date & Tim   | ne                 | 0              | Search for meters |                 |                                                     |
| Meters       |                    | <b>A</b>       | Reinstall         |                 |                                                     |
|              |                    |                | Read all & store  |                 |                                                     |
|              |                    |                | Export            |                 |                                                     |
|              |                    |                | Export commission | 1 report        |                                                     |
|              |                    |                |                   |                 |                                                     |
|              |                    |                |                   |                 |                                                     |

### 6.14 Check operational status of the system

#### Purpose

All information about different system events is logged and stored in the System Log. For each log entry, a severity type icon (error, warning or information), timestamp and plain text explanation is shown. This makes it a good tool for investigating operational status of the system and pin-pointing errors in the metering process.

#### 6.14.1 Filter the System Log

To facilitate inspection, the System Log can be filtered with respect to severity level and date interval of the logs.

To filter the System Log:

- Go to **Device > System Log**. All saved log entries are displayed here.
- To filter the log entries by a specific severity level, click on the Severity tab and select a desired level. By using the **From** and **To** buttons, logs stored over a certain time period can be displayed.
- To export the System Log table as a CSV file, click on the Choose a function tab and set "Export table as CSV". Click **Execute** to start the download.

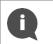

To learn more about the different log entries of the System Log and how they are interpreted, go to http://www.elvaco.com/en/download and download the document named "CMe3100 Guide to System Log".

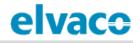

| elvaco                         |                     |                                |               |                           | MY ACCOUNT SIGN OUT<br>Hostname: CMe3100-0016000020 |
|--------------------------------|---------------------|--------------------------------|---------------|---------------------------|-----------------------------------------------------|
| Dashboards - Measureme         | nt series Meters    | Configuration -                | Device -      | Support links -           | 🕂 Svenska                                           |
| System log                     |                     |                                |               |                           |                                                     |
| Log entries Filter settings    |                     |                                |               |                           |                                                     |
| - Choose a function -          | Execute 0 (Info)    |                                | Search *      | From                      | n To O                                              |
| Showing 1 to 50 of 259 entries | Seventy             |                                | Firs          | t Previous 1 2 3          | 4 5 Next Last                                       |
| Type 🕴 Created 🚽               | Source              | Message*                       |               |                           |                                                     |
| 2016-12-01 15:10:00            | ReportCommandHelper | Failed to complete on port 21. | ete Push Repo | rt operation due to: Erro | r connecting to server:                             |

#### 6.14.2 Set the minimum severity level of logged events

The minimum severity level for an event that gets stored in the System log is also configurable but should generally not be adjusted without good reasons as it may cause important information to be lost or the log to become very extensive.

To set the minimum severity level of logged events:

- Go to Device > System Log > Filter settings.
- Select a minimum severity level of the logs that should be saved. By choosing "0", all events except the debug events are logged. By choosing "-1", all events including the debug events are logged.
- Click Save.

Π

It is highly recommended that the debug log entries are only logged in case of troubleshooting. If not, the System Log will fill up very fast, and it might be hard to navigate. Activating debug log entries might also affect the performance of the Metering Gateway in a negative way.

| System l      | og                                                                                              |  |
|---------------|-------------------------------------------------------------------------------------------------|--|
| Log entries   | Filter settings                                                                                 |  |
| Filter        |                                                                                                 |  |
| Severity leve |                                                                                                 |  |
| 0 (Info)      | ¥                                                                                               |  |
| Choose minimu | n severity level to store in the system log. A lower value will increase number of log entries. |  |

Save

#### 6.14.3 Check the readout status of an individual meter

To check the readout status of an individual meter:

- Go to Meters and click on the secondary address of a meter.
- Click **Readings.** Here, the status and time of recent readouts of that specific meter are displayed.
- By setting a start and an end date, readings conducted over that specific time period will be displayed.

| asiiu   | oards•           | Measurement series       | Meters Configuration -                | Device -       | Support links -     | 🔶 Svensk         |
|---------|------------------|--------------------------|---------------------------------------|----------------|---------------------|------------------|
| Aeter I | ist Re           | adout schedule Encry     | /ption keys M-Bus settings            |                |                     |                  |
| dd ne   | ew meter         | • Install P Search for n | neters 🔊 Reinstall 🗖 Read all & store | e 🕤 Export     |                     |                  |
| - Cho   | ose a func       | tion - • Exec            | ute Show passive meters               |                | Search *            | <i>P</i> 6       |
| Showi   | ng 1 to 9 o      | f 9 entries              |                                       |                | First Pre           | vious 1 Next Las |
|         | Type* 🛊          | Secondary address*       | MOID* 🔶 Manufactur                    | er* 🔶 Status 🛊 | Last readout        | Options          |
|         | ۵                | 13360079                 | ITW                                   | 0              | 2016-07-11 14:45:02 | 2 🝵 🖍 🖬          |
|         | <b>1</b>         | 14732133                 | GWF                                   | 4              | 2016-07-11 14:45:02 | 2 🝵 🖍 🖬          |
|         | ?                | 54006815                 | ELV                                   | 0              | 2016-07-11 14:45:02 | 2 🝵 🖍 🖬          |
|         | Į                | 61000360                 | ELV                                   | <b>v</b>       | 2016-07-11 14:45:02 | 2 🝵 🖍 🖬          |
|         | L                | 61001098                 | ELV                                   | <b>v</b>       | 2016-07-11 14:45:02 | 2 🝵 🖍 🖬          |
|         | L                | 63000028                 | ELV                                   | 4              | 2016-07-11 14:45:02 | 2 🗑 🖌 🖬          |
|         |                  | 63315452                 | KAM                                   | 4              | 2016-07-11 14:45:02 | 2 🗑 🖍 🖬          |
|         | ۵۴               |                          |                                       | <b>A</b>       | 2016-07-11 14:45:02 | 2 🝵 🖍 🖬          |
|         | <u>ل</u> ال<br>ک | 67017041                 | KAM                                   |                |                     |                  |

| elvaco                            |                               |                      |                   |                 | MY ACCOUNT SIGN OUT<br>Hostname: CMe3100-00160023 |
|-----------------------------------|-------------------------------|----------------------|-------------------|-----------------|---------------------------------------------------|
| Dashboards -                      | Measurement series            | Meters Configu       | ration • Device • | Support links - | 🗕 Svenska                                         |
| Meters - Ec                       | dit: 61001098                 |                      |                   |                 |                                                   |
| Overview Se                       | ettings Readings L            | og Measurement serie | s                 |                 |                                                   |
| B Store value 🥒 Lii<br>Start date | nk encryption key<br>End date |                      | 1                 |                 |                                                   |
| 2016-07-11                        | 2016-07                       | -11                  | Refresh           |                 |                                                   |
| Showing 1 to 50<br>Created        | of 72 entries 🗸 🗸 Value       |                      | # Message         | First Previou   | IS 1 2 Next Last                                  |
| 2016-07-11 14:5                   | 0:02 Readou                   | t successfully       | M-Bus status powe | er-low          | 1                                                 |
| 2016-07-11 14:4                   | 5:02 Readou                   | it successfully      | M-Bus status powe | er-low          | 1                                                 |
| 2016-07-11 14:4                   | 0:02 Readou                   | t successfully       | M-Bus status powe | er-low          | 1                                                 |
| 2016-07-11 14:3                   | 5:04 Readou                   | t successfully       | M-Bus status powe | er-low          | 1                                                 |
| 2016-07-11 14:3                   | 0:01 Readou                   | t successfully       | M-Bus status powe | er-low          | 1                                                 |
| 2016-07-11 14:2                   | .5:02 Readou                  | t successfully       | M-Bus status powe | er-low          | 1                                                 |
| 2016-07-11 14:2                   | .0:02 Readou                  | t successfully       | M-Bus status powe | er-low          | 1                                                 |
| 2016-07-11 14:1                   | .5:02 Readou                  | t successfully       | M-Bus status powe | er-low          | 1                                                 |
| 2016-07-11 14:1                   | 0:07 Readou                   | t successfully       | M-Bus status powe | er-low          | 1                                                 |
| 2016-07-11 14:0                   | 5:02 Readou                   | t successfully       | M-Bus status powe | er-low          | 1                                                 |
| 0010 07 11 1 . 0                  | 0.02 Boadou                   | t successfully       | M-Bus status powe | ar-low          | 1                                                 |
| 2016-07-11 14:0                   | 0.02 Readou                   | it successivily      | M-bus status powe | 1-1010          | 1                                                 |

## 6.15 Install encryption keys for wireless meters

### Purpose

The CMe3100 has a built-in management system for wireless encryption keys. The meter encryption key is registered in the web interface and will be used by the Metering Gateway to enable <u>decryption of incoming messages</u>.

Encryption keys are uploaded in an encryption key file (CSV or Excel 97-2003), structured by the template of Figure 7, or registered directly in the web interface. The encryption key file contains the matching criteria for each key which defines a filter for what meters the encryption key will be applied to.

See Table 7 for a full explanation of all fields in the key file, which together make up the matching criteria.

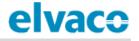

| 1  | Α       | В   | С            | D          | E       |
|----|---------|-----|--------------|------------|---------|
| 1  | Address | Кеу | Manufacturer | DeviceType | Version |
| 2  |         |     |              |            |         |
| 3  |         |     |              |            |         |
| 4  |         |     |              |            |         |
| 5  |         |     |              |            |         |
| 6  |         |     |              |            |         |
| 7  |         |     |              |            |         |
| 8  |         |     |              |            |         |
| 9  |         |     |              |            |         |
| 10 |         |     |              |            |         |
| 11 |         |     |              |            |         |
| 12 |         |     |              |            |         |

Figure 7: Template of encryption key file

| Encryption key field | Explanation                                                                                                    |
|----------------------|----------------------------------------------------------------------------------------------------|
| Address              | This field contains the secondary address of the meter that the encryption key will be applied to. Set "-1" to exclude this field from the matching criteria.                                                                                                    |
| Кеу                  | This field contains the actual encryption key that will be used, consisting of 32 character in hex format.                                                                                                    |
| Manufacturer         | This field contains the manufacturer of the meter that the encryption key will be applied to. To find a list of the different manufacturers, and their initials, go to <b>Meters &gt; Encryption keys &gt; Add new key.</b> Uncheck the Manufacturer box and use the list. Use "*" character to exclude this field from the matching criteria. |
| DeviceType           | This field contains the type of meters which the encryption key will be applied to. To find a list of the different device types, go to <b>Meters &gt; Encryption keys &gt; Add new key</b> . Uncheck the Type box and use the list. Use "-1" to exclude this field from the matching criteria.                                                |
| Version              | This field contains the version of the meter that the encryption key will be applied to. Use "-1" to exclude this field from the matching criteria.                                                                                                    |

Table 7: Encryption key file fields

#### 6.15.1 Add an encryption key through a file upload

To add an encryption key through a file upload:

- Go to Meters > Encryption keys. Here, a list of all registered encryption keys is displayed.
- An encryption key is uploaded as an CSV or Excel (97-2003) file. Click **Import list** and select the file, structured according to Figure 7. An example file is provided in Figure 8. The template can be downloaded directly from the web interface by clicking **Download example file**.
- Click Save.

| elvac         | 0                                            |                 |                    |               |                 | MY ACCOUNT SIGN OUT<br>Hostname: CMe3100-001600002 |
|---------------|----------------------------------------------|-----------------|--------------------|---------------|-----------------|----------------------------------------------------|
| Dashboards -  | Measurement se                               | ries Meter      | rs Configuration - | Device -      | Support links - | 🕂 Svenska                                          |
| Meter list    | Readout schedule                             | Encryption keys | M-Bus settings     |               |                 |                                                    |
|               | Import list                                  |                 |                    |               |                 |                                                    |
| - Choose a fu | inction -                                    | Execute         |                    |               | Search *        | Previous Next Last                                 |
|               | o of 0 entries                               | Execute         |                    | Manufacturer* | Firs            |                                                    |
| Showing 0 to  | nction - • • • • • • • • • • • • • • • • • • |                 |                    | Manufacturer* | Firs            | t Previous Next Last                               |

|   | Α        | В                                | С            | D          | E       |
|---|----------|----------------------------------|--------------|------------|---------|
| 1 | address  | key                              | manufacturer | deviceType | version |
| 2 | -1       | AAAABBBBCCCCDDDDEEEEFFFF11112222 | *            | -1         | -1      |
| З | 13360079 | A1B2C3D4E5F6A1B2C3D4E5F678910111 | ELV          | -1         | -1      |
| 4 | -1       | FFEEDDCCBBAA99887766554433221100 | *            | -1         | -1      |
| 5 | -1       | AAAA1111BBBB2222CCCC3333DDDD4444 | ACA          | -1         | -1      |
| 6 | -1       | 9999AAAA8888BBBB7777CCCC6666DDDD | ELV          | -1         | 2       |

Figure 8: Encryption key example file

### 6.15.2 Add an encryption key directly in the web interface

To enter an encryption key directly in the web interface:

- Go to Meters > Encryption keys.
- Click Add new key.
- Set the matching criteria to determine the meters the encryption key will be applied to. By checking the All box, the encryption key will be used for decryption of messages from all meters of that specific matching criteria field.
- Click Save.

| elvaco               | )                     |                 |           |               |           |                 |            |         | MY ACCOUNT SIGN OUT<br>Hostname: CMe3100-0016002383 |
|----------------------|-----------------------|-----------------|-----------|---------------|-----------|-----------------|------------|---------|-----------------------------------------------------|
| Dashboards -         | Measurement           | series          | Meters    | Configuratio  | on -      | Device -        | Support    | links - | 🕂 Svenska                                           |
| Encryption           | keys - Ac             | dd new          | key       |               |           |                 |            |         |                                                     |
| Encryption k         | ey matching o         | criteria        |           |               |           |                 |            |         |                                                     |
| Encryption key w     | ill be applied to a   | ill meters tha  | t matches | the criteria. |           |                 |            |         |                                                     |
| Manufacturer         |                       |                 |           |               | Туре      |                 |            |         |                                                     |
| Select an Option     | n •                   | 🗹 All           |           |               | - Select  | meter type -    | Y          | 🗷 All   |                                                     |
| Version              |                       |                 |           |               | Address   |                 |            |         |                                                     |
| -1                   |                       | 🖉 All           |           |               | -000000   | 01              |            | 🗷 All   |                                                     |
|                      |                       |                 |           |               | The addre | ss of the encry | otion key. |         |                                                     |
| Кеу                  |                       |                 |           |               |           |                 |            |         |                                                     |
|                      |                       |                 |           |               |           |                 |            |         |                                                     |
| Enter the 16 bytes e | ncryption key in hex- | -format (32 cha | racters). |               |           |                 |            |         |                                                     |
|                      |                       |                 |           |               |           |                 |            |         |                                                     |
|                      |                       |                 |           |               |           |                 |            |         |                                                     |
| Save                 |                       |                 |           |               |           |                 |            |         |                                                     |

#### 6.15.3 Link an encryption key to an individual meter

The Metering Gateway supports linking encryption keys to individual meters. Using this option will make the device apply the key to decrypt information from the linked meters only.

To link an encryption key to an individual meter:

- Go to **Meters** and select a desired meter from the list.
- Click the edit (pen) symbol in the **Options** column.
- Click Link encryption key on the top of the page.
- The meter information in the resulting menu should by default be correct. Now add the encryption key that will be used for decryption of meter values sent from that meter.
- Click Save.

| lvaco                                                                                                    |                                                                                                    |                 |                         |              |                                      | Y ACCOUNT SIGN OUT<br>ostname: CMe3100-0016( |
|----------------------------------------------------------------------------------------------------|----------------------------------------------------------------------------------------------------|-----------------|-------------------------|--------------|--------------------------------------|----------------------------------------------|
| ashboards -                                                                                                    | Measurement serie                                                                                                    | s Meters        | Configuration -         | Device -     | Support links -                      | 🔶 Svens                                      |
| leter list Rea                                                                                                    | dout schedule Enc                                                                                                    | ryption keys    | M-Bus settings          |              |                                      |                                              |
| dd new meter 🔹                                                                                                    | Install P Search for                                                                                                    | meters 🔊 Rein   | stall 🔎 Read all & stor | e 🔊 Export   |                                      |                                              |
| - Choose a functi                                                                                                    | ion - 🔹 🔹 Exe                                                                                                    | cute 🗆 Shov     | v passive meters        |              | Search *                             | 2                                            |
| howing 1 to 9 of                                                                                                    | 9 entries                                                                                                    |                 |                         |              | First Previo                         | ous 1 Next La                                |
| 🗆 Type* 🔅                                                                                                    | Secondary address*                                                                                                    | MOID*           | 🔶 Manufactu             | er* 🕴 Status | Last readout                         | Options                                      |
| •                                                                                                    | 13360079                                                                                                    |                 | ITW                     | 0            | 2016-07-12 14:10:04                  | <b>i</b> 🖊 🖻                                 |
| 🗆 💧                                                                                                    | 14732133                                                                                                    |                 | GWF                     |              | 2016-07-12 14:10:04                  | i 🖍 🖻                                        |
|                                                                                                    | 54006815                                                                                                    |                 | ELV                     | 0            | 2016-07-12 14:10:04                  | i 🖍 🗟                                        |
|                                                                                                    | 61000360                                                                                                    |                 | ELV                     | 8            | 2016-07-12 14:10:11                  | i / 8                                        |
|                                                                                                    | 61001098                                                                                                    |                 | ELV                     | 0            | 2016-07-12 14:10:04                  | i / 8                                        |
|                                                                                                    | 63000028                                                                                                    |                 | ELV                     | 4            | 2016-07-12 14:10:04                  | ā 🖍 🗄                                        |
| • <b>\</b>                                                                                                    | 63315452                                                                                                    |                 | KAM                     | ▲            | 2016-07-12 14:10:04                  | ā / B                                        |
| . ?                                                                                                    | 67017041                                                                                                    |                 | KAM                     | 4            | 2016-07-12 14:10:04                  | i / 8                                        |
|                                                                                                    | 68000105                                                                                                    |                 | ELV                     | 0            | 2016-07-12 14:10:04                  | ē / E                                        |
| Vaca                                                                                                    |                                                                                                    |                 |                         |              |                                      | INT SIGN OUT<br>1: CMe3100-0016000148-D      |
| vace                                                                                                    |                                                                                                    |                 |                         |              |                                      |                                              |
| Ashboards -                                                                                                    | Measurement series                                                                                                    | Meters          | Configuration -         | Device -     | Support links -                      | 🔶 Svensk                                     |
| ashboards -                                                                                                    |                                                                                                    |                 | Configuration -         | Device -     | Support links -                      | 🕂 Svensk                                     |
| ashboards -                                                                                                    | Edit: 680000                                                                                                    | 86              | Configuration -         | Device -     | Support links •                      | 🕂 Svensk                                     |
| e <mark>shboards -</mark><br>eter list - E<br>verview Setti                                                                                                    | Edit: 680000<br>ngs Readings                                                                                                    | 86              |                         | Device -     | Support links -                      | 井 Svensk                                     |
| ashboards -<br>eter list - E                                                                                                    | Edit: 680000<br>ngs Readings<br>encryption key                                                                                     | 86              |                         |              | Support links ·<br>Last readout 2016 |                                              |
| ashboards -<br>ter list - E<br>verview Setti<br>pre value Zink                                                                                                    | Edit: 680000<br>ngs Readings<br>encryption key                                                                                     | 86              |                         |              |                                      | 5-07-14 08:00:0                              |
| ashboards -<br>eter list - E<br>verview Setti<br>pre value 💽 Link                                                                                                    | Edit: 680000<br>ngs Readings<br>encryption key<br>tion                                                                             | 86              |                         |              |                                      |                                              |
| ashboards -<br>eter list - E<br>verview Setti<br>pre value CLink<br>leter informa                                                                                            | Edit: 680000<br>ngs Readings<br>encryption key<br>tion                                                                             | 86<br>Log Measu |                         |              |                                      | 5-07-14 08:00:0                              |
| Ishboards -<br>Iter list - E<br>Verview Setti<br>Dore value Link<br>Leter informa                                                                                            | Edit: 680000<br>ngs Readings<br>encryption key<br>tion<br>b (MOID) Drift<br>ss 68000086                                            | 86<br>Log Measu | irement series          |              |                                      | 5-07-14 08:00:0                              |
| eshboards -<br>ter list - E<br>verview Setti<br>ore value Link<br>leter informa<br>leasure Object II<br>econdary addre<br>nterface<br>ddressing mode                         | Edit: 680000 ngs Readings encryption key tion tion (MOID) Drift ss 68000086 Integrated Elvaco Wit                                  | 86<br>Log Measu | irement series          |              |                                      | 5-07-14 08:00:0                              |
| Ashboards -<br>Ater list - E<br>verview Setti<br>pre value Link<br>leter informa<br>leasure Object II<br>econdary addre<br>hterface<br>ddressing mode<br>lanufacturer        | Edit: 680000<br>ngs Readings<br>encryption key<br>tion<br>tion<br>D (MOID) Drift<br>ss 68000086<br>Integrated<br>Elvaco Wit<br>ELV | 86<br>Log Measu | urement series          |              |                                      | 5-07-14 08:00:0                              |
| Ashboards -<br>Eter list - E<br>verview Setti<br>Dre value Link<br>leter informa<br>leasure Object II<br>econdary addre<br>hterface<br>ddressing mode<br>lanufacturer<br>ype | Edit: 680000 ngs Readings encryption key tion tion (MoID) Drift ss 68000086 Integrated ELV Room sen                                | 86<br>Log Measu | urement series          |              |                                      | 5-07-14 08:00:0                              |
| Ishboards -<br>ter list - E<br>verview Setti<br>ore value Link<br>eter informa<br>leasure Object II<br>econdary addre<br>interface<br>ddressing mode<br>lanufacturer         | Edit: 680000<br>ngs Readings<br>encryption key<br>tion<br>tion<br>D (MOID) Drift<br>ss 68000086<br>Integrated<br>Elvaco Wit<br>ELV | 86<br>Log Measu | urement series          |              |                                      | 5-07-14 08:00:0                              |

## 6.16 Configure settings for an individual meter

#### Purpose

In some cases, it might be desired to configure individual settings of a specific meter. This might for example include changing the Measurement Object Identification (MOID), switching the state of the meter from active to passive (which will exclude it from the meter readout cycle) or changing the interface used by the Metering Gateway when communicating with the meter.

#### 6.16.1 Edit Measurement Object Identification of a meter

The MOID is used to identify the meter in the Meter List, and is preferably set to display the function or the location of the meter.

To edit the MOID:

- Go to **Meters** and click the secondary address of a desired meter.
- Click on Settings.
- Enter a MOID and click **Save**.
- The MOID will now be displayed for the meter in the Meter List.

| elvac        | :0                    |                      |                                 |             |                 | MY ACCOUNT SIGN OUT<br>Hostname: CMe3100-0016000020 |
|--------------|-----------------------|----------------------|---------------------------------|-------------|-----------------|-----------------------------------------------------|
| Dashboards - | Measuremen            | nt series Meter      | rs Configuration -              | Device -    | Support links - | 🕂 Svenska                                           |
| Meter list   | Readout schedule      | Encryption keys      | M-Bus settings                  |             |                 |                                                     |
| Add new mete | er 🏶 Install 🔑 Sear   | rch for meters 🛛 🕷 R | einstall 🛛 🖻 Read all & stor    | re 🖻 Export |                 |                                                     |
|              |                       |                      |                                 |             |                 |                                                     |
| - Choose a f | unction -             | Execute 🗆 Sł         | how passive meters              |             | Search *        | Po                                                  |
|              | unction -             |                      | how passive meters              | First       | Search *        |                                                     |
|              | to 150 of 726 entries | 5                    | how passive meters<br>Manufactu |             | Previous 1 2 3  |                                                     |
| Showing 101  | to 150 of 726 entries | 5                    | Manufactu                       |             | Previous 1 2 3  | 4 5 Next Last                                       |

| elvaco               | •                                                 |                  |                              |                   |                     | MY ACCOUNT SIGN OUT<br>Hostname: CMe3100-0016000020 |  |  |  |  |
|----------------------|---------------------------------------------------|------------------|------------------------------|-------------------|---------------------|-----------------------------------------------------|--|--|--|--|
| Dashboards -         | Measurement series                                | Meters           | Configuration -              | Device -          | Support links -     | 🕂 Svenska                                           |  |  |  |  |
| Meter list -         | Edit meter: 61                                    | 002196           |                              |                   |                     |                                                     |  |  |  |  |
| Overview Se          | Overview Settings Readings Log Measurement series |                  |                              |                   |                     |                                                     |  |  |  |  |
| 🖩 Store value 🏼 🖉 Li | nk encryption key                                 |                  |                              |                   |                     |                                                     |  |  |  |  |
| Meter inform         | nation                                            |                  |                              |                   | i) Last readout     | 2016-11-04 15:00:02                                 |  |  |  |  |
|                      | Measure Object ID (MOID)                          |                  |                              |                   |                     |                                                     |  |  |  |  |
| Basement, Hou        | se 1                                              |                  |                              |                   |                     |                                                     |  |  |  |  |
| Enter a user defined | d name or number that relates th                  | e meter with a j | physical position, installat | ion or other type | of measured entity. |                                                     |  |  |  |  |

#### 6.16.2 Configure communication settings of an individual meter

Switching a meter's status from active to passive means that it will no longer be included in the meter readout process. If more meters are installed than the software license supports, the latest installed meters will automatically be set to passive.

The meter access settings determine which interface will be used by the M-Bus Metering Gateway to access a specific meter. Normally, all meters are connected directly or indirectly to the integrated M-Bus master (by 2-wire M-Bus or the IR interface) but it is also possible to use the Ethernet network to connect a remote meter (M-Bus over TCP/IP).

To configure communication settings of an individual meter:

- Go to **Meters** and click the secondary address of a meter
- Click on Settings.
- Set the desired state of the meter and the interface that will be used by the Metering Gateway to access the meter.
- Click Save.

| lvac                            | 0                     |                      |                    |            |                 | MY ACCOUNT SIGN OUT<br>Hostname: CMe3100-001600002 |
|---------------------------------|-----------------------|----------------------|--------------------|------------|-----------------|----------------------------------------------------|
| Dashboards -                    | Measurement seri      | es Meters C          | Configuration -    | Device -   | Support links - | 🔶 Svenska                                          |
| Meter list                      | Readout schedule En   | ncryption keys M-Bu  | s settings         |            |                 |                                                    |
| Add new meter                   | * Install P Search fo | r meters 🔉 Reinstall | ■ Read all & store | Export     |                 |                                                    |
|                                 |                       |                      |                    |            |                 |                                                    |
|                                 |                       |                      |                    |            |                 |                                                    |
| - Choose a fu                   | nction -              | ecute 🔲 Show pass    | sive meters        |            | Search *        | <i>P</i> o                                         |
| - Choose a fu<br>Showing 1 to 3 |                       | ecute Show pass      | sive meters        |            |                 | P C                                                |
|                                 | of 3 entries          |                      | ive meters         | * Status   |                 |                                                    |
| Showing 1 to 3                  | of 3 entries          |                      |                    | * 🕴 Status | First Prev      | vious 1 Next Last Options                          |
| Showing 1 to 3                  | of 3 entries          | MOID*                | Manufacturer       |            | First Prev      | vious 1 Next Last Options                          |

| Dashboards Measurement series   Acter list - Edit meter: 61002196   Overview settings   Readings Log   Measurement series   Active alue > Link encryption key   Meter information   Basement, House 1   Enter a user defined name or number that relates the meter with a physical position, installation or other type of measured entity.   Secondary address   Edito2196   Enter the meter's secondary address. This is usually the same as the meter number or serial number.   Primary address   Edit   Primary address.   Extre   Active   Massure of the meter's pointary address. Leave set to 0 if secondary addressing is used, 0-250 are valid primary addresses.   State   Active   Meter information   Weter information   Primary address.   EUT   Primary address.   EUT   Primary address.   EUT   Primary address.   EUT   Primary address.   EUT   Primary address.   EUT   Primary address.   EUT   Primary address. Everce Primary address. Primary address. Primary addres                                                                                                    | elvaco                                          |                      |                            |                     |                                  | MY ACCOUNT SIGN OUT<br>Hostname: CMe3100-0016000020 |
|----------------------------------------------------------------------------------------------------|-------------------------------------------------|----------------------|----------------------------|---------------------|----------------------------------|-----------------------------------------------------|
| Overview Settings Log Measurement Series   Secondary address   Global Secondary address   Global Secondary address   Global Secondary address   Global Secondary address   Global Secondary address   Global Secondary address   Global Secondary address   Global Secondary address   Global Secondary address   Global Secondary address   Global Secondary address   Global Secondary address   Global Secondary address   Global Secondary address   Clobal Secondary address   Global Secondary address   Secondary address   Global Secondary address   Secondary address   Global Secondary address   Secondary address   Clobal Secondary address   Secondary address  <                                                                                                    | Dashboards - Measurement series                 | s Meters             | Configuration -            | Device -            | Support links -                  | 🕂 Svenska                                           |
| VStore value                                                                                                    | Meter list - Edit meter: (                      | 61002196             | 5                          |                     |                                  |                                                     |
| Meter Information   Measure Object ID (MOID)   Basement, House 1   Enter a user defined name or number that relates the meter with a physical position, installation or other type of measured entity.   Secondary address   61002196   Enter the meter's secondary address. This is usually the same as the meter number or serial number.   Primary address   211   Enter the meter's primary address. Leave set to 0 if secondary addressing is used, 0-250 are valid primary addresses.   State   Active   Manufacturer   ELV - Elvaco AB, Kungsbacka, Sweden   Type   Room sensor   Version   1                                                                                                    | Overview Settings Readings                      | Log Meas             | urement series             |                     |                                  |                                                     |
| Measure Object ID (MOID) Basement, House 1 Enter a user defined name or number that relates the meter with a physical position, installation or other type of measured entity. Secondary address GL002196 Enter the meter's secondary address. This is usually the same as the meter number or serial number. Primary address 21 Enter the meter's primary address. Leave set to 0 if secondary addressing is used, 0-250 are valid primary addresses. State Active Active CLV - Evaco AB, Kungsbacka, Sweden Type Room sensor Version 1 Meter access Interfac Interfac Integrated M-Bus Master                                                                                                    | Store value 🥒 Link encryption key               |                      |                            |                     |                                  |                                                     |
| Basement, House 1   Enter a user defined name or number that relates the meter with a physical position, installation or other type of measured entity.   Secondary address   61002196   Enter the meter's secondary address.   Primary address   211   Enter the meter's primary address. Leave set to 0 if secondary addressing is used, 0-250 are valid primary addresses.   State   Active   CLV - Elvaco AB, Kungsbacka, Sweden   Type   Room sensor   Version   1                                                                                                    | Meter information                               |                      |                            |                     | <ol> <li>Last readout</li> </ol> | 2016-11-04 15:00:02                                 |
| Enter a user defined name or number that relates the meter with a physical position, installation or other type of measured entity.  Secondary address 61002196 Enter the meter's secondary address. This is usually the same as the meter number or serial number.  Primary address 211 Enter the meter's primary address. Leave set to 0 if secondary addressing is used, 0-250 are valid primary addresses.  State Active Active Ac | Measure Object ID (MOID)                        |                      |                            |                     |                                  |                                                     |
| Secondary address   (51002196   Enter the meter's secondary address. This is usually the same as the meter number or serial number.   Primary address   [21]   Enter the meter's primary address. Leave set to 0 if secondary addressing is used, 0-250 are valid primary addresses.   State   Active   Manufacturer   EU' - Elvaco AB, Kungsbacka, Sweden   Type   Room sensor   Version   1                                                                                                    | Basement, House 1                               |                      |                            |                     |                                  |                                                     |
| 61002196   Enter the meter's secondary address. This is usually the same as the meter number or serial number.   Primary address   211   Enter the meter's primary address. Leave set to 0 if secondary addressing is used, 0-250 are valid primary addresses.   State   Active   Manufacturer   ELV - Elvaco AB, Kungsbacka, Sweden   Type   Room sensor   Version   1                                                                                                    | Enter a user defined name or number that relat  | tes the meter with a | physical position, install | ation or other type | of measured entity.              |                                                     |
| Enter the meter's secondary address. This is usually the same as the meter number or serial number.                                                                                                    | Secondary address                               |                      |                            |                     |                                  |                                                     |
| Primary address 211 Enter the metter's primary address. Leave set to 0 if secondary addressing is used, 0-250 are valid primary addresses. State Active Active ELV - Elvaco AB, Kungsbacka, Sweden Type Room sensor Version 1 Meter access Interface Integrated M-Bus Master                                                                                                    | 61002196                                        |                      |                            |                     |                                  |                                                     |
| 211   Enter the meter's primary address. Leave set to 0 if secondary addressing is used, 0-250 are valid primary addresses.   State   Active   Manufacturer   ELV - Elvaco AB, Kungsbacka, Sweden   Type   Room sensor   Version   1   Meter access Interface Integrated M-Bus Master                                                                                                    | Enter the meter's secondary address. This is us | ually the same as th | ne meter number or serial  | number.             |                                  |                                                     |
| Enter the meter's primary address. Leave set to 0 if secondary addressing is used, 0-250 are valid primary addresses.  State Active Active  Manufacturer ELV - Elvaco AB, Kungsbacka, Sweden  Type Room sensor Version 1  Meter access Interface Integrated M-Bus Master  *                                                                                                    | Primary address                                 |                      |                            |                     |                                  |                                                     |
| State Active Manufacturer ELV - Elvaco AB, Kungsbacka, Sweden Type Room sensor Version 1 Meter access Interface Integrated M-Bus Master *                                                                                                    | 211                                             |                      |                            |                     |                                  |                                                     |
| Active Manufacturer ELV - Elvaco AB, Kungsbacka, Sweden Type Room sensor Version 1 Meter access Interface Integrated M-Bus Master •                                                                                                    | Enter the meter's primary address. Leave set to | 0 If secondary add   | ressing is used, 0-250 are | valid primary addr  | esses.                           |                                                     |
| Manufacturer<br>ELV - Elvaco AB, Kungsbacka, Sweden<br>Type<br>Room sensor<br>Version<br>1<br>Meter access<br>Interface<br>Integrated M-Bus Master                                                                                                    | State                                           |                      |                            |                     |                                  |                                                     |
| Manufacturer<br>ELV - Elvaco AB, Kungsbacka, Sweden<br>Type<br>Room sensor<br>Version<br>1<br>Meter access<br>Interface<br>Integrated M-Bus Master                                                                                                    | Active *                                        |                      |                            |                     |                                  | olyaco                                              |
| Type<br>Room sensor<br>Version<br>1<br>Meter access<br>Interface<br>Integrated M-Bus Master                                                                                                    | Manufacturer                                    |                      |                            |                     |                                  | ervace                                              |
| Room sensor<br>Version 1 Meter access Interface Integrated M-Bus Master                                                                                                    | ELV - Elvaco AB, Kungsbacka, Sweden             |                      |                            |                     |                                  |                                                     |
| Version 1 Meter access Interface Integrated M-Bus Master                                                                                                    | Туре                                            |                      |                            |                     |                                  |                                                     |
| 1 Meter access Interface Integrated M-Bus Master                                                                                                    | Room sensor                                     |                      |                            |                     |                                  |                                                     |
| Meter access Interface Integrated M-Bus Master                                                                                                    | Version                                         |                      |                            |                     |                                  |                                                     |
| Interface Integrated M-Bus Master *                                                                                                    | 1                                               |                      |                            |                     |                                  |                                                     |
| Interface Integrated M-Bus Master *                                                                                                    |                                                 |                      |                            |                     |                                  |                                                     |
| Interface Integrated M-Bus Master *                                                                                                    |                                                 |                      |                            |                     |                                  |                                                     |
| Integrated M-Bus Master *                                                                                                    | Meter access                                    |                      |                            |                     |                                  |                                                     |
|                                                                                                    | Interface                                       |                      |                            |                     |                                  |                                                     |
| Choose which interface the meter is accessed through.                                                                                                    | Integrated M-Bus Master 🔹                       |                      |                            |                     |                                  |                                                     |
|                                                                                                    | Choose which interface the meter is accessed to | hrough.              |                            |                     |                                  |                                                     |

## **Special operations**

## 6.17 Purpose

This chapter is targeting advanced users and contains instructions on how to perform operations that are less frequently used. Typically, these operations are needed to configure more complex metering setups of the Metering Gateway and the M-Bus system.

### 6.18 Update software

#### Purpose

Elvaco regularly launches new software updates for products to enable continuous improvement and new functionality. New software can easily be installed using the web interface, simply by uploading the software file.

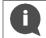

Π

Please visit <u>http://www.elvaco.com/download</u> to find the latest software releases. Make sure to read through the release notes carefully before installing new software.

#### 6.18.1 Perform a software update

To perform a software update:

- Go to Device > Firmware update.
- Click Upload new firmware file, select a software file (.tar) and click Upload.
- Click Continue.
- Click Reboot now. The reboot might take up to an hour to complete.

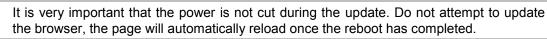

If the software version used is older than version 1.6.0 and is updated to 1.6.0 or later, the link-local address for the USB network interface will be changed from 192.168.100.1 to 169.254.254.1. The device will then be unable to automatically reload the page when the reboot has finished if performed over USB cable. The same applies if the IP address has been changed manually. To make sure that the reboot has completed, the LED lights will instead have to be used. When the green and the red LED light blink alternately, the reboot is ongoing. When the green LED blinks with a "80 percent on-20 percent off" frequency, the rebooting has been completed.

| Dashboards -                    | Measurement series     | Meters | Configuration -      | Device -  | Support links - | 🕂 Svenska |  |
|---------------------------------|------------------------|--------|----------------------|-----------|-----------------|-----------|--|
|                                 |                        | File u | ploaded successfully | eboot now |                 |           |  |
| Firmware                        | update                 |        |                      |           |                 |           |  |
| Firmware up                     | date                   |        |                      |           |                 |           |  |
| Current firmware version: 1.4.3 |                        |        |                      |           |                 |           |  |
| Upload new firm                 | ware file <sup>①</sup> |        |                      |           |                 |           |  |

## 6.19 Administrate user accounts

#### Purpose

Through the web interface, user accounts to log in on the web interface can be added, edited or deleted.

#### 6.19.1 Add a new user account

To add a new user account:

- Go to **Configuration > Users**.
- Click Add new user.
- Type a desired username and password. Use a strong password, consisting of at least 8 characters. Click **Save**.

| NY ACCOUNT SIGN OUT<br>Hostname: CMe3100-0016000020 |                        |  |  |  |  |  |  |  |
|-----------------------------------------------------|------------------------|--|--|--|--|--|--|--|
| upport links                                        | s - 🕂 Svenska          |  |  |  |  |  |  |  |
|                                                     |                        |  |  |  |  |  |  |  |
|                                                     |                        |  |  |  |  |  |  |  |
| Search *                                            | <i>)</i> c             |  |  |  |  |  |  |  |
|                                                     |                        |  |  |  |  |  |  |  |
| First                                               | t Previous 1 Next Last |  |  |  |  |  |  |  |
| First                                               | t Previous 1 Next Last |  |  |  |  |  |  |  |
| First                                               |                        |  |  |  |  |  |  |  |
| First                                               | t                      |  |  |  |  |  |  |  |

#### 6.19.2 Edit an existing user account

To edit an existing user account:

- Go to Configuration > Users.
- Click the edit (pen) symbol in the "Options" column of the account to be edited.
- Make desired changes to the username and password of the account. Click Save.

| elva       | eivacount sign out<br>Hostname: CMe3100-0016000020 |           |                           |          |                 |                   |  |  |  |  |
|------------|----------------------------------------------------|-----------|---------------------------|----------|-----------------|-------------------|--|--|--|--|
| Dashboard  | ds - Measurement series                            | Meters Co | onfiguration <del>-</del> | Device - | Support links - | 🔶 Svenska         |  |  |  |  |
| Users      |                                                    |           |                           |          |                 |                   |  |  |  |  |
| Add new us | ser                                                |           |                           |          |                 |                   |  |  |  |  |
|            | a function - Execute                               |           |                           |          | Search *        | 20                |  |  |  |  |
| Showing 1  | to 2 of 2 entries                                  |           |                           |          | First           | vious 1 Next Last |  |  |  |  |
|            | Username                                           |           | Language                  |          | \$ C            | Options           |  |  |  |  |
|            | admin                                              |           | en                        |          |                 | ·                 |  |  |  |  |
|            | Test                                               |           | en                        |          | ĩ               | ii 🗾              |  |  |  |  |
| Showing 1  | to 2 of 2 entries                                  |           |                           |          | First Pre       | vious 1 Next Last |  |  |  |  |

### 6.19.3 Delete an existing user account

To delete an existing user account:

- Go to **Configuration > Users**.
- Click the delete (trashcan) symbol in the "Options" column of the account to be deleted.
- Click Yes.

| eivacount sign out<br>Hostname: CMe3100-0016000020 |                                             |           |                          |          |                 |                   |  |  |
|----------------------------------------------------|---------------------------------------------|-----------|--------------------------|----------|-----------------|-------------------|--|--|
| Dashboard                                          | ls - Measurement series                     | Meters Co | nfiguration <del>-</del> | Device - | Support links - | 🔶 Svenska         |  |  |
| Users                                              |                                             |           |                          |          |                 |                   |  |  |
| • Add new us                                       | er                                          |           |                          |          |                 |                   |  |  |
|                                                    | a function - • Execute<br>to 2 of 2 entries |           |                          |          | Search *        | yious 1 Next Last |  |  |
|                                                    | Username                                    |           | Language                 |          | \$ O            | ptions            |  |  |
|                                                    | admin                                       |           | en                       |          |                 | •                 |  |  |
|                                                    | Test                                        |           | en                       |          | [               | i                 |  |  |
| Showing 1                                          | to 2 of 2 entries                           |           |                          |          | First Pre       | vious 1 Next Last |  |  |

## 6.20 Add a new license

#### Purpose

The CMe3100 is equipped with a flexible licensing scheme that allows its capabilities and feature set to be altered through the addition of license files. See section 4.4.1 for more information about the licensing scheme. A license file needs to be uploaded to the web interface before the new capabilities are implemented on the Metering Gateway.

#### 6.20.1 Upload and install a license

To upload and install a license:

- Go to **Device > Licences & Add-ons.**
- Click Upload new licence file, select the licence file and click Upload.
- Go to Device > License & Add-ons > Add-ons.
- Find the Add-on that should be installed, and click **Install now**. You can uninstall previously installed add-ons by clicking **Uninstall now**.

| lvace                 |                  |            |         |                     |              |                 |            | T SIGN OUT<br>CMe3100-0016002 |
|-----------------------|------------------|------------|---------|---------------------|--------------|-----------------|------------|-------------------------------|
| Dashboards - I        | Measurement seri | ies Meters | Confi   | guration -          | Device •     | Support links - |            | 🕂 Svenska                     |
| censes & A            | dd-ons           |            |         |                     |              |                 |            |                               |
| Licenses Add-ons      |                  |            |         |                     |              |                 |            |                               |
| Showing 1 to 3 of 3 e | entries          |            |         |                     |              | First           | Previous 1 | Next Last                     |
| Name                  | Version          | Date       | Туре    | Installed           | Sta          | rted/Settings   | Licensed   | Delete                        |
| Elvaco-Rest           | 1.6.0            | 2016-09-08 | war     | Yes<br>Uninstall no | No<br>w      |                 | Yes        | Û                             |
| Elvaco-Modbus         | 1.6.0            | 2016-09-08 | service | Yes<br>Uninstall no | Yes<br>w Elv | aco-Modbus      | Yes        | Û                             |
| Elvaco-JSON-RPC       | 1.6.0            | 2016-09-08 | war     | No<br>Install now   | No           |                 | Yes        | Û                             |

### 6.21 Perform an advanced meter search

### Purpose

The M-Bus Metering Gateway has the capability of performing advanced meter searches using certain predefined criteria defining what meters should be searched for.

#### 6.21.1 Customize the meter search

To customize the meter search:

- Go to Meters > Search for meters. Check the Change to advanced search mode box.
- Select the number of meters that will be installed and the baud rate that will be used by the Metering Gateway to communicate with the meters.
- Set the addressing mode of the meters the Metering Gateway will search for. A priority order may

also be set to determine what addressing mode will be used if the first choice should not work.

- Set the Interfaces to use to search for meters. Possible options include "integrated M-Bus master" (2-wire M-Bus), "TCP/IP" (Ethernet) or a combination of both. Click **Add new** to select an additional interface. Click **Save**.
- Click Start Search.

| elvaco                               | •                                                |                  |                          |          |                 | MY ACCOUNT SIGN OUT<br>Hostname: CMe3100-001600238 |
|--------------------------------------|--------------------------------------------------|------------------|--------------------------|----------|-----------------|----------------------------------------------------|
| Dashboards -                         | Measurement series                               | Meters           | Configuration -          | Device - | Support links - | 🕂 Svenska                                          |
| Meter list -                         | Search                                           |                  |                          |          |                 |                                                    |
| Search for m                         | eters                                            |                  |                          |          |                 |                                                    |
| -                                    | vanced search mode<br>search settings manually.  |                  |                          |          |                 |                                                    |
| Clear current<br>Check to remove all | meter list<br>I current meters before starting t | the search.      |                          |          |                 |                                                    |
| Number of mete                       | ers                                              |                  |                          |          |                 |                                                    |
| Leave empty to add                   | I all meters found.                              |                  |                          |          |                 |                                                    |
| Baud rate                            |                                                  |                  |                          |          |                 |                                                    |
| 2400                                 | Ť                                                |                  |                          |          |                 |                                                    |
|                                      | ccording to what is supported by                 | y the meters.    |                          |          |                 |                                                    |
| Addressing mod                       |                                                  |                  |                          |          |                 |                                                    |
| Elvaco Wireless                      | 5 M-Bus, S 🔻                                     |                  |                          |          |                 |                                                    |
| Choose which addr                    | essing modes and in what order                   | they will be use | d when searching for met | ers.     |                 |                                                    |
| Interfaces                           | to search                                        |                  |                          |          |                 |                                                    |
| Showing 1 to                         | 1 of 1 entries                                   |                  |                          |          | First Previ     | ious <mark>1</mark> Next Last                      |
| 🗆 Interfac                           | ce                                               |                  |                          |          | Port            | Options                                            |
| Integrat                             | ted M <mark>-B</mark> us Master                  |                  |                          |          |                 | N/A                                                |
| Showing 1 to                         | 1 of 1 entries                                   |                  |                          |          | First           | ious <mark>1</mark> Next Last                      |
| Add New                              |                                                  |                  |                          |          |                 |                                                    |
| Start Search                         |                                                  |                  |                          |          |                 |                                                    |

## 6.22 Perform manual meter readouts

#### Purpose

The manual meter readout is most often used in troubleshooting purpose, to ensure that the readout process works the way it is supposed to. It will trigger a readout of one or all meters without having to wait for the scheduled readout cycle. When the settings of an individual meter have been edited, for example through a change of MOID, a manual readout of the meter has to be performed before the change is fully implemented. Manual meter readouts can be performed for all installed meters or for one individual meter.

#### 6.22.1 Perform a manual readout of all installed meters

To perform a manual readout of all installed meters:

- Go to the Installation Panel
- Click Read all & store.
- Go to the Meter List, just below. Make sure that the readout succeeded by clicking the update symbol and check the last readout time along with the status of the readout.

| elvaco           | ;                      |        |              |                            |                 | MY ACCOUNT SIGN OUT<br>Hostname: CMe3100-0016000020 |
|------------------|------------------------|--------|--------------|----------------------------|-----------------|-----------------------------------------------------|
| Dashboards -     | Measurement series     | Meters | Configuratio | on - Device -              | Support links - | ∔ Svenska                                           |
| Installation     | n panel                |        |              |                            |                 |                                                     |
|                  |                        |        |              |                            |                 |                                                     |
| Basic set        | up                     |        | ×            | Meter list                 |                 |                                                     |
| Installation     | n overview             |        | Status       | Actions                    |                 |                                                     |
| Network se       | ttings                 |        | 0            | Add new meter              |                 |                                                     |
| Internet acc     | cess                   |        | 0            | Install                    |                 |                                                     |
| Date & Time      | e                      |        | 0            | Search for meters          |                 |                                                     |
| Meters           |                        |        | 4            | Reinstall                  |                 |                                                     |
|                  |                        |        |              | Read all & store<br>Export |                 |                                                     |
|                  |                        |        |              | Export commission          | report          |                                                     |
|                  |                        |        |              |                            |                 |                                                     |
|                  |                        |        |              |                            |                 |                                                     |
| Show passive     | meters                 |        |              |                            |                 |                                                     |
| Showing 1 to 1 o | f 1 entries            |        |              |                            | First Previo    | us 1 Next Last 🕣                                    |
| 🔲 Type* 🛊        | Secondary address* 🔺 M | 10ID*  | ≑ Manu       | facturer* 🝦 Status         | Last readout    | Options                                             |

#### 6.22.2 Perform a manual readout of an individual meter

To perform a manual readout of an individual meter:

• Go to Meters > Meter List.

- Select the desired meter and click the readout (floppy) symbol.
- Click the update symbol and make sure that the latest readout was successful by checking the "Last readout" and the "Status" column.

|          | ace          |                            |                     |                      |          |                     | Hostname: CMe3100-0016000 |
|----------|--------------|----------------------------|---------------------|----------------------|----------|---------------------|---------------------------|
| Dashb    | oards -      | Measurement series         | Meters Cor          | nfiguration - De     | evice -  | Support links -     | 🕂 Svensk                  |
| Meter li | ist Rea      | adout schedule Encry       | ption keys M-Bus se | ettings              |          |                     |                           |
| \dd ne   | ew meter     | 🛚 Install 🛛 Ք Search for m | eters 🔉 Reinstall 🕫 | Read all & store   E | xport    |                     |                           |
| - Cho    | ose a func   | tion - • Execu             | te 🗆 Show passive   | e meters             |          | Search *            | ب<br>ار                   |
| Showi    | ng 1 to 15 d | of 15 entries              |                     |                      |          | First Pre           | vious 1 Next Last         |
|          | Type* 🛊      | Secondary address* 🔺       | MOID*               | Manufacturer*        | Status   | Last readout        | Options                   |
|          | 4            | 00233239                   | ABB-elektricitet    | ABB                  | <b>v</b> | 2016-09-23 09:00:00 | ) 🝵 🖍 🖻                   |
|          | l            | 23000180                   |                     | ELV                  | 0        | 2016-09-23 09:00:00 | ) 🝵 🖍 🖻                   |
|          | ?            | 62000682                   |                     | unknown              | 8        | 2016-09-23 09:00:06 | i 🔋 🖍 🖻                   |
|          | <b>.</b>     | 62001112                   |                     | ELV                  | 0        | 2016-09-23 09:00:00 | ) 🝵 🖍 🖻                   |
|          | l            | 63000012                   | Serverrummets       | ELV                  | 0        | 2016-09-23 09:00:00 | ) 🝵 🖍 🖻                   |
|          | Į            | 68000084                   | Lager               | ELV                  |          | 2016-09-23 09:00:00 | ) 🕯 🖉                     |
|          | Į            | 68000085                   | Utveckling Mjukvara | ELV                  | 0        | 2016-09-23 09:00:00 | ) 🝵 🖍 🖻                   |
|          | Į            | 68000086                   | Drift               | ELV                  | 0        | 2016-09-23 09:00:00 | ) 🔋 🖉 🖻                   |
|          | Į            | 68000087                   | Teknisk Support     | ELV                  | 0        | 2016-09-23 09:00:00 | ) 🝵 🖍 🖻                   |
|          | Į            | 68000091                   | Fikarum             | ELV                  | 0        | 2016-09-23 09:00:00 | ) 🝵 🖍 🖻                   |
|          | Į            | 68000093                   | Säljare             | ELV                  | 0        | 2016-09-23 09:00:00 | ) 🝵 🖍 🖻                   |
|          | Į            | 68000102                   | VD                  | ELV                  | 0        | 2016-09-23 09:00:00 | ) 🝵 🖍 🖻                   |
|          | Į            | 68000103                   | Information         | ELV                  | 0        | 2016-09-23 09:00:00 | ) 🝵 🖍 🖻                   |
|          | Į            | 68000105                   | Konferensrum        | ELV                  | 0        | 2016-09-23 09:00:00 | ) 🝵 🖍 🖻                   |
|          | L            | 68002556                   | Utveckling Hårdvara | ELV                  | 0        | 2016-09-23 09:00:00 | ) 🝵 🖍 🖻                   |
|          |              |                            |                     |                      |          |                     |                           |

### 6.23 Activate the Continuous Readout Mode

#### Purpose

The Metering Gateway offers the possibility of performing meter readouts continuously. The device will then constantly collect meter values, which can for example be used by a control system to regulate a heating system. Note that meter values collected through the Continuous Readout Mode will only be held in the internal memory of the M-Bus Metering Gateway (not stored in the database) and can *only* be accessed using integration protocols such as REST, Modbus, JSON or DLMS. They will therefore not be included in Push reports. To use Continuous Readout Mode in combination with Push Reports, the meter readout schedule still needs to be set.

#### 6.23.1 Enable continuous meter readouts

To enable the Continuous Readout mode:

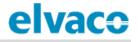

- Go to Meters > Readout schedule.
- Click on Activate Continuous readout mode.
- Click Save.

| elvaco                                                                                                    |                          |          |                 | MY ACCOUNT SIGN OUT<br>Hostname: CMe3100-0016002383 |  |  |  |  |  |
|----------------------------------------------------------------------------------------------------|--------------------------|----------|-----------------|-----------------------------------------------------|--|--|--|--|--|
| Dashboards - Measurement series                                                                                                    | Meters Configuration -   | Device - | Support links - | 📥 Svenska                                           |  |  |  |  |  |
| Meter list Readout schedule Encrypt                                                                                                    | tion keys M-Bus settings |          |                 |                                                     |  |  |  |  |  |
| Meter readout schedule                                                                                                    | Meter readout schedule   |          |                 |                                                     |  |  |  |  |  |
| Activate scheduled meter readout                                                                                                    | ts                       |          |                 |                                                     |  |  |  |  |  |
| Every 5th minute                                                                                                    |                          |          |                 |                                                     |  |  |  |  |  |
| Choose how often the service shall run.                                                                                                    |                          |          |                 |                                                     |  |  |  |  |  |
| Activate Continuous readout mode<br>Activate to continuously read the meter bus, readouts are still stored according to the readout schedule. |                          |          |                 |                                                     |  |  |  |  |  |
| Save                                                                                                    |                          |          |                 |                                                     |  |  |  |  |  |

### 6.24 Enable security features

#### Purpose

The Metering Gateway supports transmissions over HTTPS, where a Secure Socket Layer (SSL) is used to encrypt data between the device and the HTTP server. To enable HTTPS, at least one SSL certificate has to be installed in the web interface.

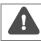

It is important that your server certificate works with your web browser. Otherwise, you might not be able to log in on the device and will have to perform a factory reset.

#### 6.24.1 Enable HTTPS for authentication towards a client

When enabling HTTPS, a SSL *server* certificate, either self-signed or executed by a certificate authority (CA), is used by the Metering Gateway to authenticate towards connecting clients, for example a web browser. If the certificate has been executed by a CA, the client will automatically trust the Metering Gateway. However, when a self-signed certificate is used, it always needs to be added to the client's list of trusted servers before a connection can be established.

To enable HTTPS for authentication towards connecting clients:

- Go to Configuration > Services > Web server.
- Change the Connection type from "HTTP" to "HTTPS".
- Click **Install custom SSL server certificate**. Attach the CA or the self-signed certificate (as a ".jks" file) as well as the private key password and the KeyStore password, which were both issued along with the certificate.
- Click Install.
- Click Save.

#### CMe3100 User's Manual English

## elvaco

| elvaco                            | •                               |                 |                             |                    |                           | MY ACCOUNT SIGN OUT<br>Hostname: CMe3100-0016000020 |
|-----------------------------------|---------------------------------|-----------------|-----------------------------|--------------------|---------------------------|-----------------------------------------------------|
| Dashboards -                      | Measurement series              | Meters          | Configuration -             | Device -           | Support links -           | 🕂 Svenska                                           |
| Services -                        | Web server                      |                 |                             |                    |                           |                                                     |
| Service infor                     | mation                          |                 |                             |                    |                           |                                                     |
| This service prov                 | vides the administration wel    | o interface an  | d cannot be disabled.       |                    |                           |                                                     |
| Connection typ                    | e                               |                 |                             |                    |                           |                                                     |
| HTTPS                             | ¥                               |                 |                             |                    |                           |                                                     |
| Choose unencrypte                 | d or encrypted connection type. | Please note, wh | en using HTTPS the URL I    | needs to be adjus  | ted accordingly, for exam | ple https://198.168.0.1:443.                        |
| Install custom                    | SSL server certificate          |                 |                             |                    |                           |                                                     |
| Secure TCP por                    | c number                        |                 |                             |                    |                           |                                                     |
| Secured connection                | a port for client               | Custo           | om SLL server o             | certificate        |                           |                                                     |
| <ul> <li>Enable client</li> </ul> |                                 | Select          | ile to import               |                    |                           |                                                     |
|                                   |                                 | Välj f          | il Ingen fil har valts      |                    |                           |                                                     |
| Device needs to be                | restarted to apply changes.     |                 | er certificate (.jks file). |                    |                           |                                                     |
|                                   | _                               | Private         | key password                |                    |                           |                                                     |
| Save Cancel                       |                                 | Enter the       | password that was used      | to encrypt the pri | vate                      |                                                     |
|                                   |                                 | key.            |                             |                    |                           |                                                     |
| www.elvaco.se                     | Sweden Copyright © 2016 Elvaco  | <u> </u>        | re password                 |                    |                           |                                                     |
| ciraco no, nangoodcia,            |                                 |                 | password that was used      | to create the Key  | Store.                    |                                                     |
|                                   |                                 | Insta           |                             |                    |                           |                                                     |
|                                   |                                 |                 |                             |                    |                           |                                                     |

### 6.24.2 Add a list of trusted clients

By uploading a SSL *client* certificate, a list of trustworthy clients that the Metering Gateway is allowed to communicate with is defined. In other words, connections will only be established with clients represented on the list.

To add a list of trusted clients:

- Go to Configuration > Services > Web server.
- Change the Connection type from "HTTP" to "HTTPS".
- Check the Enable client authentication box.
- Click **Install SSL client certificate**. Attach the client certificate (".cer" file), a certificate alias and the TrustStore password, which were both issued along with the certificate.
- Click Install.
- Click Save.

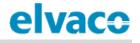

| 443                                              |                                                                                                    |         |
|--------------------------------------------------|----------------------------------------------------------------------------------------------------|---------|
| Secured connection port for client.              | Install SSL client certificate                                                                                                    |         |
| <ul> <li>Enable client authentication</li> </ul> | Select file to import                                                                                                    |         |
| Install SSL client certificate                   | Välj fil Ingen fil har valts                                                                                                    |         |
| Certificate alias                                | Certificate allas                                                                                                    | Options |
| No data available in table                       |                                                                                                    |         |
| Showing 0 to 0 of 0 entries                      | Enter the allas which will be used to identify the certificate.                                                                                             |         |
| Device needs to be restarted to apply changes.   | TrustStore password                                                                                                    |         |
|                                                  |                                                                                                    |         |
| Save Cancel                                      | Enter TrustStore password to unlock the certificate<br>archive (minimum 6 characters). The password is set the<br>first time a client certificate is added. |         |
|                                                  | Install Cancel                                                                                                    |         |

### 6.24.3 Enable HTTPS for Push Reports

The Metering Gateway supports transmission of Push Reports over HTTPS. The SSL *client* certificate will then be used to validate *self-signed* server certificates before any Push Report is sent.

To enable HTTPS for Push Reports:

- Go to Configuration > Push Reports.
- Select a Push Report by clicking on it.
- Select "HTTP" as Report type.
- After configuring all HTTP settings, go to the bottom of the page. Uncheck the Send report to
  default HTTP server box and enter a URI. Note that the URI must begin with <a href="https://">https://</a> to activate
  the secure version of Push Reports.
- Click Save.

| 20 shoods description Measurement service   Configuration Device Support links                                                                                                    | elvaco                                  |                  |                 |                           |                     |                            | MY ACCOUNT SIGN OUT<br>Hostname: CMe3100-0016000020 |
|----------------------------------------------------------------------------------------------------|-----------------------------------------|------------------|-----------------|---------------------------|---------------------|----------------------------|-----------------------------------------------------|
| Report type   ITP   Popt template   301 HTTP value report   Popt schedul   Perty hour   Choose how often the service shall run.   Chrone how often the service shall run.   Current setting in Meters > Readout schedule   Schedul   Perty hour   Choose how often the service shall run.   Current setting in Meters > Readout schedule   Schedul   Perty hour   Current setting in Meters > Readout schedule   Schedul   Meterson   Current setting in Meters > Readout schedule   Schedul   Meterson   Current setting in Meterson   Malues   Concore how often the report based on how long ago they were stored compared to when the report is sent. For example, using settings *1 Dey(s)*   Schedul   Malues   Concore hull values to include all available values (defined by readout schedule) or choose a higher setting to create a sparse value report with a longer time between the report la sent. For example, using settings *1 Dey(s)*   Schedul   Malues   Concore hull values   Schedul HTTP server setting   Schedul HTTP setting   Schedul HTTP setting   Schedul HTTP setting   Schedul HTTP setting   Schedul HTTP setting   Schedul HTTP setting   Schedul HTTP setting   Schedul HTTP setting   Schedul HTTP setting   Schedul HTTP setting   Schedul HTTP setting   Schedul HTTP setting <th>Dashboards - Measuremen</th> <th>t series</th> <th>Meters</th> <th>Configuration -</th> <th>Device -</th> <th>Support links -</th> <th>🕂 Svenska</th>                                                                                                    | Dashboards - Measuremen                 | t series         | Meters          | Configuration -           | Device -            | Support links -            | 🕂 Svenska                                           |
| HTTP   Proper template   JULHTP value report   Port schedue   Levy hour   Corse how often the service shall no.   Corse how often the service shall no.   Corse how often the service statings for default HTTP server settings.   Corse how often the settings for default HTTP server settings.   Corse how often to the settings for default HTTP server settings.   Corse how often to the settings for default HTTP server settings.   Corse how often to the settings for default HTTP server settings.   Corse how often to the setting for default HTTP server setting.   Corse how often to the setting how often the setting how often the setting how often the setting how often the setting how often the setting how often the setting how often the setting how of                                                                                                    | Push Reports - Rep                      | ort 2            |                 |                           |                     |                            |                                                     |
| HTTP   Reprint reprintation   Substription   Substription   Conce how offen the service shall non   Conce how offen the service shall non   Conce how offen the service stating in these service stating in these service stating in the service stating in the service stating | Desertance                              |                  |                 |                           |                     |                            |                                                     |
| Subtrive value report   Report schedule   Very hour   Couse how often the service shall run.   Current setting in Meters > Readout   Schedule                                                                                                    |                                         |                  |                 |                           |                     |                            |                                                     |
| Subtrive value report   Report schedule   Very hour   Coose how often the service shall run.   Current settling in Meters > Readout   Schedule                                                                                                    | Peport template                         |                  |                 |                           |                     |                            |                                                     |
| Report schedule   Very hour   Croses how often the service shall run.   Current setting in Meters - Readout   schedule                                                                                                    |                                         |                  |                 |                           |                     |                            |                                                     |
| Every hour   Choose how often the service shall run.   Current setting in Meters > Readout schedule. <b>Pept content</b> Value period   Image: Include in the report based on how long ago they were stored compared to when the report is sent. For example, using settings "1 Day(s)" include all values stored within 1 day from when each report is sent.   Note which values to include in the report based on how long ago they were stored compared to when the report is sent. For example, using settings "1 Day(s)" include all values stored within 1 day from when each report is sent.   Note interval   Multules*   Coose full values* to include all available values (defined by readout schedule) or choose a higher setting to create a sparse value report with a longer time between report values.   Report enceiver   Send report to default HTTP server   Unchevice   Inttps://   Leading: http://ex.com/wet.http://ex.com.49152/rec.aspx.https://ex.com   Autentication mode                                                                                                    |                                         | Mater re         | adout coh       | adula                     |                     |                            |                                                     |
| Choose how often the service shall run. Current setting in Meters > Readout schedule.                                                                                                    |                                         |                  |                 | euute                     |                     |                            |                                                     |
| schedule.                                                                                                    |                                         |                  |                 | Beadaut                   |                     |                            |                                                     |
| Value period   Choose which values to include in the report based on how long ago they were stored compared to when the report is sent. For example, using settings "1 Day(s)" Choose which values stored within 1 day from when each report is sent. <b>Value interval</b> All values   Choose "All values" to include all available values (defined by readout schedule) or choose a higher setting to create a sparse value report with a longer time between report avalues. <b>Deport neceiver</b> Image: String for default HTTP server   Uncek to override settings for default HTTP server settings. <b>Value</b> Image: http://ex.com/rec, http://ex.com.49152/rec.aspx, https://ex.com <b>Auto-</b> None                                                                                                    | Choose now often the service shall run. |                  | -               | rs > Readout              |                     |                            |                                                     |
| Value period   Choose which values to include in the report based on how long ago they were stored compared to when the report is sent. For example, using settings "1 Day(s)" Choose which values stored within 1 day from when each report is sent. <b>Value interval</b> All values   Choose "All values" to include all available values (defined by readout schedule) or choose a higher setting to create a sparse value report with a longer time between report avalues. <b>Deport neceiver</b> Image: String for default HTTP server   Uncek to override settings for default HTTP server settings. <b>Value</b> Image: http://ex.com/rec, http://ex.com.49152/rec.aspx, https://ex.com <b>Auto-</b> None                                                                                                    |                                         |                  |                 |                           |                     |                            |                                                     |
| Auto Auto Auto Auto Auto Auto Auto Auto                                                                                                    |                                         |                  |                 |                           |                     |                            |                                                     |
| Choose which values to include in the report based on how long ago they were stored compared to when the report is sent. For example, using settings "1 Day(s)" include all values stored within 1 day from when each report is sent.                                                                                                    | Value period                            |                  |                 |                           |                     |                            |                                                     |
| include all values stored within 1 day from when each report is sent.          Value interval         All values         All values         Choose "All values" to include all available values (defined by readout schedule) or choose a higher setting to create a sparse value report with a longer time between reporte values.         Choose "All values" to default HTTP server         Send report to default HTTP server settings.         Uncheck to override settings for default HTTP server settings.         VRI         https://         Examples: http://ex.com/rec, http://ex.com:49152/rec.aspx, https://ex.com         Autentication mode         None                                                                                                    |                                         |                  |                 | Ŧ                         |                     |                            |                                                     |
| All values <ul> <li>All values* to include all available values (defined by readout schedule) or choose a higher setting to create a sparse value report with a longer time between reported values.</li> </ul> <li>         Choose "All values* to include all available values (defined by readout schedule) or choose a higher setting to create a sparse value report with a longer time between reported values.         <ul> <li></li></ul></li>                                                                                                    |                                         |                  |                 |                           | red to when the re  | eport is sent. For example | e, using settings "1 Day(s)"                        |
| Choose "All values" to include all available values (defined by readout schedule) or choose a higher setting to create a sparse value report with a longer time between report values.                                                                                                    | Value interval                          |                  |                 |                           |                     |                            |                                                     |
| reported values.  Report receiver  Send report to default HTTP server Uncheck to override settings for default HTTP server settings.  VRI  https:// Examples: http://ex.com/rec, http://ex.com:49152/rec.aspx, https://ex.com  Authentication mode  None                                                                                                    | All values *                            |                  |                 |                           |                     |                            |                                                     |
| Report receiver  Send report to default HTTP server Uncheck to override settings for default HTTP server settings.  URI  https:// Examples: http://ex.com/rec, http://ex.com:49152/rec.aspx, https://ex.com  Authentication mode  None                                                                                                    |                                         | ble values (defi | ined by reado   | out schedule) or choose a | higher setting to c | reate a sparse value repo  | ort with a longer time between                      |
| Send report to default HTTP server Uncheck to override settings for default HTTP server settings. URI https:// Examples: http://ex.com/rec, http://ex.com:49152/rec.aspx, https://ex.com Authentication mode None                                                                                                    |                                         |                  |                 |                           |                     |                            |                                                     |
| Uncheck to override settings for default HTTP server settings. URI https:// Examples: http://ex.com/rec, http://ex.com:49152/rec.aspx, https://ex.com Authentication mode None                                                                                                    |                                         |                  |                 |                           |                     |                            |                                                     |
| https://<br>Examples: http://ex.com/rec, http://ex.com:49152/rec.aspx, https://ex.com<br>Authentication mode<br>None                                                                                                    |                                         |                  | ettings.        |                           |                     |                            |                                                     |
| Examples: http://ex.com/rec, http://ex.com:49152/rec.aspx, https://ex.com Authentication mode None                                                                                                    | URI                                     |                  |                 |                           |                     |                            |                                                     |
| Authentication mode None                                                                                                    | https://                                |                  |                 |                           |                     |                            |                                                     |
| None *                                                                                                    | Examples: http://ex.com/rec, http://ex. | com:49152/rec.   | .aspx, https:// | /ex.com                   |                     |                            |                                                     |
|                                                                                                    |                                         |                  |                 |                           |                     |                            |                                                     |
| Save Save & Send test report Cancel                                                                                                    | None                                    |                  |                 |                           |                     |                            |                                                     |
| Save Save & Send test report Cancel                                                                                                    |                                         |                  |                 |                           |                     |                            |                                                     |
|                                                                                                    | Save Save & Send test report            | Cancel           |                 |                           |                     |                            |                                                     |

## 6.25 Configure M-Bus settings

#### Purpose

The web interface enables configuring of M-Bus settings which will be applied to all meters connected to the Metering Gateway over M-Bus. This includes baud rate, addressing mode and the interface used to search for meters.

The Metering Gateway also supports configuring of more advanced M-Bus settings, including timeout and retry settings for various M-Bus events as well as multi telegram settings.

#### 6.25.1 Set the way meters are searched for

To set the way meters are searched for:

• Go to Meters > M-Bus settings.

- Set the Baud rate that will be used in the meter search. Make sure that the baud rate set for the M-Bus is supported by all the meters that the Metering Gateway is going to communicate with.
- Set the Addressing mode that will be used in the meter search. A priority order can also be set, determining what addressing mode to use if the first choice should not work.
- Set the Interfaces to search for meters. If using "Integrated M-Bus", meters will be accessed over the M-Bus interface. By instead selecting "TCP/IP", meters will be accessed over the Ethernet network. Click **Add New**, select TCP/IP or M-Bus and click **Save** to add an additional interface.
- Click Save.

| lva          | 0                            |                         |                            |          |                 | MY ACCOUNT SIGN OUT<br>Hostname: CMe3100-00160000 |
|--------------|------------------------------|-------------------------|----------------------------|----------|-----------------|---------------------------------------------------|
| Dashboards   | s - Measurement              | series Meters           | Configuration -            | Device - | Support links - | 🕂 Svenska                                         |
| Meter list   | Readout schedule             | Encryption keys         | M-Bus settings             |          |                 |                                                   |
| M-Bus se     | arch settings                |                         |                            |          |                 |                                                   |
| Baud rate    |                              |                         |                            |          |                 |                                                   |
| 2400         | •                            |                         |                            |          |                 |                                                   |
| Choose baud  | rate according to what is su | ipported by the meters. |                            |          |                 |                                                   |
| Addressing   | ; mode                       |                         |                            |          |                 |                                                   |
| Secondary    | ۲                            |                         |                            |          |                 |                                                   |
| Choose which | addressing modes and in v    | what order they will be | used when searching for me | ters.    |                 |                                                   |
| Interface    | s to search                  |                         |                            |          |                 |                                                   |
| Showing 1 t  | to 1 of 1 entries            |                         |                            |          | First Previ     | ious 1 Next Last                                  |
| Interface    |                              |                         |                            | Port     |                 | Options                                           |
| Integrated   | M-Bus Master                 |                         |                            |          |                 | N/A                                               |
| Showing 1 t  | to 1 of 1 entries            |                         |                            |          | First Previ     | ious 1 Next Last                                  |
| Add New      |                              |                         |                            |          |                 |                                                   |
| Show ad      | lvanced settings             |                         |                            |          |                 |                                                   |
| Interfac     | es to search                 |                         |                            |          |                 |                                                   |
|              | to 2 of 2 entries            |                         |                            |          | First Prev      | ious 1 Next Last                                  |
| Interface    |                              |                         |                            | Port     |                 | Options                                           |
| Integrated   | d M-Bus Master               |                         |                            |          |                 | N/A                                               |
| 10.40.1.11   | 18                           |                         |                            | 10001    |                 | Û                                                 |
| Showing 1    | to 2 of 2 entries            |                         |                            |          | First Prev      | ious 1 Next Last                                  |
| Interface    |                              |                         |                            |          |                 |                                                   |
| Integrate    | ed M-Bus Master 🔹            |                         |                            |          |                 |                                                   |
| Save Ca      | ancel                        |                         |                            |          |                 |                                                   |

#### 6.25.2 Configure M-Bus time and retry settings

The timeout and retry settings for various M-Bus events are configurable through the web interface of the Metering Gateway. Table 8 provides a full description of possible customization options.

To configure the M-Bus time and retry settings:

- Go to Meters > M-Bus settings and check the Show advanced settings box.
- Set the Response timeout, Readout retries, Selection retries, Initialization idle time, Collision idle time and Request idle time.
- Click Save.

| Field                    | Explanation                                                                                                    |
|--------------------------|----------------------------------------------------------------------------------------------------|
| Response timeout         | The Response timeout sets the number of milliseconds the Metering Gateway will wait for a response after making a request over the M-Bus.      |
| Readout retries          | The Readout retries set how many times a meter readout will be attempted before marked as a failed attempt.                                    |
| Selection retries        | The Selection retries set how many times the addressing of a meter will be attempted before marked as a failed attempt.                        |
| Initialization idle time | The Initialization time sets the number of milliseconds the Metering Gateway will wait after sending an initialization request over the M-Bus. |
| Collision idle time      | The Collision idle time sets the number of milliseconds before a new request over the M-Bus is attempted after a collision has been detected.  |
| Request idle time        | The Request idle time sets the number of milliseconds of waiting time between making two requests over the M-Bus.                              |

Table 8: M-Bus time and retry settings

| Response timeout                                         |                |  |
|----------------------------------------------------------|----------------|--|
| 1000                                                     |                |  |
| Number of milliseconds to wait for response.             |                |  |
| Readout retries                                          |                |  |
| 1                                                        |                |  |
| Number of retries when performing a meter readout.       |                |  |
| Selection retries                                        |                |  |
| 1                                                        |                |  |
| Number of retries when selecting a meter using second    | ry addressing. |  |
| Initialization idle time                                 |                |  |
| 10000                                                    |                |  |
| Number of milliseconds to wait after sending initialize  |                |  |
| Collision idle time                                      |                |  |
| 5000                                                     |                |  |
| Number of milliseconds to wait after a collision is dete | ed.            |  |
| Request idle time                                        |                |  |
| 2000                                                     |                |  |

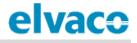

#### 6.25.3 Configure M-Bus multi telegram settings

The M-Bus multi telegram settings determine the maximum amount of telegrams received by the Metering Gateway for each meter readout. Disabling Multi telegrams means that only the first telegram will be read for each meter readout, regardless of if the meter is trying to send additional ones. The maximum amount of telegrams per readout is configured by setting the multi telegram read limit.

To configure M-Bus multi telegram settings:

- Go to Meters > M-Bus settings.
- To enable multi telegrams, select "Auto" in the Multi telegram tab.
- Set the Multi telegram read limit to configure the maximum amount of telegrams sent per readout.
- Check the Show advanced settings box to configure time and retry settings for the multi telegrams. In Table 8 of section 6.25.2 (<u>Configure M-Bus time and retry settings</u>) an explanation of each field is presented.

| /ulti telegram                |                                                        |
|-------------------------------|--------------------------------------------------------|
| Off                           | Y                                                      |
| hoose auto to enable suppor   | t for multi telegram readouts.                         |
| /ulti telegram read limi      | t                                                      |
| 0                             |                                                        |
| inter the maximum number o    | f telegrams to read, set to 0 for automatic detection. |
| Show advanced setting         |                                                        |
| Response timeout              | <u> </u>                                               |
| 1500                          |                                                        |
| lumber of milliseconds to wai | t for response.                                        |
| Readout retries               |                                                        |
| 3                             |                                                        |
| lumber of retries when perfor | ming a meter readout.                                  |
| election retries              |                                                        |
| 2                             |                                                        |
| lumber of retries when select | ing a meter using secondary addressing.                |
| nitialization idle time       |                                                        |
| 10000                         |                                                        |
| lumber of milliseconds to wa  | t after sending initialize.                            |
| Collision idle time           |                                                        |
| 3500                          |                                                        |
| lumber of milliseconds to wa  | t after a collision is detected.                       |
| Request idle time             |                                                        |
| 1000                          |                                                        |
| lumber of milliseconds to wa  | t between two requests.                                |
|                               |                                                        |

#### 6.25.4 Configure M-Bus settings of an individual meter

. To configure M-Bus settings of an individual meter:

- Go to **Meters** and click the secondary address of a meter.
- Go to Settings.
- Set the Baud rate that will be used by the Metering Gateway to communicate with the meter.
- Set the Addressing mode that will be used by the Metering Gateway to access the meter. If using the wireless addressing mode, you may select through which Wireless M-Bus Receiver the meter should be accessed. However, the meter will by default automatically be assigned to the Wireless Receiver which has managed to establish the best connection.
- Set the state of the multi telegram. If enabled, set the Multi telegram read limit. It will determine the maximum amount of telegrams read by the Metering Gateway per readout.
- Click Save.

| Elvaco Wireless M-Bus             | <b>v</b>                                                |
|-----------------------------------|---------------------------------------------------------|
| Choose which addressing m         | ode to use when communicating with the meter.           |
| Wireless receiver addre           | 255                                                     |
| 62000997                          |                                                         |
| Enter secondary address to v      | vireless receiver.                                      |
| Optional receivers                |                                                         |
| 62000997, -96dBm (201             | 16 *                                                    |
| Baud rate                         |                                                         |
| 2400                              | Ŧ                                                       |
| Multi telegram                    | to what is supported by the meters.                     |
| Off<br>Choose auto to enable supp | ort for multi telegram readouts.                        |
| Multi telegram read lin           | <u>iit</u>                                              |
| 0                                 |                                                         |
| Enter the maximum number          | of telegrams to read, set to 0 for automatic detection. |
|                                   |                                                         |

## 6.26 Access the M-Bus from a master device

#### Purpose

The Transparent M-Bus service enables a master device, other than the Metering Gateway, to communicate directly with the meters on the M-Bus. The Transparent M-Bus service might for example be used if direct communication with a meter is necessary for debug or meter software update purposes. In such cases, the service allows for example a Head-end system to communicate directly with the meter, completely bypassing the Metering Gateway. A maximum of two different Transparent M-Bus TCP/IP services with different baud rates can be enabled at the same time

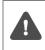

It is not recommended to enable the Transparent M-Bus service if other services that access the M-Bus, e.g. Push Reports, are active in the Metering Gateway. This might otherwise lead to that M-Bus activity due to one service interrupts the other service.

#### 6.26.1 Enable a master device to communicate directly on the M-Bus

To enable a master device to communicate directly on the M-Bus:

- Go to **Configuration > Services**. In the list, the Transparent M-Bus services are easily enabled or disabled. Select one of the Transparent M-Bus services by clicking on it.
- Set the Baud rate and make sure it is supported by the M-Bus meters.
- Select a Packing mode. By using "M-Bus", all data transmitted over Transparent M-Bus is controlled by the Metering Gateway to assure it follows the M-Bus standard. By setting the packing interval to "Transparent", the data will be transmitted without performing any such control.
- Set the Packing interval to determine number of milliseconds that need to pass before data received from the master device is transmitted on the M-Bus.
- Set the Idle timeout to determine the number of seconds of inactivity that needs to pass before a connection with a master device is closed. Make sure that the time is set to reflect the connection scheme of the master device.
- Click Save.

| elvad              | 0                        |              |              |                   |                 | MY ACCOUNT SIGN OUT<br>Hostname: CMe3100-0016000020 |
|--------------------|--------------------------|--------------|--------------|-------------------|-----------------|-----------------------------------------------------|
| Dashboards         | - Measurement            | series Mete  | rs Configu   | ration - Device - | Support links - | 🕂 Svenska                                           |
| ervices            | 5                        |              |              |                   |                 |                                                     |
| Interfaces         | Auto Configuration       | Push Reports | Job settings |                   |                 |                                                     |
| Service            |                          |              |              |                   | Enabled         |                                                     |
|                    | (Administration GUI)     |              |              |                   | Enabled         |                                                     |
|                    | abled on TCP/IP port 80  |              |              |                   |                 |                                                     |
| Console (Co        | ommand line user interfa | ice)         |              |                   |                 |                                                     |
| Console is enable  | ed on TCP/IP port 9999   |              |              |                   |                 |                                                     |
| Transparent        | t M-Bus over TCP/IP 1    |              |              |                   |                 |                                                     |
| Service is disable | ed .                     |              |              |                   |                 |                                                     |
| Transparent        | t M-Bus over TCP/IP 2    |              |              |                   | <b></b>         |                                                     |
| Service is disable | ed .                     |              |              |                   |                 |                                                     |

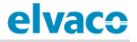

| PVACOUNT SIGN OUT<br>Hostname: CMe3100-0016000148-DEMO  |                                                                                                    |                   |                           |                   |                         |           |  |
|---------------------------------------------------------|----------------------------------------------------------------------------------------------------|-------------------|---------------------------|-------------------|-------------------------|-----------|--|
| Dashboards -                                            | Measurement series                                                                                                | Meters            | Configuration -           | Device -          | Support links -         | 🔶 Svenska |  |
| ervices -                                               | Transparent M                                                                                                    | -Bus ov           | ver TCP/IP 1              |                   |                         |           |  |
| Service infor                                           | mation                                                                                                    |                   |                           |                   |                         |           |  |
| same way as if it<br>configuration. H<br>I Enable Trans | bles M-Bus communication<br>would have been connecte<br>owever, only one client can<br>parent M-Bus over TCP/IP 1 | d directly to t   | he M-Bus network. Tw      | o services car    |                         |           |  |
| TCP port numbe                                          | er                                                                                                    |                   |                           |                   |                         |           |  |
| Connection port for                                     | r client.                                                                                                    |                   |                           |                   |                         |           |  |
| Baud rate                                               |                                                                                                    |                   |                           |                   |                         |           |  |
| 2400                                                    | *                                                                                                    |                   |                           |                   |                         |           |  |
| Choose baud rate a                                      | ccording to what is supported by                                                                                  | y the meters.     |                           |                   |                         |           |  |
| Packing mode                                            |                                                                                                    |                   |                           |                   |                         |           |  |
| Transparent                                             | ¥                                                                                                    |                   |                           |                   |                         |           |  |
| Choose M-Bus for M                                      | I-Bus communication, transpare                                                                                    | nt mode will dis  | able M-Bus packing.       |                   |                         |           |  |
| Packing interva                                         | ıt                                                                                                    |                   |                           |                   |                         |           |  |
| 0                                                       |                                                                                                    |                   |                           |                   |                         |           |  |
| Number of millisec                                      | onds of inactivity on the M-Bus ti                                                                                | hat the service v | vaits before sending data | received by the i | ntegrated M-Bus master. |           |  |
| Idle timeout                                            |                                                                                                    |                   |                           |                   |                         |           |  |
|                                                         |                                                                                                    |                   |                           |                   |                         |           |  |
| 60                                                      |                                                                                                    |                   |                           |                   |                         |           |  |
|                                                         | to wait before closing an inactiv                                                                                 | e connection.     |                           |                   |                         |           |  |

### 6.27 Access meter readings from a master device

#### Purpose

The Metering Gateway supports Virtual M-Bus communication over TCP/IP, which means that another master device can retrieve data directly from the database of the CMe3100. When using the Virtual M-Bus mode, the master device will never communicate directly on the M-Bus, but only with the Metering Gateway and its meter value database.

#### 6.27.1 Allow a master device to collect meter values from the database

To allow a master device to collect meter values from the database of the Metering Gateway:

- Go to Configuration > Services.
- Enable the Virtual M-Bus service. Click on it to configure the Virtual M-Bus settings.
- Set the Value expiration date to determine how long a stored meter value will be valid if requested over Virtual M-Bus. If a meter value has been stored in the database for a longer time than the value expiration time, a requesting master device will receive a "not valid" notification if the meter value should be requested.

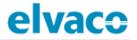

- Set the Idle timeout to determine how many seconds a communication link with a master device may be inactive before it is closed. The default setting allows for ample time between operations without the need of reconnecting and also assures that a connection that is lost, automatically closes after the timeout period. It will work well in a majority of cases. However, the Idle timeout needs to be set to reflect the connection scheme of the master device.
- Click Save.

| elvaco                                   | )                                       |              |              |          |          |                                                                                                    | MY ACCOUNT SIGN OUT<br>Hostname: CMe3100-0016000020 |
|------------------------------------------|-----------------------------------------|--------------|--------------|----------|----------|----------------------------------------------------------------------------------------------------|-----------------------------------------------------|
| Dashboards -                             | Measurement s                           | eries Meter  | s Configu    | ration - | Device - | Support links -                                                                                                    | 🕂 Svenska                                           |
| Services                                 |                                         |              |              |          |          |                                                                                                    |                                                     |
| Interfaces Aut                           | to Configuration                        | Push Reports | Job settings |          |          |                                                                                                    |                                                     |
| Service                                  |                                         |              |              |          | E        | nabled                                                                                                    |                                                     |
| Web server (Admi                         |                                         |              |              |          |          |                                                                                                    |                                                     |
| Web server is enabled on Console (Comman | TCP/IP port 80<br>nd line user interfac | e)           |              |          |          | -                                                                                                    |                                                     |
| Console is enabled on TCF                |                                         |              |              |          |          | ~                                                                                                    |                                                     |
| Transparent M-Bu                         | is over TCP/IP 1                        |              |              |          |          | (In the second second s |                                                     |
| Service is disabled                      |                                         |              |              |          |          |                                                                                                    |                                                     |
| Transparent M-Bu                         | is over TCP/IP 2                        |              |              |          |          |                                                                                                    |                                                     |
| Service is disabled                      |                                         |              |              |          |          |                                                                                                    |                                                     |
| Virtual M-Bus over                       | r TCP/IP                                |              |              |          | (        | MD NO                                                                                                    |                                                     |
| Service is disabled                      |                                         |              |              |          |          |                                                                                                    |                                                     |

| elvaco             |                                                          |                  |                             |                   |                                | MY ACCOUNT SIGN OUT<br>Hostname: CMe3100-001600002 |
|--------------------|----------------------------------------------------------|------------------|-----------------------------|-------------------|--------------------------------|----------------------------------------------------|
| Dashboards -       | Measurement series                                       | Meters           | Configuration -             | Device -          | Support links -                | 🕂 Svenska                                          |
| ervices -          | Virtual M-Bus c                                          | ver TCI          | P/IP                        |                   |                                |                                                    |
| Service infor      | rmation                                                  |                  |                             |                   |                                |                                                    |
|                    | ws a client to communicate<br>erate any communication on |                  |                             |                   |                                |                                                    |
| Enable virtua      | al M-Bus over TCP/IP                                     |                  |                             |                   |                                |                                                    |
| TCP port numb      | er                                                       |                  |                             |                   |                                |                                                    |
| 2401               |                                                          |                  |                             |                   |                                |                                                    |
| Connection port fo | or client.                                               |                  |                             |                   |                                |                                                    |
| Value expiratio    | n time                                                   |                  |                             |                   |                                |                                                    |
| 3600               |                                                          |                  |                             |                   |                                |                                                    |
| Number of seconds  | s a meter value is valid. A read red                     | quest for a mete | r that has a stored value o | Ider than the exp | iration time will not return a | response.                                          |
| idle timeout       |                                                          |                  |                             |                   |                                |                                                    |
| 60                 |                                                          |                  |                             |                   |                                |                                                    |
| Number of seconds  | s to wait before closing an inactiv                      | e connection.    |                             |                   |                                |                                                    |
| Save Cancel        |                                                          |                  |                             |                   |                                |                                                    |

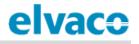

### 6.28 Use M-Bus slave ports for Virtual or Transparent M-Bus

#### Purpose

The Metering Gateway has two slave ports available, which can be used by a master device to access the Virtual or Transparent M-Bus services. Each port can be individually configured by setting the baud rate, packing interval and idle timeout settings.

#### 6.28.1 Activate and configure the settings of the M-Bus slave ports

To activate and configure the settings of the M-Bus slave port:

- Go to Configuration > Services.
- Enable the desired slave port. Click on it to configure its settings. Select whether the master device should use the Transparent M-Bus or Virtual M-Bus service when connecting to the slave ports.
- Set the Baud rate to determine the rate of communication between the Metering Gateway and its master device.
- Set the Packing interval to determine how many milliseconds that will have to pass before data received by the Metering Gateway will be sent to the master device.
- Set the Idle timeout to determine the amount of seconds of inactivity that needs to pass before a connection with the master device is closed. Make sure that the time is set to reflect the connection scheme of the master device.

| Auto Configuration     Push Reports     Job settings         Service     Enabled       Web server (Administration GU)     Image: Console (Command line user interface)       Web server is enabled on TCP/IP port 80       Console (Command line user interface)       Console (Command line user interface)       Console is enabled on TCP/IP port 8990       Transparent M-Bus over TCP/IP 1       Transparent M-Bus over TCP/IP 2       Service is enabled over TCP/IP 2       Service is enabled over TCP/IP PORT 2000       Transparent M-Bus over TCP/IP 1       Virtual M-Bus over TCP/IP 1       Virtual M-Bus over TCP/IP 2       Service is enabled over TCP/IP 1       Virtual M-Bus over TCP/IP 2       Service is enabled over TCP/IP 2       Service is duabled       Virtual M-Bus over TCP/IP       M-Bus Slave port 1       M-Bus Slave port 2       Service is duabled       Virtual M-Bus over TCP/IP                                                                                                    | lvace                    | •                           |                   |                       |                 | MY ACCOUNT SIGN OUT<br>Hostname: CMe3100-0016000148-DEM |
|----------------------------------------------------------------------------------------------------|--------------------------|-----------------------------|-------------------|-----------------------|-----------------|---------------------------------------------------------|
| Interfaces     Auto Configuration     Push Reports     Job settings       Service     Enabled       Web server (Administration GUI)     Console (Command line user interface)       Web server is enabled on TCP/IP port 30       Console (Command line user interface)       Console (Command line user interface)       Console (Command line user interface)       Console is enabled on TCP/IP port 300       Console is enabled or TCP/IP port 300       Console is enabled or TCP/IP port 2400       Transparent M-Bus senabled over TCP/IP 1       Service is duabled       Virtual M-Bus senabled over TCP/IP 2       Service is duabled       Virtual M-Bus senabled on TCP/IP port 2401       Virtual M-Bus senabled on TCP/IP port 2401       Virtual M-Bus senabled on TCP/IP port 2401       Virtual M-Bus senabled on TCP/IP port 2401       Virtual M-Bus senabled on TCP/IP port 2401       M-Bus slave port 1       M-Bus slave port 2       Service is duabled       M-Bus slave port 2       Service is duabled                                                                                                    | Dashboards -             | Measurement series          | Meters Con        | figuration • Device • | Support links - | 🔶 Svenska                                               |
| Service     Enabled       Web server (Administration GUI)     Image: Compare the mabled on TCP/IP port 30       Web server is enabled on TCP/IP port 30     Image: Compare the mabled on TCP/IP port 300       Console (Command Line user interface)     Image: Compare the mabled on TCP/IP port 300       Console is enabled on TCP/IP port 2000     Image: Compare the mabled or TCP/IP port 2000       Transparent M-Bus over TCP/IP 1     Image: Compare the mabled over TCP/IP 2       Service is disabled     Image: Compare the mabled over TCP/IP 2       Virtual M-Bus is enabled over TCP/IP port 2401     Image: Compare the mabled over TCP/IP 2       Virtual M-Bus is enabled over TCP/IP port 2401     Image: Compare the mabled on 2400 baud       M-Bus slave port 1     Image: Compare the mabled on 2400 baud       M-Bus slave port 2     Image: Compare the mabled on 2400 baud       Modbus     Image: Compare the mabled on 2400 baud                                                                                                    | ervices                  |                             |                   |                       |                 |                                                         |
| Web server (Administration GUI)       Image: Console (Command line user interface)         Web server is enabled on TCP/IP port 80       Image: Console (Command line user interface)         Console (Command line user interface)       Image: Console (Command line user interface)         Console is enabled on TCP/IP port 9999       Image: Console (Command line user interface)         Transparent M-Bus over TCP/IP 1       Image: Console (Command line user interface)         Transparent M-Bus over TCP/IP 1       Image: Console (Command line user interface)         Service is disabled       Image: Console user is disabled         Virtual M-Bus over TCP/IP 2       Image: Console user is disabled         Virtual M-Bus over TCP/IP 1       Image: Console user is disabled         Virtual M-Bus is enabled on ver tCP/IP port 2401       Image: Console user is disabled         Virtual M-Bus is enabled on 2400 baud       Image: Console user is disabled         M-Bus slave port 1       Image: Console user is disabled         Virtual M-Bus is enabled on 2400 baud       Image: Console user is disabled         M-Bus slave port 2       Image: Console user is disabled         Service is disabled       Image: Console user is disabled         Modbus       Image: Console user is disabled                                                                                                    | Interfaces A             | uto Configuration Push R    | eports Job settin | gs                    |                 |                                                         |
| Web server is enabled on TCP/IP port 80         Console (Command line user interface)         Console is enabled on TCP/IP port 9999         Transparent M-Bus over TCP/IP 1         Transparent M-Bus over TCP/IP 1         Transparent M-Bus over TCP/IP 1         Transparent M-Bus over TCP/IP 2         Service is disabled         Virtual M-Bus over TCP/IP 1         Wirtual M-Bus over TCP/IP 2         Service is disabled         Virtual M-Bus over TCP/IP         Wirtual M-Bus over TCP/IP port 2401         M-Bus slave port 1         Virtual M-Bus is enabled on 2400 baud         M-Bus slave port 2         Service is disabled         Virtual M-Bus is enabled on 2400 baud         M-Bus slave port 2         Service is disabled                                                                                                    | Service                  |                             |                   |                       | Enabled         |                                                         |
| Console (Command line user interface)       Image: Console is enabled on TCP/IP port 9999         Transparent M-Bus over TCP/IP 1       Image: Console is enabled over TCP/IP 1         Transparent M-Bus over TCP/IP 1       Image: Console is enabled over TCP/IP 2         Service is disabled       Image: Console is disabled         Virtual M-Bus over TCP/IP 2       Image: Console is disabled         Virtual M-Bus over TCP/IP 2       Image: Console is disabled         Virtual M-Bus over TCP/IP 2       Image: Console is disabled         Virtual M-Bus over TCP/IP port 2401       Image: Console is disabled         M-Bus slave port 1       Image: Console is disabled         Virtual M-Bus is enabled on 2400 baud       Image: Console is disabled         M-Bus slave port 2       Image: Console is disabled         Service is disabled       Image: Console is disabled         Modbus       Image: Console is disabled                                                                                                    | Web server (Adm          | ninistration GUI)           |                   |                       | Y22 (           |                                                         |
| Console is enabled on TCP/IP port 9999 Transparent M-Bus over TCP/IP 1 Transparent M-Bus over TCP/IP 2 Transparent M-Bus over TCP/IP 2 Transparent M-Bus over TCP/IP 2 Service is disabled Virtual M-Bus over TCP/IP 0 TCP/IP port 2401 Virtual M-Bus is enabled over TCP/IP port 2401 Virtual M-Bus steenabled over TCP/IP port 2401 Virtual M-Bus steenabled on 2400 baud M-Bus slave port 1 Virtual M-Bus is enabled on 2400 baud M-Bus slave port 2 Service is disabled Virtual M-Bus is enabled on 2400 baud TCP/IP OF 2400 TCP/IP OF 2400 TCP | Web server is enabled o  | n TCP/IP port 80            |                   |                       | _               |                                                         |
| Transparent M-Bus over TCP/IP 1       Transparent M-Bus over TCP/IP port 2400       Transparent M-Bus over TCP/IP 2       Service is disabled       Virtual M-Bus over TCP/IP 2       Service is disabled over TCP/IP port 2401       M-Bus slave port 1       Virtual M-Bus is enabled on 2400 baud       M-Bus slave port 2       Service is disabled                                                                                                    | Console (Comma           | and line user interface)    |                   |                       | Y22 (           |                                                         |
| Transparent M-Bus Is enabled over TCP/IP port 2400 Transparent M-Bus over TCP/IP 2 Service Is disabled Virtual M-Bus over TCP/IP Virtual M-Bus over TCP/IP Virtual M-Bus is enabled over TCP/IP 0 Virtual M-Bus Is enabled over TCP/IP 0 Virtual M-Bus Is enabled on 2400 baud M-Bus Is enabled on 2400 baud M-Bus Slave port 2 Service Is disabled Modbus                                                                                                    | Console is enabled on T  | CP/IP port 9999             |                   |                       |                 |                                                         |
| Transparent M-Bus over TCP/IP 2     Image: Service is disabled       Service is disabled     Image: Service is disabled       Virtual M-Bus over TCP/IP     Image: Service is disabled       Virtual M-Bus is enabled over TCP/IP port 2401     Image: Service is disabled       M-Bus slave port 1     Image: Service is disabled       Virtual M-Bus is enabled on 2400 baud     Image: Service is disabled       M-Bus slave port 2     Image: Service is disabled       Service is disabled     Image: Service is disabled                                                                                                    | Transparent M-B          | us over TCP/IP 1            |                   |                       | TEE (           |                                                         |
| Service is disabled Virtual M-Bus over TCP/IP  Virtual M-Bus is enabled over TCP/IP  Virtual M-Bus is enabled over TCP/IP port 2401 M-Bus slave port 1 Virtual M-Bus is enabled on 2400 baud M-Bus slave port 2 Service is disabled Modbus                                                                                                    | Transparent M-Bus Is en  | abled over TCP/IP port 2400 |                   |                       |                 |                                                         |
| Virtual M-Bus over TCP/IP<br>Virtual M-Bus is enabled over TCP/IP port 2401<br>M-Bus slave port 1<br>Virtual M-Bus is enabled on 2400 baud<br>M-Bus slave port 2<br>Service is disabled<br>Modbus                                                                                                    | Transparent M-B          | us over TCP/IP 2            |                   |                       |                 |                                                         |
| Virtual M-Bus is enabled over TCP/IP port 2401  M-Bus slave port 1 Virtual M-Bus is enabled on 2400 baud  M-Bus slave port 2 Service is disabled  Modbus                                                                                                    | Service is disabled      |                             |                   |                       |                 |                                                         |
| M-Bus slave port 1 Control Control Con | Virtual M-Bus ov         | er TCP/IP                   |                   |                       | 122             |                                                         |
| Virtual M-Bus Is enabled on 2400 baud M-Bus slave port 2 Service Is disabled Modbus                                                                                                    | Virtual M-Bus is enabled | over TCP/IP port 2401       |                   |                       |                 |                                                         |
| M-Bus slave port 2<br>Service is disabled<br>Modbus                                                                                                    | M-Bus slave port         | :1                          |                   |                       | (m ( )          |                                                         |
| Service is disabled Modbus                                                                                                    | Virtual M-Bus Is enabled | on 2400 baud                |                   |                       |                 |                                                         |
| Modbus                                                                                                    | M-Bus slave port         | :2                          |                   |                       | <b>(</b> ) x0   |                                                         |
|                                                                                                    | Service is disabled      |                             |                   |                       |                 |                                                         |
| Sandra / zupilazao port 501                                                                                                    | Modbus                   |                             |                   |                       | Y == (          |                                                         |
| berarce is running on porciouz                                                                                                    | Service is running on po | rt 502                      |                   |                       |                 |                                                         |

• Click Save.

#### CMe3100 User's Manual English

## elvaco

| Dashboards -           |                                                          |                   |                            |               |                          |                         |
|------------------------|----------------------------------------------------------|-------------------|----------------------------|---------------|--------------------------|-------------------------|
|                        | Measurement series                                       | Meters            | Configuration -            | Device -      | Support links -          | 🔶 Svenska               |
| ervices - M            | 1-Bus slave po                                           | ort 1             |                            |               |                          |                         |
| Service inform         | nation                                                   |                   |                            |               |                          |                         |
|                        | es either a Virtual M-Bus o<br>counterparts over TCP/IP. | r a Transpare     | nt M-Bus service to be     | accessed over | the physical M-Bus slave | port. Service functions |
| 🗷 Enable M-Bus s       | slave port 1                                             |                   |                            |               |                          |                         |
| Service mode           |                                                          |                   |                            |               |                          |                         |
| Transparent M-B        | us v                                                     |                   |                            |               |                          |                         |
| Channe unhan annuise   | mode to run on the slave port.                           |                   |                            |               |                          |                         |
| Baud rate              | mode to run on the slave port.                           |                   |                            |               |                          |                         |
| 2400                   |                                                          |                   |                            |               |                          |                         |
| 2400                   | *                                                        |                   |                            |               |                          |                         |
| Local baud rate of the | -                                                        |                   |                            |               |                          |                         |
| Packing interval       |                                                          |                   |                            |               |                          |                         |
| 0                      |                                                          |                   |                            |               |                          |                         |
| Number of millisecon   | nds which the service will wait                          | until sending rea | eived data to the local M- | Bus master.   |                          |                         |
| Idle timeout           |                                                          |                   |                            |               |                          |                         |
| 15                     |                                                          |                   |                            |               |                          |                         |
| Number of second at    | o wait before closing an inactiv                         | e connection.     |                            |               |                          |                         |
| Number of seconds to   |                                                          |                   |                            |               |                          |                         |

### 6.29 Allow a master device to perform readouts over Modbus

#### Purpose

The Metering Gateway supports meter readouts by master devices over the Modbus protocol, which might for example be desired in a Digital Control System. The Modbus readout is performed by TCP/IP (Ethernet network).

#### 6.29.1 Enable meter readouts over Modbus

To enable meter readouts over Modbus:

- Go to Configuration > Services.
- Enable the Modbus service in the list. Click on it to enter the settings.
- Go to **Settings**. Set the Number of simultaneous connections that should be allowed (i.e. the number of requesting clients in the system).
- Set the Default data type and the Default constant to handle decimal values. Make sure they correspond with the ones used by the master device.
- Select if the Metering Gateway should respond to invalid Modbus addresses.
- Click Save.

#### CMe3100 User's Manual English

## elvaco

| evace MY ACCOUNT SIGN OUT<br>Hostname: CMe3100-0016000148 |                                     |              |                     |          |                                                                                                    |           |  |
|-----------------------------------------------------------|-------------------------------------|--------------|---------------------|----------|----------------------------------------------------------------------------------------------------|-----------|--|
| Dashboards                                                | - Measurement                       | series Met   | ers Configuration - | Device - | Support links -                                                                                                    | 🔶 Svenska |  |
| ervices                                                   | 5                                   |              |                     |          |                                                                                                    |           |  |
| Interfaces                                                | Auto Configuration                  | Push Reports | Job settings        |          |                                                                                                    |           |  |
| Service                                                   |                                     |              |                     |          | Enabled                                                                                                    |           |  |
|                                                           | (Administration GUI)                |              |                     |          |                                                                                                    |           |  |
|                                                           | ibled on TCP/IP port 80             | 2            |                     |          |                                                                                                    |           |  |
|                                                           | mmand line user interfa             | ice)         |                     |          | VIE CO                                                                                                    |           |  |
|                                                           | ed on TCP/IP port 9999              |              |                     |          |                                                                                                    |           |  |
|                                                           | M-Bus over TCP/IP 1                 |              |                     |          | VIII C                                                                                                    |           |  |
|                                                           | us is enabled over TCP/IP port 2400 |              |                     |          |                                                                                                    |           |  |
|                                                           | M-Bus over TCP/IP 2                 |              |                     |          | X0                                                                                                    |           |  |
| Service is disabled                                       |                                     |              |                     |          |                                                                                                    |           |  |
|                                                           | is over TCP/IP                      |              |                     |          |                                                                                                    |           |  |
|                                                           | nabled over TCP/IP port 2401        |              |                     |          |                                                                                                    |           |  |
| M-Bus slave                                               | port 1                              |              |                     |          |                                                                                                    |           |  |
| M-Bus slave                                               |                                     |              |                     |          |                                                                                                    |           |  |
| Service is disabled                                       |                                     |              |                     |          |                                                                                                    |           |  |
| Modbus                                                    | u                                   |              |                     |          | and a second second sec |           |  |
| Service is running                                        | t on port 502                       |              |                     |          |                                                                                                    |           |  |
| e oervice is running                                      | gon porcooz                         |              |                     |          |                                                                                                    |           |  |
|                                                           |                                     |              |                     |          |                                                                                                    |           |  |
|                                                           |                                     |              |                     |          |                                                                                                    |           |  |

### Services - Modbus Settings End-user license agreement Overview Modbus settings Activate Modbus TCP port number 502 Connection port for client. Simultaneous connections 2 Choose how many simultaneous connections that should be allowed. Modbus slave address 1 Respond on invalid address Check to send a response even If a Modbus address is incorrect. Default data type Two byte unsigned integer \* Choose what data type that should be default. Default constant 100,0 Factor that all returned values gets multiplied with to allow handling of decimal values using integers. Save

CMe3100 User's Manual English Document id 19288

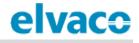

### 6.30 Enable automatic updates of configuration settings

#### Purpose

By activating the Auto Configuration service, the Metering Gateway will periodically check a URL for a settings command file (.cad file) which will be downloaded and parsed. The settings command file can include settings updates similar to what is possible using the command line interface.

#### 6.30.1 Enable and configure the Auto Configuration service

To enable and configure the Auto Configuration service:

- Go to Configuration > Services > Auto Configuration.
- Check the Activate Auto Configuration box.
- Select the schedule of the Auto Configuration service out of the preset alternatives or by using cron patterns. To learn more about cron patterns, see section 6.38.1 (<u>Set schedules with cron</u> <u>patterns</u>).
- Type in the URL of the command file.
- Select whether to enable Basic authentication mode, which will then be used every time an Auto Configuration is run.
- Click Save.

| elvace                                                                                                    |                 |                            |                    |                          | / ACCOUNT SIGN OUT<br>ostname: CMe3100-0016000148-DEMO |
|----------------------------------------------------------------------------------------------------|-----------------|----------------------------|--------------------|--------------------------|--------------------------------------------------------|
| Dashboards - Measurement s                                                                                             | eries Meters    | Configuration -            | Device -           | Support links -          | 🕂 Svenska                                              |
| Services                                                                                                    |                 |                            |                    |                          |                                                        |
| Interfaces Auto Configuration                                                                                          | Push Reports Jo | ob settings                |                    |                          |                                                        |
| Service information                                                                                                    |                 |                            |                    |                          |                                                        |
| This service schedules a periodical of the Console service. Please see proor through a central file.                   |                 |                            |                    |                          |                                                        |
| <ul> <li>Activate Auto Configuration</li> </ul>                                                                        |                 |                            |                    |                          |                                                        |
| Schedule                                                                                                    |                 |                            |                    |                          |                                                        |
| - Custom - 🔹                                                                                                    |                 |                            |                    |                          |                                                        |
| Choose how often the service shall run.                                                                                |                 |                            |                    |                          |                                                        |
| Custom cron                                                                                                    |                 |                            |                    |                          |                                                        |
| 30 0 * * *                                                                                                    |                 |                            |                    |                          |                                                        |
| Enter schedule in Cron table (crontab) for<br>Example: */15 * * * * will schedule service<br>Settings command file URL |                 | 0-23), day of month (1-31) | , month (1-12), da | y of week (0-7 Sunday-Sa | iturday).                                              |
|                                                                                                    |                 |                            |                    |                          |                                                        |
| Authentication mode                                                                                                    |                 |                            |                    |                          |                                                        |
| Basic •                                                                                                    |                 |                            |                    |                          |                                                        |
| Username                                                                                                    |                 |                            |                    |                          |                                                        |
|                                                                                                    |                 |                            |                    |                          |                                                        |
| Password                                                                                                    |                 |                            |                    |                          |                                                        |
|                                                                                                    |                 |                            |                    |                          |                                                        |
|                                                                                                    |                 |                            |                    |                          |                                                        |
| Save                                                                                                    |                 |                            |                    |                          |                                                        |

## 6.31 Configure advanced Push Report settings

#### Purpose

There is a group of more advanced Push Reports settings, configurable through the web interface of the Metering Gateway. These include:

- The Adaptive Retries functionality, which adjust retry attempts for failed Push Reports to the schedule in use.
- The Value Period, which determines how far back in time the Metering Gateway will include values for when compiling a Push Report.
- The Value Interval, which determines the time between the readouts included in the Push Reports.
- The timeout value, which for each protocol determines how long a Push Report transmit attempt may linger before timing out

#### 6.31.1 Disable Adaptive Retries

The Adaptive Retries ensure that all Push Report retry attempts are performed before the next scheduled Push Report is going to be sent. For example, if the Push Report schedule is set to every 16<sup>th</sup>-60<sup>th</sup> minute, up to two retries will be attempted with 300 seconds between each one. If all retry attempts fail, the meter values will instead be included in the next Push Report. Table 9 provides a description of the concept.

| Push Report schedule | Max amount of retry attempts | Seconds between each attempt |
|----------------------|------------------------------|------------------------------|
| 1-15 min             | 1                            | 0                            |
| 16-60 min            | 2                            | 300                          |
| 61 min-23 h          | 3                            | 500                          |
| >23 h                | 6                            | 3600                         |

Table 9: Adaptive retry schedule

If choosing to disable the Adaptive Retries, the Metering Gateway will use its individual report settings to determine how to handle failed Push Report attempts. These settings are not displayed in the web interface, but can be accessed through the console interface. If no such report settings have been configured for the Metering Gateway, general job settings will determine how the device handles failed Push Report retry attempts.

To disable Adaptive Retries:

- Go to Configuration > Services > Push Reports.
- Disable Adaptive Retries.
- Click Save.

| elvaco                   |                                                                         |                     |                  |          |                 | MY ACCOUNT SIGN OUT<br>Hostname: CMe3100-0016000148-DEMO      |
|--------------------------|-------------------------------------------------------------------------|---------------------|------------------|----------|-----------------|---------------------------------------------------------------|
| Dashboards -             | Measurement series                                                      | Meters              | Configuration -  | Device - | Support links • | 🕂 Svenska                                                     |
| Services                 |                                                                         |                     |                  |          |                 |                                                               |
| Interfaces A             | uto Configuration Push F                                                | eports J            | lob settings     |          |                 |                                                               |
| Service infor            | rmation                                                                 |                     |                  |          |                 |                                                               |
|                          | edules periodic reports to b<br>ype, schedule and contents:<br>Reports. |                     |                  |          |                 | · ·                                                           |
| Switch on to use an      | te Adaptive Retries                                                     |                     |                  |          |                 | y be adjusted depending on report<br>or general job settings. |
| E-mail server ti         | imeout                                                                  |                     |                  |          |                 |                                                               |
| 60<br>Timeout in seconds | s when attempting to send a rep                                         | ort, set to -1 to o | disable timeout. |          |                 |                                                               |
| 60                       |                                                                         |                     |                  |          |                 |                                                               |
|                          | s when attempting to send a rep                                         | ort, set to -1 to o | disable timeout. |          |                 |                                                               |
| HTTP server tin          | neout                                                                   |                     |                  |          |                 |                                                               |
| Timeout in second        | s when attempting to send a rep                                         | ort, set to -1 to o | disable timeout. |          |                 |                                                               |
| Save                     |                                                                         |                     |                  |          |                 |                                                               |

### 6.31.2 Configure the Value Period

The Value Period of the Metering Gateway can be set to "Auto" or to a fixed number. Using the "Auto" settings will deliver all previously unsent meter values up to a max limit of 180 meter readouts. For example, if the Metering Gateway has been unable to send Push Reports, scheduled every 15<sup>th</sup> minute for a certain amount of time, it will be able to go back and deliver a maximum of 45 hours of undelivered meter values with the next successful Push Report (180 \* 15 minutes = 2700 minutes = 45 hours). If instead setting the Value Period to a fixed number, the Metering Gateway will look exactly that far back in time for undelivered meter values.

To configure the Value Period of the Metering Gateway:

- Go to Configuration > Push Reports. Select a Push Report by clicking on it.
- By setting the Value Period to "Auto", the Metering Gateway will calculate the Value Period based on how far back in time it is able to find unsent meter values. By instead setting the Value Period to a specific value, meter values exactly that long back in time will be included in the Push Report, regardless of if there are older unsent meter values.
- Click Save.

| elvaco                                                                          |                                     |                            |                     |                             | MY ACCOUNT SIGN OUT<br>Hostname: CMe3100-0016000020 |
|---------------------------------------------------------------------------------|-------------------------------------|----------------------------|---------------------|-----------------------------|-----------------------------------------------------|
| Dashboards - Measureme                                                          | nt series Meters                    | Configuration -            | Device -            | Support links -             | 🕂 Svenska                                           |
| ush Reports - Rep                                                               | port 1                              | -                          |                     |                             |                                                     |
| Report type                                                                     |                                     |                            |                     |                             |                                                     |
| Email                                                                           | -                                   |                            |                     |                             |                                                     |
| Report template                                                                 |                                     |                            |                     |                             |                                                     |
| 1101 Email value report                                                         |                                     |                            |                     |                             |                                                     |
| Report schedule                                                                 | Meter readout sch                   | nedule                     |                     |                             |                                                     |
| Every hour                                                                      | Every hour                          |                            |                     |                             |                                                     |
| Choose how often the service shall ru                                           | n. Current setting in Met           | ers > Readout              |                     |                             |                                                     |
|                                                                                 | schedule.                           |                            |                     |                             |                                                     |
| Report content                                                                  |                                     |                            |                     |                             |                                                     |
| Value period                                                                    |                                     |                            |                     |                             |                                                     |
| 1                                                                               | Month(s)                            | *                          |                     |                             |                                                     |
| Cheese which values to include in the<br>include all values stored within 1 day | report based on how long a          |                            | red to when the r   | eport is sent. For example, | using settings "1 Day(s)"                           |
| Value interval                                                                  | non when each report is set         | n                          |                     |                             |                                                     |
| 12 hours                                                                        | -                                   |                            |                     |                             |                                                     |
| Choose "All values" to include all avai<br>reported values.                     | ≓<br>ilable values (defined by read | lout schedule) or choose a | higher setting to ( | create a sparse value repor | t with a longer time between                        |

### 6.31.3 Configure the Value Interval

To configure the Value Interval:

- Go to **Configuration > Push Reports**. Select a Push Report by clicking on it.
- Set the Value Interval to determine the time between each meter readout included in the Push Report. Setting the Value Interval to "All values" will automatically ensure that all meter values read by the Metering Gateway are included in the Push Reports.
- Click Save.

| elvaco                                          |                                                           |                        |                          |                     |                             | MY ACCOUNT SIGN OUT<br>Hostname: CMe3100-0016000020 |
|-------------------------------------------------|-----------------------------------------------------------|------------------------|--------------------------|---------------------|-----------------------------|-----------------------------------------------------|
| Dashboards - Me                                 | easurement series                                         | Meters                 | Configuration -          | Device -            | Support links -             | 🕂 Svenska                                           |
| Push Reports                                    | - Report 1                                                |                        |                          |                     |                             |                                                     |
| Report type                                     |                                                           |                        |                          |                     |                             |                                                     |
| Email                                           | T                                                         |                        |                          |                     |                             |                                                     |
| Report template                                 |                                                           |                        |                          |                     |                             |                                                     |
| 1101 Email value rep                            | ort *                                                     |                        |                          |                     |                             |                                                     |
| Report schedule                                 | Meter                                                     | readout sche           | dule                     |                     |                             |                                                     |
| Every hour                                      | * Every                                                   | hour                   |                          |                     |                             |                                                     |
| Choose how often the serv                       | vice shall run. Current<br>schedul                        | setting in Meter<br>e. | s > Readout              |                     |                             |                                                     |
| Report content                                  |                                                           |                        |                          |                     |                             |                                                     |
| Value period                                    |                                                           |                        |                          |                     |                             |                                                     |
| 1                                               | Mont                                                      | h(s)                   | *                        |                     |                             |                                                     |
|                                                 | clude in the report based o<br>vithin 1 day from when eac |                        |                          | red to when the r   | eport is sent. For example, | using settings "1 Day(s)"                           |
| Value interval                                  | •                                                         |                        |                          |                     |                             |                                                     |
| Choose "All values" to incl<br>reported values. | lude all available values (de                             | efined by readou       | ut schedule) or choose a | higher setting to o | rreate a sparse value repor | t with a longer time between                        |

### 6.31.4 Configure the Push Report timeout settings

To configure the Push Report timeout settings:

- Go to **Configuration > Services > Push Reports**.
- Set the desired Timeout for each protocol. Setting it to "-1" will disable the timeout functionality of the Metering Gateway, and instead let the server determine when a connection should be closed. The default settings will work well in a majority of cases. However, if the connection between the Metering Gateway and the server is very slow, the timeout value might have to be increased accordingly.
- Click Save.

| elvaco                                                                                                    | MY ACCOUNT SIGN OUT<br>Hostname: CMe3100-0016000148-DEMO |
|----------------------------------------------------------------------------------------------------|----------------------------------------------------------|
| Dashboards · Measurement series Meters Configuration · Device · Support link                                                                                                    | s- 🕂 Svenska                                             |
| Services                                                                                                    |                                                          |
| Interfaces Auto Configuration Push Reports Job settings                                                                                                    |                                                          |
| Service information                                                                                                    |                                                          |
| This service schedules periodic reports to be sent containing stored measurement values for all installed mete<br>such as report type, schedule and contents: Go to Configuration > Push Reports. Please note that settings pre<br>applies to Push Reports.                                                        |                                                          |
| Advanced settings  Activate Adaptive Retries  Switch on to use an adaptive retry scheme when sending reports. Number of attempts and time between attempts will automatic schedule. Please see product manual for more details. If this option is disabled, retries and time offset will default to report setting |                                                          |
| E-mail server timeout                                                                                                    |                                                          |
| 60                                                                                                    |                                                          |
| Timeout in seconds when attempting to send a report, set to -1 to disable timeout.                                                                                                    |                                                          |
| FTP server timeout                                                                                                    |                                                          |
| 60                                                                                                    |                                                          |
| Timeout in seconds when attempting to send a report, set to -1 to disable timeout.                                                                                                    |                                                          |
| HTTP server timeout                                                                                                    |                                                          |
| -1                                                                                                    |                                                          |
| Timeout in seconds when attempting to send a report, set to -1 to disable timeout.                                                                                                    |                                                          |
|                                                                                                    |                                                          |
|                                                                                                    |                                                          |
| Save                                                                                                    |                                                          |

# 6.32 Configure Job retry settings

#### Purpose

The job retry settings determine how the Metering Gateway will perform retry attempts for scheduled and manual jobs, for example meter readouts, if failing the first time. If Adaptive Retries have been disabled for Push Reports, and no other retry settings have been configured for the Metering Gateway, these job retry settings will also affect the Push Report retry settings.

#### 6.32.1 Configure retry settings for scheduled and manual jobs

To configure retry settings for scheduled and manual jobs:

- Go to Configuration > Services > Job settings.
- Set the desired number of job retries to determine the maximum amount of times the Metering Gateway will attempt to perform a job.
- Set the Retry offset to determine the time between the Metering Gateway will wait between each attempt for these jobs.
- Click Save.

| elvaco                                | •                                                                      |             |                 |          |                           | DUNT SIGN OUT<br>ne: CMe3100-0016000148-DEMO |
|---------------------------------------|------------------------------------------------------------------------|-------------|-----------------|----------|---------------------------|----------------------------------------------|
| Dashboards -                          | Measurement series                                                     | Meters      | Configuration • | Device - | Support links -           | 🔶 Svenska                                    |
| Services                              |                                                                        |             |                 |          |                           |                                              |
| Interfaces A                          | uto Configuration Push R                                               | eports Ju   | ob settings     |          |                           |                                              |
| Settings info                         | ormation                                                               |             |                 |          |                           |                                              |
|                                       | ontrol the default retry sche<br>ir own overridden paramete<br>retries |             |                 |          | se note that many service | s, such as Push                              |
| 3                                     |                                                                        |             |                 |          |                           |                                              |
| Number of retries for Scheduled job r | -                                                                      |             |                 |          |                           |                                              |
| 60                                    |                                                                        |             |                 |          |                           |                                              |
| Number of seconds                     | s between retries for scheduled j                                      | obs.        |                 |          |                           |                                              |
| Manual job retr                       | ies                                                                    |             |                 |          |                           |                                              |
| 0                                     |                                                                        |             |                 |          |                           |                                              |
| Number of retries o                   | f manually started jobs.                                               |             |                 |          |                           |                                              |
| Manual job retr                       | y offs <del>et</del>                                                   |             |                 |          |                           |                                              |
| 0                                     |                                                                        |             |                 |          |                           |                                              |
| Number of seconds                     | s between retries for manually st                                      | arted jobs. |                 |          |                           |                                              |
| Save                                  |                                                                        |             |                 |          |                           |                                              |

# 6.33 Access the device through a console application

#### Purpose

The Metering Gateway can be accessed through a console application, i.e. by using a command-line interface. This is most often used for troubleshooting and advanced operations. To increase the security of the console application, the Metering Gateway supports the usage of passwords to access different levels of device functions. It is also possible to create a list of specific IP addresses which are allowed to access the Metering Gateway through the console application.

#### 6.33.1 Enable and configure the console application

To enable and configure the console application:

- Go to **Configuration > Services**.
- The console application is easily enabled or disabled in this menu. Click on it to enter the settings.
- Set the TCP port where the console application will connect
- Set the Idle timeout to determine the number of seconds of inactivity that needs to pass before a connection with a console application is closed.
- Go to **Security**. Add a password for accessing different levels of device functions and a list of authorized IP addresses which will be able to use the console application.
- Click Save.

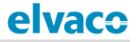

| elvaco                  | •                                 |               |                 |          |                 | ACCOUNT SIGN OUT<br>stname: CMe3100-0016000148-DEMO |
|-------------------------|-----------------------------------|---------------|-----------------|----------|-----------------|-----------------------------------------------------|
| Dashboards ·            | Measurement series                | Meters        | Configuration - | Device - | Support links - | 🕂 Svenska                                           |
| Services - (            | Console                           |               |                 |          |                 |                                                     |
| Console TCP/IP          | Security                          |               |                 |          |                 |                                                     |
| Service infor           | mation                            |               |                 |          |                 |                                                     |
|                         |                                   |               |                 |          |                 |                                                     |
| 9999                    |                                   |               |                 |          |                 |                                                     |
| Connection port for     | r client.                         |               |                 |          |                 |                                                     |
| Idle timeout            |                                   |               |                 |          |                 |                                                     |
| 60<br>Number of seconds | to wait before closing an inactiv | e connection. |                 |          |                 |                                                     |
| Save Cancel             |                                   |               |                 |          |                 |                                                     |

| elvaco                               | •                                  |                  |                            |                   |                 | MY ACCOUNT SIGN OUT<br>Hostname: CMe3100-0016000148-DEMO |
|--------------------------------------|------------------------------------|------------------|----------------------------|-------------------|-----------------|----------------------------------------------------------|
| Dashboards -                         | Measurement series                 | Meters           | Configuration -            | Device -          | Support links - | 🔶 Svenska                                                |
| Services - (                         | Console                            |                  |                            |                   |                 |                                                          |
| Console TCP/IP                       | Security                           |                  |                            |                   |                 |                                                          |
| Security sett                        | ings                               |                  |                            |                   |                 |                                                          |
| Password 1                           |                                    |                  |                            |                   |                 |                                                          |
| Password 2                           | sing level 1 functions.            |                  |                            |                   |                 |                                                          |
| Password 3                           |                                    |                  |                            |                   |                 |                                                          |
| Password for access Authorized IP ac | sing level 3 functions.<br>ddress  |                  |                            |                   |                 |                                                          |
| Comma separated l                    | ist of client IP addresses which w | vill be accepted | by the console service. Le | ave empty to allo | ow all.         |                                                          |
| Save                                 |                                    |                  |                            |                   |                 |                                                          |

# 6.34 Use On Demand Reports

#### Purpose

The On Demand Report is a way of triggering a report manually, without having to set a schedule. It differs from other types of reports in the sense that an actual meter readout is performed each time an On Demand Report is requested. In contrast, all other types of Push Reports include meter values that has already been stored in the database of the Metering Gateway.

#### 6.34.1 Enable and configure the On Demand Report

To enable and configure the On Demand Report:

- Go to **Configuration > Push Reports > On demand report**. Enable the On Demand Report and click on it to enter the settings.
- Set the protocol to receive the report by and a report template. To learn more about the report templates available, please visit <a href="http://www.elvaco.com/en/download?tid=95">http://www.elvaco.com/en/download?tid=95</a>.
- Add recipients of the On Demand Report.
- Click Save (or Save & Send test report to test the settings).

|                                |                     |              |                 |          |                 | ACCOUNT SIGN OUT<br>stname: CMe3100-0016000148-DEM |
|--------------------------------|---------------------|--------------|-----------------|----------|-----------------|----------------------------------------------------|
| Dashboards -                   | Measurement series  | Meters       | Configuration - | Device - | Support links - | 🕂 Svenska                                          |
| ush Repor                      | rts                 |              |                 |          |                 |                                                    |
| Push Reports                   | E-mail settings FTF | settings HTT | TP settings     |          |                 |                                                    |
| Scheduled reports              | 5                   |              |                 |          | Enabled         |                                                    |
| Report 1                       |                     |              |                 |          |                 |                                                    |
| sending email report 1107 t    | to cv@elvaco.se     |              |                 |          |                 |                                                    |
| Report 2                       |                     |              |                 |          |                 |                                                    |
| sending email report 1111      | to unknown          |              |                 |          |                 |                                                    |
| Report 3                       |                     |              |                 |          | ×0              |                                                    |
| Report is disabled             |                     |              |                 |          |                 |                                                    |
| Report 4<br>Report is disabled |                     |              |                 |          |                 |                                                    |
| Report 5                       |                     |              |                 |          |                 |                                                    |
|                                |                     |              |                 |          |                 |                                                    |
| Report is disabled             |                     |              |                 |          |                 |                                                    |
| Event reports                  |                     |              |                 |          | Enabled         |                                                    |
| Boot-up report                 |                     |              |                 |          |                 |                                                    |
| Report is disabled             |                     |              |                 |          |                 |                                                    |
| Installation report            |                     |              |                 |          | NO              |                                                    |
| Report is disabled             |                     |              |                 |          |                 |                                                    |
| On demand report               |                     |              |                 |          | YEE (           |                                                    |
| Sending email report 1104      |                     |              |                 |          | _               |                                                    |

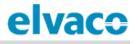

| elvaco               | •                                                              |                 |                 |          |                 | MY ACCOUNT SIGN OUT<br>Hostname: CMe3100-0016000148-DEMO |
|----------------------|----------------------------------------------------------------|-----------------|-----------------|----------|-----------------|----------------------------------------------------------|
| Dashboards -         | Measurement series                                             | Meters          | Configuration • | Device - | Support links - | 🔶 Svenska                                                |
| ush Repo             | orts - On demai                                                | nd repo         | ort             |          |                 |                                                          |
| F                    |                                                                |                 |                 |          |                 |                                                          |
| Report type          |                                                                |                 |                 |          |                 |                                                          |
| E-mail               | Ŧ                                                              |                 |                 |          |                 |                                                          |
| Report template      |                                                                |                 |                 |          |                 |                                                          |
| 1104 (Email val      | ue report 🔻                                                    |                 |                 |          |                 |                                                          |
|                      | o default e-mail address<br>e settings for default recipients. |                 |                 |          |                 |                                                          |
| To:                  | e settings for default recipients.                             |                 |                 |          |                 |                                                          |
| cv@elvaco.se         |                                                                |                 |                 |          |                 |                                                          |
| Recipient's e-mail a | ddress. Use a comma to separat                                 | e addresses.    |                 |          |                 |                                                          |
| CC:                  |                                                                |                 |                 |          |                 |                                                          |
|                      |                                                                |                 |                 |          |                 |                                                          |
| Copy recipient's e-n | nail address. Use a comma to se                                | parate addresse | ·S.             |          |                 |                                                          |
| BCC:                 |                                                                |                 |                 |          |                 |                                                          |
|                      |                                                                |                 |                 |          |                 |                                                          |
| Hidden recipient's e | -mail address. Use comma to se                                 | parate addresse | es.             |          |                 |                                                          |
|                      |                                                                |                 |                 |          |                 |                                                          |
| Save Save &          | Send test report Cance                                         | el              |                 |          |                 |                                                          |

# 6.35 Configure identity settings

### Purpose

Configuring device identity settings includes assigning an identity for the Metering Gateway, which will be displayed as the sender of Push Reports, as well as contact information to be included in the Push Reports.

#### 6.35.1 Customize the Push Report identity settings

To customize the Push Report identity settings:

- Go to Configuration > Localization > Identity.
- Assign a product identity for the Metering Gateway by assigning it a name. Also add contact information to be included in the Push Reports, if desired.
- Click Save.

|                                                                                                    |                                                                        |        |                           |                   |                              | MY ACCOUNT SIGN OUT<br>Hostname: CMe3100-0016000 |
|----------------------------------------------------------------------------------------------------|------------------------------------------------------------------------|--------|---------------------------|-------------------|------------------------------|--------------------------------------------------|
| Dashboards -                                                                                                    | Measurement series                                                     | Meters | Configuration -           | Device -          | Support links -              | 🕂 Svenska                                        |
| ocalizatio                                                                                                    | on                                                                     |        |                           |                   |                              |                                                  |
| Conventions                                                                                                    | identity Branding                                                      |        |                           |                   |                              |                                                  |
| Product ider                                                                                                    | ntity                                                                  |        |                           |                   |                              |                                                  |
| Product name                                                                                                    |                                                                        |        |                           |                   |                              |                                                  |
|                                                                                                    | name to identify the product in fo<br>product name will default to: CM |        |                           | also used as send | ding e-mail address for e-ma | ill reports. If no product                       |
| Contact info                                                                                                    | rmation                                                                |        |                           |                   |                              |                                                  |
| contactimo                                                                                                    | mation                                                                 |        |                           |                   |                              |                                                  |
| This information                                                                                                    | n will be visible in for examp<br>regarding question or supp           |        | ts. Please fill in detail | s to make it eas  | ier for a receiving party    | to get in contact with                           |
| This information the right person                                                                                           | n will be visible in for examp<br>regarding question or supp           |        | ts. Please fill in detail | s to make it ea:  | ier for a receiving party    | to get in contact with                           |
| This information                                                                                                    | n will be visible in for examp<br>regarding question or supp           |        | ts. Please fill in detail | s to make it eas  | ier for a receiving party    | to get in contact with                           |
| This information<br>the right person<br>Company name<br>Name or depar                                                       | n will be visible in for examp<br>regarding question or supp           |        | ts. Please fill in detail | s to make it eas  | ier for a receiving party    | to get in contact with                           |
| This information<br>the right person<br><b>Company name</b>                                                                 | n will be visible in for examp<br>regarding question or supp           |        | ts. Please fill in detail | s to make it eas  | ier for a receiving party    | to get in contact with                           |
| This information<br>the right person<br>Company name<br>Name or depar                                                       | n will be visible in for examp<br>regarding question or supp           |        | ts. Please fill in detail | s to make it eas  | ier for a receiving party    | to get in contact with                           |
| This information<br>the right person<br>Company name<br>Name or depart<br>Address line 1                                    | n will be visible in for examp<br>regarding question or supp           |        | ts. Please fill in detail | s to make it eas  | ier for a receiving party    | to get in contact with                           |
| This information<br>the right person<br>Company name<br>Name or depar<br>Address line 1<br>Address line 2<br>Address line 3 | n will be visible in for examp<br>regarding question or supp           |        | ts. Please fill in detail | s to make it eas  | ier for a receiving party    | to get in contact with                           |
| This information<br>the right person<br>Company name<br>Name or depar<br>Address line 1                                     | n will be visible in for examp<br>regarding question or supp           |        | ts. Please fill in detail | s to make it eas  | ier for a receiving party    | to get in contact with                           |

### 6.35.2 Configure localization settings for Push Reports

To configure localization settings for Push Reports:

- Go to Configuration > Localization > Conventions.
- Set Desired language, Decimal separator and First day of the week. The Character encoding should be set with respect to the operational system used to make sure that all characters of the Push Reports will be encoded correctly.
- Click Save.

| Dashboards -       Measurement series         OCalization       Identity         Conventions       Identity         Branding         Conventions         Language         English         Choose language for translatable objects create         Decimal separator         , |                   | Configuration - | Device - | Support links • | + Svenska |
|----------------------------------------------------------------------------------------------------|-------------------|-----------------|----------|-----------------|-----------|
| Conventions     Identity     Branding       Conventions       Language       English       Choose language for translatable objects create       Decimal separator       ,                                                                                                    | ed by the system. |                 |          |                 |           |
| Conventions Language English Choose language for translatable objects create Decimal separator ,                                                                                                    | ed by the system. |                 |          |                 |           |
| Language<br>English<br>Choose language for translatable objects create<br>Decimal separator                                                                                                    | ed by the system. |                 |          |                 |           |
| English  Choose language for translatable objects create Decimal separator ,                                                                                                    | ed by the system. |                 |          |                 |           |
| Choose language for translatable objects creat<br>Decimal separator                                                                                                    | ed by the system. |                 |          |                 |           |
| Decimal separator                                                                                                    | ed by the system. |                 |          |                 |           |
| Decimal separator                                                                                                    | to by the bystem. |                 |          |                 |           |
| ,                                                                                                    |                   |                 |          |                 |           |
|                                                                                                    |                   |                 |          |                 |           |
| Choose character used as decimal separator.                                                                                                    |                   |                 |          |                 |           |
| Character encoding                                                                                                    |                   |                 |          |                 |           |
| Windows (CP1252)                                                                                                    |                   |                 |          |                 |           |
| Choose character encoding for Push Reports.                                                                                                    |                   |                 |          |                 |           |
| First day of the week                                                                                                    |                   |                 |          |                 |           |
| Monday                                                                                                    |                   |                 |          |                 |           |
| Choose which is the first day of week.                                                                                                    |                   |                 |          |                 |           |
|                                                                                                    |                   |                 |          |                 |           |

# 6.36 Perform a reboot of the device

#### Purpose

In rare cases, e.g. in case of troubleshooting, it might be desired to perform a reboot of the Metering Gateway. This can be done directly through the web interface.

### 6.36.1 Reboot the device

To perform a reboot of the device:

- Go to **Device > About**.
- Click Reboot now.

| elvac        | 0                          |        |                 |          |                 | MY ACCOUNT SIGN OUT<br>Hostname: CMe3100-0016000020 |
|--------------|----------------------------|--------|-----------------|----------|-----------------|-----------------------------------------------------|
| Dashboards - | Measurement series         | Meters | Configuration - | Device • | Support links - | 🗕 Svenska                                           |
| About        |                            |        |                 |          |                 |                                                     |
| Overview     | End-user license agreement |        |                 |          |                 |                                                     |
| € Reboot now | Factory reset              |        |                 |          |                 |                                                     |

# 6.37 Reset the device to factory default settings

#### Purpose

By performing a factory reset of the Metering Gateway, all settings will be reset to default and the meter value database and logs will be cleared.

#### 6.37.1 Perform a factory reset

To perform a factory reset:

- Go to **Device > About**.
- Click Factory reset.

| UNT SIGN OUT<br>e: CMe3100-0016000020 |                |         |       |         |        | 0                          | elva       |
|---------------------------------------|----------------|---------|-------|---------|--------|----------------------------|------------|
| 🔶 Svenska                             | upport links - | evice - | ion - | Configu | Meters | Measurement series         | Dashboards |
|                                       |                |         |       |         |        |                            | About      |
|                                       |                |         |       |         |        | End-user license agreement | Overview   |
|                                       |                |         |       |         |        |                            | Overview   |

# 6.38 Customize service and job schedules

#### 6.38.1 Specify schedules using cron patterns

For scheduled jobs, e.g. meter readouts and Push Reports, cron patterns can be used to customize the time interval by which the jobs will be performed. It is done by setting up to five different time variables, each one represented by a star. Replace each star with a number to set a specific job execution schedule.

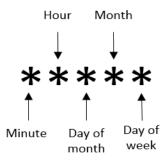

Figure 9: Illustration of cron pattern

The "/" character is used to set periodic values, i.e. schedule a job with a recurrent time interval. The "?" character is used to generate a random value. Lastly, using the "|" character allows to combine several cron patterns. An example table including a list of chosen cron patterns is presented in Table 10

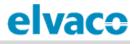

| Cron pattern                     | Description                                                                                                    |
|----------------------------------|----------------------------------------------------------------------------------------------------|
| 15 * * * *                       | Schedule a job 15 minutes past every hour, i.e. 00:15, 01:15, 02:15 etc.                                                                                                    |
| */15 * * * *                     | Schedule a job every 15 <sup>th</sup> minute, i.e. 00:00, 00:15, 00:30, etc.                                                                                                    |
| * * * * *                        | Schedule a job every minute, i.e. 00:01, 00:02, 00:03, etc.                                                                                                    |
| * 12 * * mon                     | Schedule a job every minute during the 12 <sup>th</sup> hour of every Monday.                                                                                                    |
| * 12 16 * mon                    | Schedule a job every minute during the $12^{th}$ hour of every Monday, if the day is the $16^{th}$ of the month.                                                                                |
| 59 11 * * 1,2,3,4,5              | Schedule a job 11:59 on Monday, Tuesday, Wednesday, Thursday and Friday.                                                                                                    |
| 59 11 * * 1-5                    | Schedule a job 11:59 on Monday, Tuesday, Wednesday, Thursday and Friday.                                                                                                    |
| */15 9-17 * * *                  | Schedule a job every 15 <sup>th</sup> minute between the 9 <sup>th</sup> and the 17 <sup>th</sup> hour of the day, i.e. 09:00, 09:15, 09:30, etc.                                               |
| * 12 10-16/2 * *                 | Schedule a job every minute during the $12^{th}$ hour of the day, if the day is the $10^{th}$ , the $12^{th}$ , the $14^{th}$ or the $16^{th}$ of the month.                                    |
| * 12 1-15,17,20-25 * *           | Schedule a job every minute during the $12^{th}$ hour of the day, if the day is between the $1^{st}$ and the $15^{th}$ , the $17^{th}$ or between the $20^{th}$ and $25^{th}$ day of the month. |
| 0 5 * * * 8 10 * * * 22 17 * * * | Schedule a job every day at 05:00, 10:08 and 17:22.                                                                                                    |
| ?1-30 0 * * *                    | Schedule a job at a random chosen minute during the first 30 minutes of every hour.                                                                                                    |

Table 10: Examples of different cron patterns

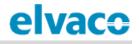

# 7 Technical specifications

# 7.1 Characteristics

| Туре                                             | Value                                                                         | Unit    | Comments                                                 |
|--------------------------------------------------|-------------------------------------------------------------------------------|---------|----------------------------------------------------------|
|                                                  | Mechanics                                                                     |         |                                                          |
| Casing material                                  | Polyamide                                                                     | -       |                                                          |
| Protection class                                 | IP20                                                                          | -       |                                                          |
| Dimensions (w x h x d)                           | 72 x 90 x 64                                                                  | mm      | 5 DIN modules                                            |
| Weight                                           | 190                                                                           | g       |                                                          |
| Mounting                                         | DIN rail                                                                      | -       | Mounted on DIN rail (DIN 50022)<br>35 mm                 |
|                                                  | Electrical connecti                                                           | ions    |                                                          |
| Supply voltage                                   | Screw terminal                                                                | -       | Cable 0.25-1.5 mm <sup>2</sup> , 0.5Nm tightening torque |
| M-Bus master port                                | Pin terminal                                                                  | -       | Solid Wire 0.6-0.8 Ø mm                                  |
| M-Bus slave port 1                               | Screw terminal                                                                | -       | Cable 0.25-1.5 mm <sup>2</sup>                           |
| M-bus slave port 2                               | Screw terminal                                                                | -       | Cable 0.25-1.5 mm <sup>2</sup>                           |
| USB master port                                  | Туре А                                                                        | -       |                                                          |
| USB slave port                                   | Type mini B                                                                   | -       |                                                          |
| Network                                          | RJ45                                                                          | -       | Ethernet                                                 |
|                                                  | lectrical character                                                           | istics  | 2.00000                                                  |
| Nominal voltage                                  | 100-240                                                                       | VAC     | +/- 10%                                                  |
| Frequency                                        | 50/60                                                                         | Hz      |                                                          |
| Power consumption (Max)                          | <15                                                                           | W       |                                                          |
| Power consumption (Nom)                          | <5                                                                            | W       |                                                          |
| Installation/overvoltage                         | CAT 3                                                                         | -       |                                                          |
| •                                                | ironmental specifi                                                            | cations |                                                          |
| Operating temperature                            | -20 to +55                                                                    | °C      |                                                          |
| Operating humidity max.                          | 80 % RH at                                                                    | -       |                                                          |
|                                                  | temperatures up<br>to 31 °C,<br>decreasing<br>linearly to 50 %<br>RH at 40 °C |         |                                                          |
| Operating altitude                               | 0-2000                                                                        | m       |                                                          |
| Pollution degree                                 | Degree 2                                                                      | -       |                                                          |
| Usage environment                                | Indoors                                                                       | -       | Can be extended with IP67                                |
|                                                  |                                                                               |         | enclosure for outdoor use                                |
| Storage temperature                              | -40 to +85                                                                    | °C      |                                                          |
|                                                  | User interface                                                                |         |                                                          |
| Green LED                                        | Power                                                                         | -       |                                                          |
| Red LED                                          | Error                                                                         | -       |                                                          |
| Yellow LED                                       | Status Ethernet                                                               | -       |                                                          |
| Blue LED                                         | USB active                                                                    | -       |                                                          |
| Push button                                      | Factory reset                                                                 | -       |                                                          |
| Configuration                                    | Web interface                                                                 | -       |                                                          |
|                                                  | (HTTP), Auto<br>configuration<br>(URL), Telnet,<br>REST/JSON                  |         |                                                          |
|                                                  | M-Bus                                                                         |         |                                                          |
| Interfaces                                       | IR, integrated<br>M-Bus Master,<br>M-Bus slave                                | -       |                                                          |
| Maximum number of M-Bus devices (software limit) | Software licences for 8,                                                      | -       |                                                          |

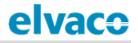

|                          | 32, 64, 128 and 256 devices |            |                                            |
|--------------------------|-----------------------------|------------|--------------------------------------------|
| Transparent M-Bus        | TCP/IP and M-               | _          | Software limit does not apply to           |
|                          | Bus 2-wire slave            |            | Transparent M-Bus mode                     |
|                          | interface                   |            | Transparent M-Dus mode                     |
| Virtual M-Bus            | TCP/IP and M-               | _          |                                            |
|                          | Bus 2-wire slave            | _          |                                            |
|                          | interface                   |            |                                            |
| Decryption               | Yes                         | _          |                                            |
| Deeryption               | Integrated M-Bus M          | astor      |                                            |
| M-Bus standard           | EN 13757                    | aster      | Full M-Bus decoder implemented             |
| M-Bus baud rate          | 300 and 2400                | -<br>bit/o |                                            |
|                          |                             | bit/s      |                                            |
| Nominal voltage          | 28                          | VDC        | One has a famile de 10 OMANAO              |
| Maximum unit loads       | 32/48                       | T/mA       | Can be extended with CMeX10-<br>13S Series |
| M-Bus search modes       | Primary,                    | -          |                                            |
|                          | secondary,                  |            |                                            |
|                          | enhanced                    |            |                                            |
|                          | secondary                   |            |                                            |
| Maximum cable length     | 1000                        | m          | 100 nF/km, maximum 90 $\Omega$             |
|                          | M-Bus slave interf          | ace        |                                            |
| M-Bus standard           | EN 13757                    | -          |                                            |
| M-Bus baud rate          | 300 and 2400                | bit/s      |                                            |
| Nominal voltage          | 21-42                       | VDC        |                                            |
| Addressing mode          | Primary,                    | -          |                                            |
| , laar eeening meae      | secondary                   |            |                                            |
|                          | General                     | 1          |                                            |
| Real time clock backup   | 24                          | h          |                                            |
| Real time clock accuracy | <2                          | s/day      |                                            |
| Script engine            | Intelligent                 |            |                                            |
| Script engine            | engine for active           |            |                                            |
|                          | content                     |            |                                            |
|                          | generation                  |            |                                            |
| Software/firmware update | Web interface               | -          |                                            |
| Measurement reports      | HTTP, FTP,                  | -          |                                            |
| measurement reports      |                             | -          |                                            |
| Additions                | SMTP (e-mail)               |            |                                            |
| Additions                | ModBus, REST,               | -          |                                            |
|                          | JSON-RPC,                   |            |                                            |
|                          | DLMS<br>Data storage (exam  | nlaa)      |                                            |
| 15 minute velues         |                             | pies)      |                                            |
| 15 minute values         | Meters Years                | -          |                                            |
|                          | 1 15                        |            |                                            |
|                          | 32 4<br>128 1               |            |                                            |
|                          | 128 1<br>256 0.5            |            |                                            |
| Houdy values             |                             |            |                                            |
| Hourly values            | Meters Years                | -          |                                            |
|                          | 1 >15                       |            |                                            |
|                          | 32 >15                      |            |                                            |
|                          | 128 4                       |            |                                            |
|                          | 256 2                       |            |                                            |
|                          | Fixed network (Ethe         |            |                                            |
| Speed and duplex         | 10/100                      | MBit       | Half/Full duplex                           |

Table 11: Technical specification

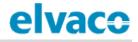

# 8 Type approvals CMe3100 is designed to comply with the directives and standards listed below.

| Approval | Description                |
|----------|----------------------------|
| EMC      | EN 61000-6-2, EN 61000-6-3 |
| Safety   | EN 61010-1, CAT 3          |

Table 12: Type approvals

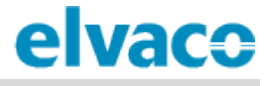

# 9 Document History

# 9.1 Versions

| Version | Date    | Description     | Author        |
|---------|---------|-----------------|---------------|
| 1.0     | 2016-11 | Initial version | Anton Larsson |
|         |         |                 |               |
|         |         |                 |               |
|         |         |                 |               |
|         |         |                 |               |

Table 13: Document version

### 9.2 **Document software and hardware appliance**

| Туре     | Version | Date    | Comments |
|----------|---------|---------|----------|
| Hardware |         | 2009-05 |          |
| Software | 1.6.0   | 2016-09 |          |

Table 14: Document software and hardware appliance

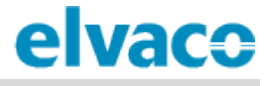

# 10 References

# 10.1 Terms and abbreviations

| Abbreviation | Description                         |
|--------------|-------------------------------------|
| CA           | Certificate Authority               |
| CSV          | Comma-Separated Values              |
| DCS          | Digital Control System              |
| DHCP         | Dynamic Host Configuration Protocol |
| DNS          | Domain Name Server                  |
| MOID         | Measurement Object Identification   |
| NTP          | Network Time Protocol               |
| PLC          | Programmable Logic Controller       |
| SSL          | Secure Sockets Layer                |
| URL          | Uniform Resource Locator            |
| URI          | Uniform Resource Identifier         |

Table 15: Terms and abbreviations